# Honeywell

# **Captuvo Enterprise Sled Series**

**User's Guide** 

# Disclaimer

Honeywell International Inc. ("HII") reserves the right to make changes in specifications and other information contained in this document without prior notice, and the reader should in all cases consult HII to determine whether any such changes have been made. The information in this publication does not represent a commitment on the part of HII.

HII shall not be liable for technical or editorial errors or omissions contained herein; nor for incidental or consequential damages resulting from the furnishing, performance, or use of this material.

This document contains proprietary information that is protected by copyright. All rights are reserved. No part of this document may be photocopied, reproduced, or translated into another language without the prior written consent of HII.

© 2014 Honeywell International Inc. All rights reserved.

Other product names or marks mentioned in this document may be trademarks or registered trademarks of other companies and are the property of their respective owners.

Web Address: www.honeywellaidc.com

Apple, iPod touch, iPhone5, and iPad mini are trademarks of Apple Inc., registered in the U.S. and other countries. App Store is a service mark of Apple Inc.

Other product names or marks mentioned in this document may be trademarks or registered trademarks of other companies and are the property of their respective owners.

# **Patents**

For patent information, please refer to www.hsmpats.com.

# Table of Contents

# Chapter 1 - Getting Started

|      | Out of the Box Operating Temperature Reading Techniques Setting Custom Defaults Resetting the Custom Defaults Resetting the Factory Defaults                                                                                                    | . 1-1<br>. 1-2<br>. 1-2<br>. 1-3                                                                                        |
|------|----------------------------------------------------------------------------------------------------|----------------------------------------------------------------------------------------------------|
| Chap | ter 2 - Input/Output Settings                                                                                                    |                                                                                                    |
|      | Good Read and Error Indicators Beeper – Good Read Beeper Volume – Good Read Manual Trigger Mode Mobile Phone Read Mode Centering Preferred Symbology High Priority Symbology Low Priority Symbology Preferred Symbology Time-out Preferred Symbology Default Output Sequence Overview Require Output Sequence Output Sequence Editor To Add an Output Sequence Other Programming Selections Output Sequence Editor Partial Sequence Require Output Sequence Multiple Symbols No Read Video Reverse Working Orientation | . 2-1<br>. 2-2<br>. 2-2<br>. 2-3<br>. 2-5<br>. 2-5<br>. 2-6<br>. 2-6<br>. 2-6<br>. 2-7<br>. 2-9<br>2-10<br>2-11<br>2-11 |

Introduction ...... 1-1

# Chapter 3 - Data Editing

|     | Prefix/Suffix Overview                     | 3-1        |
|-----|--------------------------------------------|------------|
|     | To Add a Prefix or Suffix:                 | 3-1        |
|     | To Clear One or All Prefixes or Suffixes   | 3-2        |
|     | To Add a Carriage Return Suffix to All Sym | bologies3- |
|     | Prefix Selections                          | 3-3        |
|     | Suffix Selections                          | 3-4        |
|     | Function Code Transmit                     | 3-4        |
| Cha | pter 4 - Data Formatting                   |            |
|     | Data Format Editor Introduction            | 4-1        |
|     | To Add a Data Format                       | 4-1        |
|     | Other Programming Selections               |            |
|     | Terminal ID Table                          |            |
|     | Data Format Editor Commands                |            |
|     | Move Commands                              |            |
|     | Search Commands                            |            |
|     | Miscellaneous Commands                     |            |
|     | Data Formatter                             |            |
|     | Data Format Non-Match Error Tone           |            |
|     | Primary/Alternate Data Formats             |            |
|     | Single Scan Data Format Change             | 4-17       |
| Cha | pter 5 - Symbologies                       |            |
|     | All Symbologies                            | 5-2        |
|     | Message Length Description                 | 5-2        |
|     | Codabar                                    |            |
|     | Codabar Concatenation                      | 5-4        |
|     | Code 39                                    | 5-6        |
|     | Code 32 Pharmaceutical (PARAF)             |            |
|     | Full ASCII                                 |            |
|     | Code 39 Code Page                          |            |
|     | Interleaved 2 of 5                         |            |
|     | NEC 2 of 5                                 | 5-12       |
|     |                                            |            |

| Code 93                                           | 5-14 |
|---------------------------------------------------|------|
| Code 93 Code Page                                 | 5-14 |
| Straight 2 of 5 Industrial (three-bar start/stop) | 5-15 |
| Straight 2 of 5 IATA (two-bar start/stop)         |      |
| Matrix 2 of 5                                     |      |
| Code 11                                           | 5-18 |
| Code 128                                          | 5-19 |
| ISBT 128 Concatenation                            | 5-19 |
| Code 128 Code Page                                | 5-21 |
| GS1-128                                           | 5-22 |
| Telepen                                           |      |
| UPC-A                                             | 5-24 |
| UPC-A/EAN-13                                      |      |
| with Extended Coupon Code                         | 5-26 |
| UPC-E0                                            | 5-27 |
| UPC-E1                                            | 5-30 |
| EAN/JAN-13                                        |      |
| Convert UPC-A to EAN-13                           | 5-31 |
| ISBN Translate                                    | 5-33 |
| EAN/JAN-8                                         | 5-34 |
| MSI                                               | 5-36 |
| GS1 DataBar Omnidirectional                       | 5-38 |
| GS1 DataBar Limited                               | 5-38 |
| GS1 DataBar Expanded                              | 5-39 |
| Trioptic Code                                     |      |
| Codablock A                                       | 5-40 |
| Codablock F                                       | 5-42 |
| PDF417                                            | 5-43 |
| MicroPDF417                                       | 5-44 |
| GS1 Composite Codes                               | 5-45 |
| UPC/EAN Version                                   | 5-45 |
| GS1 Emulation                                     | 5-46 |
| TCIF Linked Code 39 (TLC39)                       | 5-47 |
| QR Code                                           |      |
| Data Matrix                                       |      |
| Data Matrix Code Page                             | 5-50 |
| MaxiCode                                          |      |

|      | Aztec Code                                       | 5-5∠ |
|------|--------------------------------------------------|------|
|      | Aztec Code Page                                  |      |
|      | Chinese Sensible (Han Xin) Code                  | 5-54 |
|      | Postal Codes - 2D                                |      |
|      | Single 2D Postal Codes:                          |      |
|      | Combination 2D Postal Codes:                     | 5-56 |
|      | Postal Codes - Linear                            | 5-58 |
|      | China Post (Hong Kong 2 of 5)                    |      |
|      | Korea Post                                       | 5-60 |
| Chap | oter 6 - Serial Programming Commands             |      |
|      | Conventions                                      | 6-1  |
|      | Menu Command Syntax                              |      |
|      | Query Commands                                   |      |
|      | Responses                                        |      |
|      | Resetting the Custom Defaults                    |      |
|      | Menu Commands                                    |      |
| Chap | oter 7 - Maintenance                             |      |
|      | Repairs                                          | 7-1  |
|      | Healthcare Housing Cleaning Directions (Healthca |      |
|      | only)                                            |      |
|      | Inspecting Cords and Connectors                  |      |
|      | Troubleshooting                                  |      |
| Char | oter 8 - Customer Support                        |      |
| Onap | ner o - Customer Support                         |      |
|      | Technical Assistance                             | 8-1  |
| 4ppe | endix A - Reference Charts                       |      |
|      | Symbology Charts                                 | A-1  |
|      | Linear Symbologies                               |      |
|      | 2D Symbologies                                   |      |
|      | Postal Symbologies                               |      |
|      | ASCII Conversion Chart (Code Page 1252)          |      |
|      | Lower ASCII Reference Table                      | A-5  |

ν

# Getting Started

### Introduction

The Captuvo Enterprise Sleds include an optional integrated imager for scanning all types of bar codes. You have the capability to configure the scan engine in the sled using the programming bar codes included in this user's guide; however, the application being used might override the settings you have programmed. An optional magnetic stripe reader (MSR) for reading cards with magnetic stripes is also available.

# Out of the Box

Verify that the box contains the following items:

- · Captuvo Enterprise Sled
- Charger (if appropriate)
- USB Cable
- · Quick Start Guide
- Regulatory Sheet

Note: If you ordered accessories for your sled, verify that they are also included with the order.

Be sure to keep the original packaging in case you need to return the sled for service.

Note: Honeywell is not an authorized Apple repair center. Please return only your sled to us for repair. Honeywell is not liable for any non-Honeywell product shipped to our repair center.

Note: Refer to your Apple device's documentation for important product and safety information.

# Operating Temperature

The maximum operating temperature range for the Captuvo sled is 0°C to 35°C (32°F to 95°F).

# Reading Techniques

The sled has a view finder that projects a bright red aiming beam that corresponds to the sled's horizontal field of view. The aiming beam should be centered over the bar code, but it can be positioned in any direction for a good read.

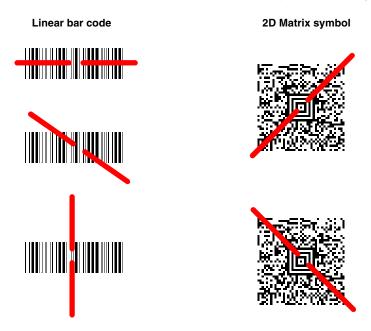

The aiming beam is smaller when the sled is closer to the code and larger when it is farther from the code. Symbologies with smaller bars or elements (mil size) should be read closer to the unit. Symbologies with larger bars or elements (mil size) should be read farther from the unit. To read single or multiple symbols (on a page or on an object), hold the sled at an appropriate distance from the target, pull the trigger, and center the aiming beam on the symbol. If the code being scanned is highly reflective (e.g., laminated), it may be necessary to tilt the code up 15° to 18° to prevent unwanted reflection.

# Setting Custom Defaults

You have the ability to create a set of menu commands as your own, custom defaults. To do so, scan the **Set Custom Defaults** bar code below before scanning the menu commands for your custom defaults. If a menu command requires scanning numeric codes from the back cover, then a **Save** code, that

entire sequence will be saved to your custom defaults. When you have entered all the commands you want to save for your custom defaults, scan the **Save Custom Defaults** bar code.

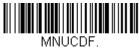

Set Custom Defaults

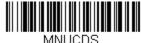

Save Custom Defaults

You may have a series of custom settings and want to correct a single setting. To do so, just scan the new setting to overwrite the old one. For example, if you had previously saved the setting for Beeper Volume at Low to your custom defaults, and decide you want the beeper volume set to High, just scan the **Set Custom Defaults** bar code, then scan the Beeper Volume High menu code, and then **Save Custom Defaults**. The rest of the custom defaults will remain, but the beeper volume setting will be updated.

# Resetting the Custom Defaults

If you want the custom default settings restored to your sled, scan the **Activate Custom Defaults** bar code below. This is the recommended default bar code for most users. It resets the sled to the custom default settings. If there are no custom defaults, it will reset the sled to the factory default settings. Any settings that have not been specified through the custom defaults will be defaulted to the factory default settings.

Activate Custom Defaults

# Resetting the Factory Defaults

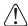

This selection erases all your settings and resets the sled to the original factory defaults. It also disables all plugins.

If you aren't sure what programming options are in your sled, or you've changed some options and want to restore the sled to factory default settings, first scan the **Remove Custom Defaults** bar code, then scan **Activate Defaults**. This resets the sled to the factory default settings.

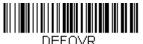

**Remove Custom Defaults** 

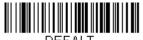

DEFALT.

Activate Defaults

The Menu Commands, beginning on page 6-5 list the factory default settings for each of the commands (indicated by an asterisk (\*) on the programming pages).

# Input/Output Settings

# Good Read and Error Indicators

# Beeper – Good Read

The beeper may be programmed **On** or **Off** in response to a good read. Turning this option off, only turns off the beeper response to a good read indication. All error and menu beeps are still audible. *Default = Beeper* Good Read On.

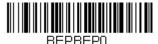

Beeper - Good Read Off

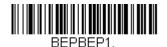

\* Beeper - Good Read On

# Beeper Volume - Good Read

The beeper volume codes modify the volume of the beep the sled emits on a good read. Default = High.

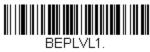

Low

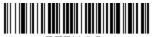

BEPLVL3. \* High

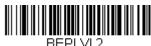

Medium

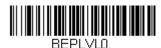

Off

# Manual Trigger Mode

When in manual trigger mode, the scanner scans until a bar code is read, or until the trigger is released. Normal mode offers good scan speed and the longest working ranges (depth of field). *Default = Manual Trigger-Normal.* 

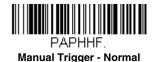

# Mobile Phone Read Mode

When this mode is selected, your sled is optimized to read bar codes from mobile phone or other LED displays. However, the speed of scanning printed bar codes may be slightly lower when this mode is enabled.

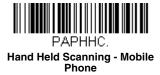

Note: To turn off Mobile Phone Read Mode, scan a Manual Trigger Mode bar code (see page 2-2).

# Centering

Use Centering to narrow the sled's field of view to make sure the sled reads only those bar codes intended by the user. For instance, if multiple codes are placed closely together, centering will insure that only the desired codes are read.

If a bar code is not touched by a predefined window, it will not be decoded or output by the scanner. If centering is turned on by scanning **Centering On**, the scanner only reads codes that pass through the centering window you specify using the **Top of Centering Window, Bottom of Centering Window, Left**, and **Right of Centering Window** bar codes.

In the example below, the white box is the centering window. The centering window has been set to 20% left, 30% right, 8% top, and 25% bottom. Since Bar Code 1 passes through the centering window, it will be read. Bar Code 2 does not pass through the centering window, so it will not be read.

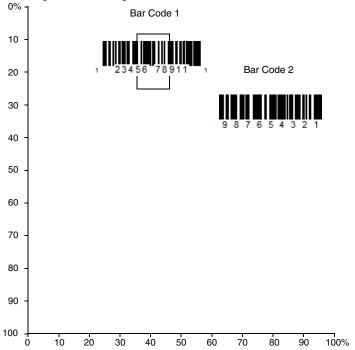

Note: A bar code needs only to be touched by the centering window in order to be read. It does not need to pass completely through the centering window.

Scan **Centering On**, then scan one of the following bar codes to change the top, bottom, left, or right of the centering window. Then scan the percent you want to shift the centering window using digits on the inside back cover of this manual. Scan **Save**. Default Centering = 40% for Top and Left, 60% for Bottom and Right.

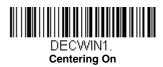

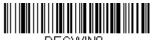

\* Centering Off

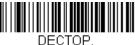

Top of Centering Window

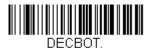

**Bottom of Centering Window** 

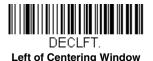

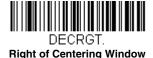

# Preferred Symbology

The sled can be programmed to specify one symbology as a higher priority over other symbologies in situations where both bar code symbologies appear on the same label, but the lower priority symbology cannot be disabled.

For example, you may be using the sled in a retail setting to read U.P.C. symbols, but have occasional need to read a code on a drivers license. Since some licenses have a Code 39 symbol as well as the PDF417 symbol, you can use Preferred Symbology to specify that the PDF417 symbol be read instead of the Code 39.

Preferred Symbology classifies each symbology as **high priority**, **low priority**, or as an **unspecified type**. When a low priority symbology is presented, the sled ignores it for a set period of time (see <u>Preferred Symbology Time-out</u> on page 2-5) while it searches for the high priority symbology. If a high priority symbology is located during this period, then that data is read immediately.

If the time-out period expires before a high priority symbology is read, the sled will read any bar code in its view (low priority or unspecified). If there is no bar code in the sled's view after the time-out period expires, then no data is reported.

Note: A low priority symbol must be centered on the aiming pattern to be read.

Scan a bar code below to enable or disable Preferred Symbology. Default = Preferred Symbology Off.

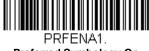

Preferred Symbology On

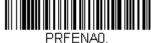

\* Preferred Symbology Off

# High Priority Symbology

To specify the high priority symbology, scan the High Priority Symbology bar code below. On the Symbology Charts on page A-1, find the symbology you want to set as high priority. Locate the Hex value for that symbology and scan the 2 digit hex value from the Programming Chart (inside back cover). Scan **Save** to save your selection. *Default = None* 

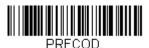

High Priority Symbology

# Low Priority Symbology

To specify the low priority symbology, scan the Low Priority Symbology bar code below. On the Symbology Charts on page A-1, find the symbology you want to set as low priority. Locate the Hex value for that symbology and scan the 2 digit hex value from the Programming Chart (inside back cover).

If you want to set additional low priority symbologies, scan **FF**, then scan the 2 digit hex value from the Programming Chart for the next symbology. You can program up to 5 low priority symbologies. Scan **Save** to save your selection. *Default = None* 

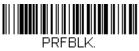

Low Priority Symbology

# Preferred Symbology Time-out

Once you have enabled Preferred Symbology and entered the high and low priority symbologies, you must set the time-out period. This is the period of time the sled will search for a high priority bar code after a low priority bar

code has been encountered. Scan the bar code below, then set the delay (from 1-3,000 milliseconds) by scanning digits from the inside back cover, then scanning **Save**. Default = 500 ms.

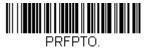

**Preferred Symbology Time-out** 

# Preferred Symbology Default

Scan the bar code below to set all Preferred Symbology entries to their default values.

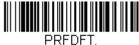

Preferred Symbology Default

# **Output Sequence Overview**

# Require Output Sequence

When turned off, the bar code data will be output to the host as the sled decodes it. When turned on, all output data must conform to an edited sequence or the sled will not transmit the output data to the host device.

Note: This selection is unavailable when the Multiple Symbols Selection is turned on.

# Output Sequence Editor

This programming selection allows you to program the sled to output data (when scanning more than one symbol) in whatever order your application requires, regardless of the order in which the bar codes are scanned. Reading the *Default Sequence* symbol programs the sled to the Universal values, shown below. These are the defaults. Be **certain** you want to delete or clear all formats before you read the *Default Sequence* symbol.

Note: You must hold the trigger while reading each bar code in a sequence.

Note: To make Output Sequence Editor selections, you'll need to know the code I.D., code length, and character match(es) your application requires. Use the Alphanumeric symbols (inside back cover) to read these options.

# To Add an Output Sequence

 Scan the *Enter Sequence* symbol (see Require Output Sequence, page 2-10).

### 2. Code I.D.

On the Symbology Charts on page A-1, find the symbology to which you want to apply the output sequence format. Locate the Hex value for that symbology and scan the 2 digit hex value from the Programming Chart (inside back cover).

### Length

Specify what length (up to 9999 characters) of data output will be acceptable for this symbology. Scan the four digit data length from the Programming Chart. (Note: 50 characters is entered as 0050. 9999 is a universal number, indicating all lengths.) When calculating the length, you must count any programmed prefixes, suffixes, or formatted characters as part of the length (unless using 9999).

### 4. Character Match Sequences

On the ISO 2022/ISO 646 Character Replacements, page A-10, find the Hex value that represents the character(s) you want to match. Use the Programming Chart to read the alphanumeric combination that represents the ASCII characters. (99 is the Universal number, indicating all characters.)

### 5. End Output Sequence Editor

Scan  ${\it FF}$  to enter an Output Sequence for an additional symbology, or  ${\it Save}$  to save your entries.

# Other Programming Selections

### Discard

This exits without saving any Output Sequence changes.

# Output Sequence Example

In this example, you are scanning Code 93, Code 128, and Code 39 bar codes, but you want the sled to output Code 39 1st, Code 128 2nd, and Code 93 3rd, as shown below.

Note: Code 93 must be enabled to use this example.

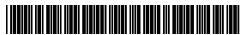

A - Code 39

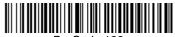

B - Code 128

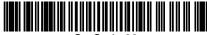

C - Code 93

You would set up the sequence editor with the following command line:

SEQBLK62999941FF6A999942FF69999943FF

The breakdown of the command line is shown below:

SEQBLKsequence editor start command

62 code identifier for Code 39

9999 code length that must match for Code 39, 9999 = all lengths

41 start character match for Code 39, 41h = "A"

FF termination string for first code 6A code identifier for **Code 128** 

9999 code length that must match for Code 128, 9999 = all lengths

start character match for Code 128, 42h = "B"

FF termination string for second code

69 code identifier for Code 93

9999 code length that must match for Code 93, 9999 = all lengths

43 start character match for Code 93, 43h = "C"

FF termination string for third code

To program the previous example using specific lengths, you would have to count any programmed prefixes, suffixes, or formatted characters as part of the length. If you use the example on page 2-8, but assume a <CR> suffix and specific code lengths, you would use the following command line:

### SEQBLK62001241FF6A001342FF69001243FF

The breakdown of the command line is shown below:

SEQBLKsequence editor start command

62 code identifier for Code 39

0012 A - Code 39 sample length (11) plus CR suffix (1) = 12

41 start character match for Code 39, 41h = "A"

FF termination string for first code 6A code identifier for **Code 128** 

0013 B - Code 128 sample length (12) plus CR suffix (1) = 13

42 start character match for Code 128, 42h = "B"

FF termination string for second code

69 code identifier for Code 93

0012 C - Code 93 sample length (11) plus CR suffix (1) = 12

43 start character match for Code 93, 43h = "C"

FF termination string for third code

# **Output Sequence Editor**

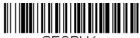

SEQBLK. Enter Sequence

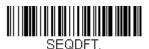

Default Sequence

# Partial Sequence

If an output sequence operation is terminated before all your output sequence criteria are met, the bar code data acquired to that point is a "partial sequence."

Scan **Discard Partial Sequence** to discard partial sequences when the output sequence operation is terminated before completion. Scan **Transmit Partial Sequence** to transmit partial sequences. (Any fields in the sequence where no data match occurred will be skipped in the output.)

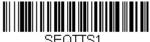

Transmit Partial Sequence

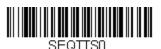

\* Discard Partial Sequence

# Require Output Sequence

When an output sequence is **Required**, all output data must conform to an edited sequence or the sled will not transmit the output data to the host device. When it's **On/Not Required**, the sled will attempt to get the output data to conform to an edited sequence but, if it cannot, the sled transmits all output data to the host device as is.

When the output sequence is *Off*, the bar code data is output to the host as the sled decodes it. *Default = Off*.

Note: This selection is unavailable when the Multiple Symbols Selection is turned on.

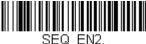

SEQ\_ENZ Required

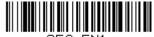

SEQ\_EN1.
On/Not Required

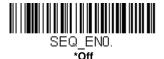

# Multiple Symbols

When this programming selection is turned **On**, it allows you to read multiple symbols with a single pull of the trigger. If you press and hold the trigger, aiming at a series of symbols, it reads unique symbols once, beeping (if turned on) for each read. The sled attempts to find and decode new symbols as long as the trigger is pulled. When this programming selection is turned **Off**, the sled will only read the symbol closest to the aiming beam. *Default = Off*.

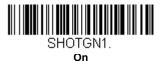

SHOTGNO.

\* Off

2 - 10

# No Read

With No Read turned **On**, the sled notifies you if a code cannot be read. If using an EZConfig Tool Scan Data Window (see page 9-3), an "NR" appears when a code cannot be read. If No Read is turned **Off**, the "NR" will not appear. Default = Off.

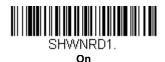

SHWNRDO.

If you want a different notation than "NR," for example, "Error," or "Bad Code," you can edit the output message (see <a href="Data Formatting">Data Formatting</a> beginning on page 4-1). The hex code for the No Read symbol is 9C.

# Video Reverse

Video Reverse is used to allow the sled to read bar codes that are inverted. The **Video Reverse Off** bar code below is an example of this type of bar code. Scan **Video Reverse Only** to read *only* inverted bar codes. Scan **Video Reverse and Standard Bar Codes** to read both types of codes.

Note: After scanning Video Reverse Only, menu bar codes cannot be read. You must scan Video Reverse Off or Video Reverse and Standard Bar Codes in order to read menu bar codes.

Note: Images downloaded from the unit are not reversed. This is a setting for decoding only.

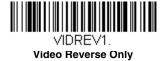

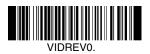

\* Video Reverse Off

Video Reverse and Standard Bar Codes

# Working Orientation

Some bar codes are direction-sensitive. For example, KIX codes and OCR can misread when scanned sideways or upside down. Use the working orientation settings if your direction-sensitive codes will not usually be presented upright to the scanner. Default = Upright.

Upright:

հղվել Սբ Սլեկել Ագ Ագ Ալեկ

Vertical, Top to Bottom: (Rotate CW 90°)

Upside Down:

իկրդեցինի հինկնինինին,

Vertical, Bottom to Top: (Rotate CCW 90°)

Default = Upright.

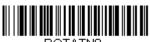

ROTATNO.

\* Upright

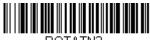

ROTATN2.

**Upside Down** 

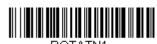

Vertical, Bottom to Top

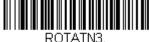

Vertical, Top to Bottom

# Data Editing

# Prefix/Suffix Overview

When a bar code is scanned, additional information is sent to the host computer along with the bar code data. This group of bar code data and additional, user-defined data is called a "message string." The selections in this section are used to build the user-defined data into the message string.

Prefix and Suffix characters are data characters that can be sent before and after scanned data. You can specify if they should be sent with all symbologies, or only with specific symbologies. The following illustration shows the breakdown of a message string:

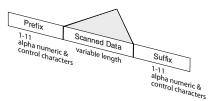

# Points to Keep In Mind

- It is not necessary to build a message string. The selections in this chapter are only used if you wish to alter the default settings. *Default prefix = None. Default suffix = None.*
- A prefix or suffix may be added or cleared from one symbology or all symbologies.
- You can add any prefix or suffix from the ASCII Conversion Chart (Code Page 1252), beginning on page A-4, plus Code I.D. and AIM I.D.
- You can string together several entries for several symbologies at one time.
- Enter prefixes and suffixes in the order in which you want them to appear on the output.
- When setting up for specific symbologies (as opposed to all symbologies), the specific symbology ID value counts as an added prefix or suffix character.
- The maximum size of a prefix or suffix configuration is 200 characters, which includes header information.

# To Add a Prefix or Suffix:

- Step 1. Scan the Add Prefix or Add Suffix symbol (page 3-3).
- **Step 2.** Determine the 2 digit Hex value from the Symbology Chart (included in the Symbology Charts, beginning on page A-1) for the

- symbology to which you want to apply the prefix or suffix. For example, for Code 128, Code ID is "i" and Hex ID is "6A".
- **Step 3.** Scan the 2 hex digits from the Programming Chart inside the back cover of this manual or scan **9**, **9** for all symbologies.
- **Step 4.** Determine the hex value from the ASCII Conversion Chart (Code Page 1252), beginning on page A-4, for the prefix or suffix you wish to enter.
- **Step 5.** Scan the 2 digit hex value from the Programming Chart inside the back cover of this manual.
- Step 6. Repeat Steps 4 and 5 for every prefix or suffix character.
- Step 7. To add the Code I.D., scan 5, C, 8, 0.
  To add AIM I.D., scan 5, C, 8, 1.
  To add a backslash (\), scan 5, C, 5, C.
- Note: To add a backslash (\) as in Step 7, you must scan 5C twice once to create the leading backslash and then to create the backslash itself.
- **Step 8.** Scan **Save** to exit and save, or scan **Discard** to exit without saving. Repeat Steps 1-6 to add a prefix or suffix for another symbology.

# Example: Add a Suffix to a specific symbology

To send a CR (carriage return) Suffix for U.P.C. only:

- Step 1. Scan Add Suffix.
- Step 2. Determine the 2 digit hex value from the Symbology Chart (included in the Symbology Charts, beginning on page A-1) for U.P.C.
- **Step 3.** Scan **6**, **3** from the Programming Chart inside the back cover of this manual.
- **Step 4.** Determine the hex value from the ASCII Conversion Chart (Code Page 1252), beginning on page A-4, for the CR (carriage return).
- **Step 5.** Scan **0**, **D** from the Programming Chart inside the back cover of this manual.
- Step 6. Scan Save, or scan Discard to exit without saving.

# To Clear One or All Prefixes or Suffixes

You can clear a single prefix or suffix, or clear all prefixes/suffixes for a symbology. If you have been entering prefixes and suffixes for single symbologies, you can use **Clear One Prefix (Suffix)** to delete a specific character from a symbology. When you **Clear All Prefixes (Suffixes)**, all the prefixes or suffixes for a symbology are deleted.

- Step 1. Scan the Clear One Prefix or Clear One Suffix symbol.
- **Step 2.** Determine the 2 digit Hex value from the Symbology Chart (included in the Symbology Charts, beginning on page A-1) for the symbology from which you want to clear the prefix or suffix.
- **Step 3.** Scan the 2 digit hex value from the Programming Chart inside the back cover of this manual or scan **9**, **9** for all symbologies.

Your change is automatically saved.

# To Add a Carriage Return Suffix to All Symbologies

Scan the following bar code if you wish to add a carriage return suffix to all symbologies at once. This action first clears all current suffixes, then programs a carriage return suffix for all symbologies.

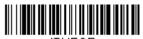

VSUFCR.

Add CR Suffix
All Symbologies

# **Prefix Selections**

PREBK2.

Add Prefix

PRECA2.

Clear All Prefixes

Clear One Prefix

# Suffix Selections

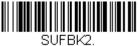

SUFBK2.

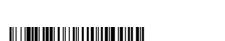

SUFCA2. Clear All Suffixes

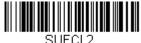

SUFUL2.

# Function Code Transmit

When this selection is enabled and function codes are contained within the scanned data, the sled transmits the function code to the terminal. Charts of these function codes are provided in Supported Interface Keys starting on page 8-2. Default = Enable.

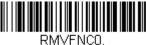

\* Enable

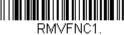

Disable

# Data Formatting

### Data Format Editor Introduction

You may use the Data Format Editor to change the sled's output. For example, you can use the Data Format Editor to insert characters at certain points in bar code data as it is scanned. The selections in the following pages are used only if you wish to alter the output. *Default Data Format setting = None.* 

Normally, when you scan a bar code, it is outputted automatically. However when you create a format, you must use a "send" command (see Send Commands on page 4-4) within the format program to output data.

Multiple formats may be programmed into the sled. They are stacked in the order in which they are entered. However, the following list presents the order in which formats are applied:

- 1. Specific Terminal ID, Actual Code ID, Actual Length
- 2. Specific Terminal ID, Actual Code ID, Universal Length
- 3. Specific Terminal ID, Universal Code ID, Actual Length
- 4. Specific Terminal ID, Universal Code ID, Universal Length
- 5. Universal Terminal ID, Actual Code ID, Actual Length
- 6. Universal Terminal ID, Actual Code ID, Universal Length
- 7. Universal Terminal ID, Universal Code ID, Actual Length
- 8. Universal Terminal ID, Universal Code ID, Universal Length

The maximum size of a data format configuration is 2000 bytes, which includes header information.

If you have changed data format settings, and wish to clear all formats and return to the factory defaults, scan the **Default Data Format** code below.

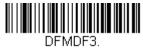

\* Default Data Format

# To Add a Data Format

Step 1. Scan the Enter Data Format symbol (page 4-2).

### Step 2. Select Primary/Alternate Format

Determine if this will be your primary data format, or one of 3 alternate formats. This allows you to save a total of 4 different data formats. To program your primary format, scan 0 using the Programming Chart inside the back cover of this manual. If you are programming an alternate format, scan 1, 2, or 3, depending on which alternate format

you are programming. (See Primary/Alternate Data Formats on page 4-17 for further information.)

### Step 3. Terminal Type

Refer to Terminal ID Table (page 4-4) and locate the Terminal ID number for your PC. Scan three numeric bar codes on the inside back cover to program the scanner for your terminal ID (you must enter 3 digits). For example, scan **0 0 3** for an AT wedge.

Note: 099 indicates all terminal types.

### Step 4. Code I.D.

In the Symbology Charts, beginning on page A-1, find the symbology to which you want to apply the data format. Locate the Hex value for that symbology and scan the 2 digit hex value from the Programming Chart inside the back cover of this manual.

If you wish to create a data format for all symbologies, with the exception of some specific symbologies, refer to B8 (page 4-14).

If you are creating a data format for Batch Mode Quantity, use 35 for the Code L.D.

Note: 99 indicates all symbologies.

### Step 5. Length

Specify what length (up to 9999 characters) of data will be acceptable for this symbology. Scan the four digit data length from the Programming Chart inside the back cover of this manual. For example, 50 characters is entered as 0050.

Note: 9999 indicates all lengths.

### Step 6. Editor Commands

Refer to Data Format Editor Commands (page 4-4). Scan the symbols that represent the command you want to enter. 94 alphanumeric characters may be entered for each symbology data format.

**Step 7.** Scan **Save** to save your data format, or **Discard** to exit without saving your changes.

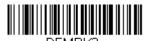

Enter Data Format

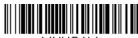

MNUSAV.

Save

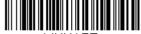

MNUABT.

Discard

# Other Programming Selections

### **Clear One Data Format**

This deletes one data format for one symbology. If you are clearing the primary format, scan **0** from the Programming Chart inside the back cover of this manual. If you are clearing an alternate format, scan **1**, **2**, or **3**, depending on the format you are clearing. Scan the Terminal Type and Code I.D. (see Symbology Charts on page A-1), and the bar code data length for the specific data format that you want to delete. All other formats remain unaffected.

### Clear all Data Formats

This clears all data formats.

**Save** to exit and save your data format changes.

**Discard** to exit without saving any data format changes.

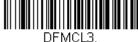

בובווווער. Clear One Data Format

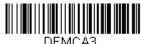

Clear All Data Formats

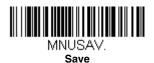

MNI IART

Discard

# Terminal ID Table

| <u>Terminal</u> | Model(s) | <u>Terminal ID</u> |
|-----------------|----------|--------------------|
| Serial          | RS232    | 000                |

# Data Format Editor Commands

When working with the Data Format Editor, a virtual cursor is moved along your input data string. The following commands are used to both move this cursor to different positions, and to select, replace, and insert data into the final output. For examples that use the Data Format Editor commands, refer to Data Formatter on page 4-15.

# Send Commands Send all characters Send all characters

F1 Include in the output message all of the characters from the input message, starting from current cursor position, followed by an insert character. Syntax = F1xx where xx stands for the insert character's hex value for its ASCII code. Refer to the ASCII Conversion Chart (Code Page 1252), beginning on page A-4 for decimal, hex and character codes.

### Send a number of characters

F2 Include in the output message a number of characters followed by an insert character. Start from the current cursor position and continue for "nn" characters or through the last character in the input message, followed by character "xx." Syntax = F2nnxx where nn stands for the numeric value (00-99) for the number of characters, and xx stands for the insert character's hex value for its ASCII code. Refer to the ASCII Conversion Chart (Code Page 1252), beginning on page A-4 for decimal, hex and character codes.

F2 Example: Send a number of characters

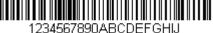

Send the first 10 characters from the bar code above, followed by a carriage return. Command string: F2100D

F2 is the "Send a number of characters" command.

10 is the number of characters to send

0D is the hex value for a CR

The data is output as: 1234567890

F2 and F1 Example: Split characters into 2 lines

Send the first 10 characters from the bar code above, followed by a carriage return, followed by the rest of the characters.

Command string: F2100DF10D

F2 is the "Send a number of characters" command

10 is the number of characters to send for the first line

0D is the hex value for a CR

F1 is the "Send all characters" command

0D is the hex value for a CR

The data is output as: 1234567890

**ABCDEFGHIJ** 

<CR>

# Send all characters up to a particular character

F3 Include in the output message all characters from the input message, starting with the character at the current cursor position and continuing to, but not including, the search character "ss," followed by an insert character. The cursor is moved forward to the "ss" character. Syntax = F3ssxx where ss stands for the search character's hex value for its ASCII code, and xx stands for the insert character's hex value for its ASCII code.

Refer to the ASCII Conversion Chart (Code Page 1252), page A-4 for decimal, hex and character codes.

F3 Example: Send all characters up to a particular character

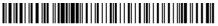

1234567890ABCDEFGHIJ

Using the bar code above, send all characters up to but not including "D," followed by a carriage return.

Command string: **F3440D** 

F3 is the "Send all characters up to a particular character" command

44 is the hex value for a 'D"

OD is the hex value for a CR

The data is output as: 1234567890ABC

<CR>

# Send all characters up to a string

B9 Include in the output message all characters from the input message, starting with the character at the current cursor position and continuing to, but not including, the search string "s...s." The cursor is moved forward to the beginning of the "s...s" string. Syntax = B9nnnns...s where nnnn stands for the length of the string, and s...s stands for the string to be matched. The string is made up of hex values for the characters in the string. Refer to the ASCII Conversion Chart (Code Page 1252), beginning on page A-4 for decimal, hex and character codes.

### B9 Example: Send all characters up to a defined string

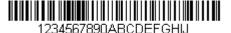

Using the bar code above, send all characters up to but not including "AB."

Command string: B900024142

B9 is the "Send all characters up to a string" command

0002 is the length of the string (2 characters)

41 is the hex value for A 42 is the hex value for B

The data is output as: 1234567890

Send all but the last characters

# E9 Include in the output message all but the last "nn" characters, starting from the current cursor position. The cursor is moved forward to one position past the last input message character included. *Syntax = E9nn* where nn stands for the numeric value (00-99) for the number of characters that will not be sent at the end of the message.

### Insert a character multiple times

F4 Send "xx" character "nn" times in the output message, leaving the cursor in the current position. Syntax = F4xxnn where xx stands for the insert character's hex value for its ASCII code, and nn is the numeric value (00-99) for the number of times it should be sent. Refer to the ASCII Conversion Chart (Code Page 1252), beginning on page A-4 for decimal, hex and character codes.

E9 and F4 Example: Send all but the last characters, followed by 2 tabs

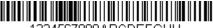

1234567890ABCDEFGHIJ

Send all characters except for the last 8 from the bar code above, followed by 2 tabs.

Command string: E908F40902

E9 is the "Send all but the last characters" command

08 is the number of characters at the end to ignore

F4 is the "Insert a character multiple times" command

09 is the hex value for a horizontal tab

02 is the number of times the tab character is sent

The data is output as: 1234567890AB <tab><tab>

# Insert a string

BA Send "ss" string of "nn" length in the output message, leaving the cursor in the current position. Syntax = BAnnnns...s where nnnn stands for the length of the string, and s...s stands for the string. The string is made up of hex values for the characters in the string. Refer to the ASCII Conversion Chart (Code Page 1252), beginning on page A-4 for decimal, hex and character codes.

B9 and BA Example: Look for the string "AB" and insert 2 asterisks (\*\*)

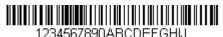

Using the bar code above, send all characters up to but not including "AB." Insert 2 asterisks at that point, and send the rest of the data with a carriage return after.

Command string: B900024142BA00022A2AF10D

B9 is the "Send all characters up to a string" command

0002 is the length of the string (2 characters)

41 is the hex value for A

42 is the hex value for B

BA is the "Insert a string" command

0002 is the length of the string to be added (2 characters)

2A is the hex value for an asterisk (\*)

2A is the hex value for an asterisk (\*)

F1 is the "Send all characters" command.

0D is the hex value for a CR

The data is output as: 1234567890\*\*ABCDEFGHIJ

<CR>

# Insert symbology name

B3 Insert the name of the bar code's symbology in the output message, without moving the cursor. Only symbologies with a Honeywell ID are included (see Symbology Charts on page A-1).
Refer to the ASCII Conversion Chart (Code Page 1252), page A-4 for decimal, hex and character codes.

# Insert bar code length

B4 Insert the bar code's length in the output message, without moving the cursor. The length is expressed as a numeric string and does not include leading zeroes.

### B3 and B4 Example: Insert the symbology name and length

1234567890ABCDEFGHIJ

Send the symbology name and length before the bar code data from the bar code above. Break up these insertions with spaces. End with a carriage return.

Command string: **B3F42001B4F42001F10D** 

B3 is the "Insert symbology name" command

F4 is the "Insert a character multiple times" command

20 is the hex value for a space

01 is the number of times the space character is sent

B4 is the "Insert bar code length" command

F4 is the "Insert a character multiple times" command

20 is the hex value for a space

01 is the number of times the space character is sent

F1 is the "Send all characters" command

0D is the hex value for a CR

The data is output as: Code128 20 1234567890ABCDEFGHIJ <CR>

# Move Commands

# Move the cursor forward a number of characters

F5 Move the cursor ahead "nn" characters from current cursor position. Syntax = F5nn where nn is the numeric value (00-99) for the number of characters the cursor should be moved ahead.

F5 Example: Move the cursor forward and send the data

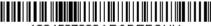

1234567890ABCDEFGHIJ

Move the cursor forward 3 characters, then send the rest of the bar code data from the bar code above. End with a carriage return.

Command string: F503F10D

F5 is the "Move the cursor forward a number of characters" command

03 is the number of characters to move the cursor

F1 is the "Send all characters" command.

OD is the hex value for a CR

The data is output as: 4567890ABCDEFGHIJ

<CR>

#### Move the cursor backward a number of characters

F6 Move the cursor back "nn" characters from current cursor position. Syntax = F6nn where nn is the numeric value (00-99) for the number of characters the cursor should be moved back.

#### Move the cursor to the beginning

F7 Move the cursor to the first character in the input message. Syntax =

FE and F7 Example: Manipulate bar codes that begin with a 1

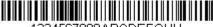

1234567890ABCDEFGHIJ

Search for bar codes that begin with a 1. If a bar code matches, move the cursor back to the beginning of the data and send 6 characters followed by a carriage return. Using the bar code above:

Command string: FE31F7F2060D

FE is the "Compare characters" command

31 is the hex value for 1

F7 is the "Move the cursor to the beginning" command

F2 is the "Send a number of characters" command

06 is the number of characters to send

0D is the hex value for a CR

The data is output as: 123456

<CR>

#### Move the cursor to the end

EA Move the cursor to the last character in the input message. Syntax = EA.

#### Search Commands

#### Search forward for a character

F8 Search the input message forward for "xx" character from the current cursor position, leaving the cursor pointing to the "xx" character. Syntax = F8xx where xx stands for the search character's hex value for its ASCII code.

Refer to the ASCII Conversion Chart (Code Page 1252), page A-4 for decimal, hex and character codes.

F8 Example: Send bar code data that starts after a particular character

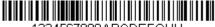

1234567890ABCDEEGHJJ

Search for the letter "D" in bar codes and send all the data that follows, including the "D." Using the bar code above:

Command string: F844F10D

F8 is the "Search forward for a character" command

44 is the hex value for "D"

F1 is the "Send all characters" command

0D is the hex value for a CR

The data is output as: **DEFGHIJ** 

<CR>

#### Search backward for a character

F9 Search the input message backward for "xx" character from the current cursor position, leaving the cursor pointing to the "xx" character. Syntax = F9xx where xx stands for the search character's hex value for its ASCII code.

Refer to the ASCII Conversion Chart (Code Page 1252), page A-4 for decimal, hex and character codes.

#### Search forward for a string

B0 Search forward for "s" string from the current cursor position, leaving cursor pointing to "s" string. Syntax = B0nnnnS where nnnn is the string length (up to 9999), and S consists of the ASCII hex value of each character in the match string. For example, B0000454657374 will search forward for the first occurrence of the 4 character string "Test." Refer to the ASCII Conversion Chart (Code Page 1252), page A-4 for decimal, hex and character codes.

B0 Example: Send bar code data that starts after a string of characters

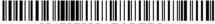

1234567890ABCDEFGHIJ

Search for the letters "FGH" in bar codes and send all the data that follows, including "FGH." Using the bar code above:

Command string: **B00003464748F10D** 

B0 is the "Search forward for a string" command

0003 is the string length (3 characters)

46 is the hex value for "F"

47 is the hex value for "G"

48 is the hex value for "H"

F1 is the "Send all characters" command

0D is the hex value for a CR

The data is output as: FGHIJ

<CR>

#### Search backward for a string

B1 Search backward for "s" string from the current cursor position, leaving cursor pointing to "s" string. Syntax = B1nnnnS where nnnn is the string length (up to 9999), and S consists of the ASCII hex value of each character in the match string. For example, B1000454657374 will search backward for the first occurrence of the 4 character string "Test." Refer to the ASCII Conversion Chart (Code Page 1252), page A-4 for decimal, hex and character codes.

#### Search forward for a non-matching character

E6 Search the input message forward for the first non-"xx" character from the current cursor position, leaving the cursor pointing to the non-"xx" character. Syntax = E6xx where xx stands for the search character's hex value for its ASCII code.

Refer to the ASCII Conversion Chart (Code Page 1252), page A-4 for decimal, hex and character codes.

E6 Example: Remove zeroes at the beginning of bar code data

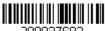

000037692

This example shows a bar code that has been zero filled. You may want to ignore the zeroes and send all the data that follows. E6 searches forward for the first character that is not zero, then sends all the data after, followed by a carriage return. Using the bar code above:

Command string: E630F10D

E6 is the "Search forward for a non-matching character" command

30 is the hex value for 0

F1 is the "Send all characters" command

0D is the hex value for a CR The data is output as: **37692** 

<CR>

#### Search backward for a non-matching character

E7 Search the input message backward for the first non-"xx" character from the current cursor position, leaving the cursor pointing to the non-"xx" character. Syntax = E7xx where xx stands for the search character's hex value for its ASCII code.

Refer to the ASCII Conversion Chart (Code Page 1252), page A-4 for decimal, hex and character codes.

#### Miscellaneous Commands

#### Suppress characters

FB Suppress all occurrences of up to 15 different characters, starting at the current cursor position, as the cursor is advanced by other commands. When the FC command is encountered, the suppress function is terminated. The cursor is not moved by the FB command. Syntax = FBnnxxyy . .zz where nn is a count of the number of suppressed characters in the list, and xxvv .. zz is the list of characters to be suppressed.

FB Example: Remove spaces in bar code data

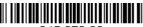

345 678 90

This example shows a bar code that has spaces in the data. You may want to remove the spaces before sending the data. Using the bar code above:

Command string: FB0120F10D

FB is the "Suppress characters" command

01 is the number of character types to be suppressed

20 is the hex value for a space

F1 is the "Send all characters" command

0D is the hex value for a CR

The data is output as: 34567890

<CR>

#### Stop suppressing characters

FC Disables suppress filter and clear all suppressed characters. Syntax = FC.

#### Replace characters

E4 Replaces up to 15 characters in the output message, without moving the cursor. Replacement continues until the E5 command is encountered.  $Syntax = E4nnxx_1xx_2yy_1yy_2...zz_1zz_2$  where nn is the total count of the number of characters in the list (characters to be replaced plus replacement characters); xx1 defines characters to be replaced and xx<sub>2</sub> defines replacement characters, continuing through  $zz_1$  and  $zz_2$ .

E4 Example: Replace zeroes with CRs in bar code data

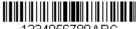

1234056780ABC

If the bar code has characters that the host application does not want included, you can use the E4 command to replace those characters with something else. In this example, you will replace the zeroes in the bar code above with carriage returns.

Command string: E402300DF10D

E4 is the "Replace characters" command

02 is the total count of characters to be replaced, plus the replacement characters (0 is replaced by CR, so total characters = 2)

30 is the hex value for 0

0D is the hex value for a CR (the character that will replace the 0)

F1 is the "Send all characters" command

0D is the hex value for a CR The data is output as: **1234** 

5678 ABC <CR>

#### Stop replacing characters

E5 Terminates character replacement. Syntax = E5.

#### Compare characters

FE Compare the character in the current cursor position to the character "xx." If characters are equal, move the cursor forward one position. Syntax = FExx where xx stands for the comparison character's hex value for its ASCII code.

Refer to the ASCII Conversion Chart (Code Page 1252), page A-4 for

decimal, hex and character codes.

#### Compare string

B2 Compare the string in the input message to the string "s." If the strings are equal, move the cursor forward past the end of the string. Syntax = B2nnns where nnnn is the string length (up to 9999), and S consists of the ASCII hex value of each character in the match string. For example, B2000454657374 will compare the string at the current cursor position with the 4 character string "Test."

Refer to the ASCII Conversion Chart (Code Page 1252), page A-4 for

Refer to the ASCII Conversion Chart (Code Page 1252), page A-4 to decimal, hex and character codes.

#### Check for a number

EC Check to make sure there is an ASCII number at the current cursor position. The format is aborted if the character is not numeric.

### EC Example: Only output the data if the bar code begins with a number

If you will only accept data from bar codes that begin with a number, you can use EC to check for the number.

Command string: ECF10D

EC is the "Check for a number" command F1 is the "Send all characters" command OD is the hex value for a CR

If this bar code is read.

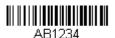

the format fails

If this bar code is read:

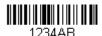

the data is output as:

1234AB

<CR>

#### Check for non-numeric character

ED Check to make sure there is a non-numeric ASCII character at the current cursor position. The format is aborted if the character is not numeric.

#### ED Example: Only output the data if the bar code begins with a letter

If you will only accept data from bar codes that begin with a letter, you can use ED to check for the number.

Command string: **EDF10D** 

ED is the "Check for a non-numeric character" command

F1 is the "Send all characters" command

0D is the hex value for a CR

If this bar code is read.

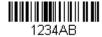

the format fails.

If this bar code is read:

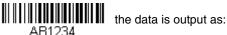

AB1234 <CR>

#### Discard Data

B8 Discards types of data. For example, you may want to discard Code 128 bar codes that begin with the letter A. In step 4 (page 4-2), select 6A (for Code 128), and in step 5, select 9999 (for all lengths). Enter FE41B8 to compare and discard Code 128 bar codes that begin with the letter A. Svintax = B8.

The B8 command must be entered after all other commands. The Data Format must be **Required** (see page 4-15) in order for the B8 command to work. If Data Format is On, but Not Required (page 4-16), bar code data that meets the B8 format is scanned and output as usual.

Other data format settings impact the B8 command. If Data Format Non-Match Error Tone is **On** (page 4-16), the scanner emits an error tone. If Data format Non-Match Error Tone is **Off**, the code is disabled for reading and no tone is sounded.

#### Data Formatter

When Data Formatter is turned Off, the bar code data is output to the host as read, including prefixes and suffixes.

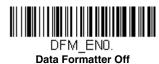

You may wish to require the data to conform to a data format you have created and saved. The following settings can be applied to your data format:

#### Data Formatter On, Not Required, Keep Prefix/Suffix

Scanned data is modified according to your data format, and prefixes and suffixes are transmitted.

#### Data Formatter On, Not Required, Drop Prefix/Suffix

Scanned data is modified according to your data format. If a data format is found for a particular symbol, those prefixes and suffixes are not transmitted.

#### Data Format Required, Keep Prefix/Suffix

Scanned data is modified according to your data format, and prefixes and suffixes are transmitted. Any data that does not match your data format requirements generates an error tone and the data in that bar code is not transmitted. If you wish to process this type of bar code without generating an error tone, see Data Format Non-Match Error Tone.

#### Data Format Required, Drop Prefix/Suffix

Scanned data is modified according to your data format. If a data format is found for a particular symbol, those prefixes and suffixes are not transmitted. Any data that does not match your data format requirements generates an error tone. If you wish to process this type of bar code without generating an error tone, see Data Format Non-Match Error Tone.

Choose one of the following options. Default = Data Formatter On, Not Required, Keep Prefix/Suffix.

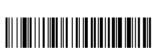

DFM\_EN3.

Data Formatter On,

Not Required, Drop Prefix/Suffix

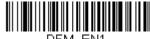

DFM\_EN1.

\* Data Formatter On,
Not Required,
Keep Prefix/Suffix

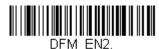

Data Format Required, Keep Prefix/Suffix

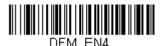

Data Format Required, Drop Prefix/Suffix

#### Data Format Non-Match Error Tone

When a bar code is encountered that doesn't match your required data format, the sled normally generates an error tone. However, you may want to continue scanning bar codes without hearing the error tone. If you scan the **Data Format Non-Match Error Tone Off** bar code, data that doesn't conform to your data format is not transmitted, and no error tone will sound. If you wish to hear the error tone when a non-matching bar code is found, scan the **Data Format Non-Match Error Tone On** bar code. *Default = Data Format Non-Match Error Tone On*.

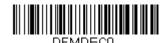

\* Data Format Non-Match Error Tone On

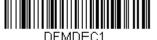

Data Format Non-Match Error Tone Off

### Primary/Alternate Data Formats

You can save up to four data formats, and switch between these formats. Your primary data format is saved under **0**. Your other three formats are saved under **1**, **2**, and **3**. To set your device to use one of these formats, scan one of the bar codes below.

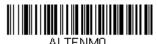

Primary Data Format

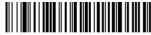

ALTFNM1. Data Format 1

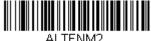

ALTENM2.

Data Format 2

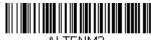

ALTENM3.

Data Format 3

### Single Scan Data Format Change

You can also switch between data formats for a single scan. The next bar code is scanned using an alternate data format, then reverts to the format you have selected above (either Primary, 1, 2, or 3).

For example, you may have set your device to the data format you saved as Data Format 3. You can switch to Data Format 1 for a single trigger pull by scanning the Single Scan-Data Format 1 bar code below. The next bar code that is scanned uses Data Format 1, then reverts back to Data Format 3.

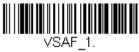

Single Scan-Data Format 1

Single Scan-Primary Data Format

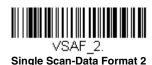

Single Scan-Data Format 3

## **Symbologies**

This programming section contains the following menu selections. Refer to Chapter 6 for settings and defaults.

- All Symbologies
- Aztec Code
- China Post (Hong Kong 2 of 5)
- Chinese Sensible (Han Xin) Code
- Codabar
- Codablock A
- Codablock F
- Code 11
- Code 128
- Code 32 Pharmaceutical (PARAF)
- Code 39
- Code 93
- Data Matrix
- EAN/JAN-13
- EAN/JAN-8
- GS1 Composite Codes
- GS1 DataBar Expanded
- GS1 DataBar Limited
- · GS1 DataBar Omnidirectional
- GS1 Emulation
- GS1-128

- Interleaved 2 of 5
- Korea Post
- Matrix 2 of 5
- MaxiCodeMicroPDF417
- MSI
- NEC 2 of 5
- Postal Codes 2D
- Postal Codes Linear
- PDF417
- GS1 DataBar Omnidirectional
- QR Code
- Straight 2 of 5 IATA (two-bar start/ stop)
- Straight 2 of 5 Industrial (three-bar start/stop)
- TCIF Linked Code 39 (TLC39)
- Telepen
- Trioptic Code
- UPC-A
- UPC-A/EAN-13 with Extended Coupon Code
- UPC-E0
- UPC-E1

### All Symbologies

If you want to decode all the symbologies allowable for your sled, scan the **All Symbologies On** code. If on the other hand, you want to decode only a particular symbology, scan **All Symbologies Off** followed by the On symbol for that particular symbology.

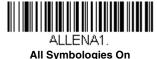

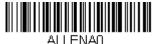

ALLENAU.
All Symbologies Off

Note: When All Symbologies On is scanned, 2D Postal Codes are not enabled. 2D Postal Codes must be enabled separately.

### Message Length Description

You are able to set the valid reading length of some of the bar code symbologies. If the data length of the scanned bar code doesn't match the valid reading length, the sled will issue an error tone. You may wish to set the same value for minimum and maximum length to force the sled to read fixed length bar code data. This helps reduce the chances of a misread.

**EXAMPLE:** Decode only those bar codes with a count of 9-20 characters.

Min. length = 09Max. length = 20

**EXAMPLE:** Decode only those bar codes with a count of 15 characters.

Min. length = 15Max. length = 15

For a value other than the minimum and maximum message length defaults, scan the bar codes included in the explanation of the symbology, then scan the digit value of the message length and **Save** bar codes on the Programming Chart inside the back cover of this manual. The minimum and maximum lengths and the defaults are included with the respective symbologies.

#### Codabar

### <Default All Codabar Settings>

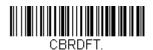

Codabar On/Off

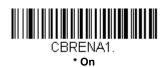

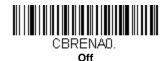

### Codabar Start/Stop Characters

Start/Stop characters identify the leading and trailing ends of the bar code. You may either transmit, or not transmit Start/Stop characters.

Default = Don't Transmit.

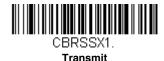

CBRSSX0.

\* Don't Transmit

#### Codabar Check Character

Codabar check characters are created using different "modulos." You can program the sled to read only Codabar bar codes with Modulo 16 check characters. *Default = No Check Character*.

**No Check Character** indicates that the sled reads and transmits bar code data with or without a check character.

When Check Character is set to *Validate and Transmit*, the sled will only read Codabar bar codes printed with a check character, and will transmit this character at the end of the scanned data.

When Check Character is set to *Validate, but Don't Transmit*, the unit will only read Codabar bar codes printed *with* a check character, but will not transmit the check character with the scanned data.

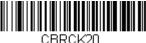

\* No Check Character

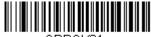

CBRCK21.
Validate Modulo 16, but
Don't Transmit

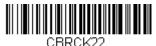

Validate Modulo 16 and Transmit

#### Codabar Concatenation

Codabar supports symbol concatenation. When you enable concatenation, the sled looks for a Codabar symbol having a "D" start character, adjacent to a symbol having a "D" stop character. In this case the two messages are concatenated into one with the "D" characters omitted.

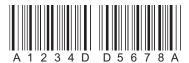

Select Require to prevent the sled from decoding a single "D" Codabar symbol without its companion. This selection has no effect on Codabar symbols without Stop/Start D characters.

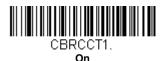

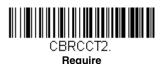

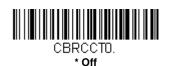

### Codabar Message Length

Scan the bar codes below to change the message length. Refer to Message Length Description (page 5-2) for additional information. Minimum and Maximum lengths = 2-60. Minimum Default = 4, Maximum Default = 60.

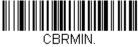

Minimum Message Length

CBRMAX.

Maximum Message Length

#### Code 39

### < Default All Code 39 Settings >

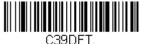

#### Code 39 On/Off

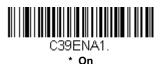

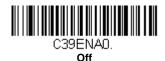

### Code 39 Start/Stop Characters

Start/Stop characters identify the leading and trailing ends of the bar code. You may either transmit, or not transmit Start/Stop characters. *Default* = Don't Transmit.

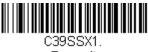

**Transmit** 

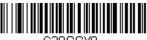

\* Don't Transmit

### Code 39 Check Character

No Check Character indicates that the sled reads and transmits bar code data with or without a check character.

When Check Character is set to Validate, but Don't Transmit, the unit only reads Code 39 bar codes printed with a check character, but will not transmit the check character with the scanned data.

When Check Character is set to Validate and Transmit, the sled only reads Code 39 bar codes printed with a check character, and will transmit this character at the end of the scanned data. Default = No Check Charac-

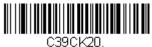

\* No Check Character

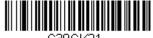

Validate, but Don't Transmit

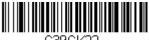

Validate and Transmit

#### Code 39 Message Length

Scan the bar codes below to change the message length. Refer to Message Length Description (page 5-2) for additional information. Minimum and Maximum lengths = 0-48. Minimum Default = 0, Maximum Default = 48.

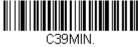

Minimum Message Length

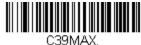

**Maximum Message Length** 

### Code 39 Append

This function allows the sled to append the data from several Code 39 bar codes together before transmitting them to the host computer. When this function is enabled, the sled stores those Code 39 bar codes that start with a space (excluding the start and stop symbols), and does not immediately transmit the data. The sled stores the data in the order in which the bar

codes are read, deleting the first space from each. The sled transmits the appended data when it reads a Code 39 bar code that starts with a character other than a space. *Default = Off.* 

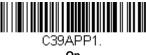

On

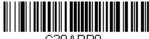

C39APP0.

### Code 32 Pharmaceutical (PARAF)

Code 32 Pharmaceutical is a form of the Code 39 symbology used by Italian pharmacies. This symbology is also known as PARAF.

Note: Trioptic Code (page 5-40) must be turned off while scanning Code 32 Pharmaceutical codes.

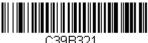

C39B321 On

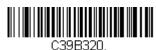

\* Off

#### Full ASCII

If Full ASCII Code 39 decoding is enabled, certain character pairs within the bar code symbol will be interpreted as a single character. For example: \$V will be decoded as the ASCII character SYN, and /C will be decoded as the ASCII character #. Default = Off.

| NUL %U  | DLE \$P | SP | SPACE | 0 | 0  | @ | %V | Р | Р  | " | %W | р   | +P |
|---------|---------|----|-------|---|----|---|----|---|----|---|----|-----|----|
| SOH \$A | DC1 \$Q | !  | /A    | 1 | 1  | Α | Α  | Q | Q  | а | +A | q   | +Q |
| STX \$B | DC2 \$R | "  | /B    | 2 | 2  | В | В  | R | R  | b | +B | r   | +R |
| ETX \$C | DC3 \$S | #  | /C    | 3 | 3  | С | С  | S | S  | С | +C | s   | +S |
| EOT \$D | DC4 \$T | \$ | /D    | 4 | 4  | D | D  | Т | Т  | d | +D | t   | +T |
| ENQ \$E | NAK \$U | %  | /E    | 5 | 5  | Е | Е  | U | U  | е | +E | u   | +U |
| ACK \$F | SYN \$V | &  | /F    | 6 | 6  | F | F  | ٧ | ٧  | f | +F | v   | +V |
| BEL \$G | ETB \$W | •  | /G    | 7 | 7  | G | G  | W | W  | g | +G | w   | +W |
| BS \$H  | CAN \$X | (  | /H    | 8 | 8  | Н | Н  | Х | Х  | h | +H | х   | +X |
| HT \$I  | EM \$Y  | )  | /I    | 9 | 9  | I | ı  | Υ | Υ  | i | +l | у   | +Y |
| LF \$J  | SUB \$Z | *  | /J    | : | /Z | J | J  | Z | Z  | j | +J | z   | +Z |
| VT \$K  | ESC %A  | +  | /K    | ; | %F | K | K  | [ | %K | k | +K | {   | %P |
| FF \$L  | FS %B   | ,  | /L    | < | %G | L | L  | ١ | %L | I | +L | I   | %Q |
| CR \$M  | GS %C   | -  | -     | = | %Н | М | М  | ] | %M | m | +M | }   | %R |
| SO \$N  | RS %D   |    |       | > | %l | N | N  | ^ | %N | n | +N | ~   | %S |
| SI \$O  | US %E   | /  | /0    | ? | %J | 0 | 0  | _ | %0 | О | +0 | DEL | %T |

Character pairs /M and /N decode as a minus sign and period respectively. Character pairs /P through /Y decode as 0 through 9.

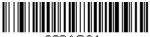

C39ASC1.

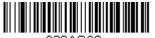

\* Full ASCII Off

### Code 39 Code Page

Code pages define the mapping of character codes to characters. If the data received does not display with the proper characters, it may be because the bar code being scanned was created using a code page that is different from the one the host program is expecting. If this is the case, scan the bar code below, select the code page with which the bar codes were created (see ISO 2022/ISO 646 Character Replacements on page A-

10), and scan the value and the **Save** bar code from the <u>Programming</u> Chart on the inside the back cover of this manual. The data characters should then appear properly.

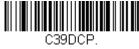

Code 39 Code Page

#### Interleaved 2 of 5

< Default All Interleaved 2 of 5 Settings >

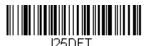

#### Interleaved 2 of 5 On/Off

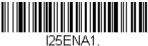

∠⊃⊏NAI \* On

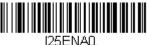

DENAU Off

### Check Digit

**No Check Digit** indicates that the sled reads and transmits bar code data with or without a check digit.

When Check Digit is set to **Validate, but Don't Transmit**, the unit only reads Interleaved 2 of 5 bar codes printed with a check digit, but will not transmit the check digit with the scanned data.

When Check Digit is set to **Validate and Transmit**, the sled only reads Interleaved 2 of 5 bar codes printed with a check digit, and will transmit this digit at the end of the scanned data. *Default = No Check Digit*.

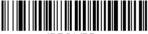

125CK20.

\* No Check Digit

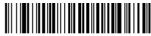

l25CK21.

Validate, but Don't Transmit

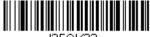

IZ5UKZZ.
Validate and Transmit

### Interleaved 2 of 5 Message Length

Scan the bar codes below to change the message length. Refer to Message Length Description (page 5-2) for additional information. Minimum and Maximum lengths = 2-80. Minimum Default = 4, Maximum Default = 80.

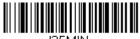

I25MIN. Minimum Message Length

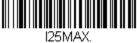

Maximum Message Length

#### **NEC 2 of 5**

< Default All NEC 2 of 5 Settings >

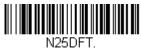

### NEC 2 of 5 On/Off

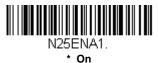

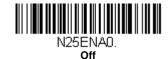

### Check Digit

**No Check Digit** indicates that the sled reads and transmits bar code data with or without a check digit.

When Check Digit is set to **Validate, but Don't Transmit**, the unit only reads NEC 2 of 5 bar codes printed with a check digit, but will not transmit the check digit with the scanned data.

When Check Digit is set to **Validate and Transmit**, the sled only reads NEC 2 of 5 bar codes printed with a check digit, and will transmit this digit at the end of the scanned data. *Default = No Check Digit*.

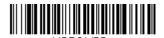

\* No Check Digit

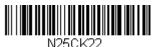

Validate and Transmit

N25CK21

Validate, but Don't Transmit

### NEC 2 of 5 Message Length

Scan the bar codes below to change the message length. Refer to Message Length Description (page 5-2) for additional information. Minimum and Maximum lengths = 2-80. Minimum Default = 4, Maximum Default = 80.

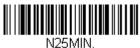

Minimum Message Length

N25MAX. Maximum Message Length

#### Code 93

#### < Default All Code 93 Settings >

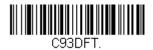

#### Code 93 On/Off

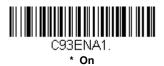

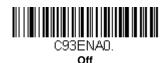

### Code 93 Message Length

Scan the bar codes below to change the message length. Refer to Message Length Description (page 5-2) for additional information. Minimum and Maximum lengths = 0-80. Minimum Default = 0, Maximum Default = 80.

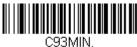

Minimum Message Length

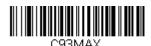

**Maximum Message Length** 

### Code 93 Code Page

Code pages define the mapping of character codes to characters. If the data received does not display with the proper characters, it may be because the bar code being scanned was created using a code page that is different from the one the host program is expecting. If this is the case, scan the bar code below, select the code page with which the bar codes were created (see ISO 2022/ISO 646 Character Replacements on page A-

10), and scan the value and the **Save** bar code from the **Programming** Chart on the inside the back cover of this manual. The data characters should then appear properly.

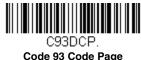

<Default All Straight 2 of 5 Industrial Settings>

Straight 2 of 5 Industrial (three-bar start/stop)

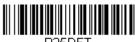

### Straight 2 of 5 Industrial On/Off

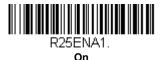

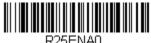

\* Off

### Straight 2 of 5 Industrial Message Length

Scan the bar codes below to change the message length. Refer to Message Length Description (page 5-2) for additional information. Minimum and Maximum lengths = 1-48. Minimum Default = 4, Maximum Default = 48.

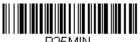

Minimum Message Length

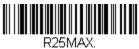

**Maximum Message Length** 

### Straight 2 of 5 IATA (two-bar start/stop)

<Default All Straight 2 of 5 IATA Settings>

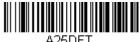

#### Straight 2 of 5 IATA On/Off

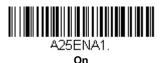

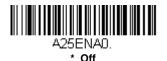

### Straight 2 of 5 IATA Message Length

Scan the bar codes below to change the message length. Refer to Message Length Description (page 5-2) for additional information. Minimum and Maximum lengths = 1-48. Minimum Default = 4, Maximum Default = 48.

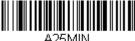

Minimum Message Length

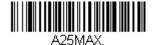

Maximum Message Length

#### Matrix 2 of 5

<Default All Matrix 2 of 5 Settings>

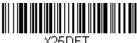

#### Matrix 2 of 5 On/Off

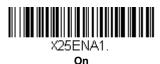

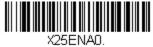

\* Off

### Matrix 2 of 5 Message Length

Scan the bar codes below to change the message length. Refer to Message Length Description (page 5-2) for additional information. Minimum and Maximum lengths = 1-80. Minimum Default = 4, Maximum Default = 80.

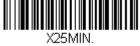

Minimum Message Length

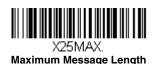

#### Code 11

### <Default All Code 11 Settings>

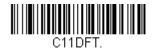

#### Code 11 On/Off

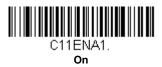

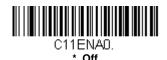

### **Check Digits Required**

This option sets whether 1 or 2 check digits are required with Code 11 bar codes. *Default = Two Check Digits*.

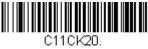

One Check Digit

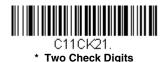

### Code 11 Message Length

Scan the bar codes below to change the message length. Refer to Message Length Description (page 5-2) for additional information. Minimum and Maximum lengths = 1-80. Minimum Default = 4, Maximum Default = 80.

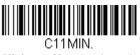

Minimum Message Length

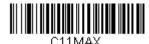

Maximum Message Length

#### **Code 128**

<Default All Code 128 Settings>

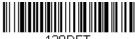

128DFT.

### Code 128 On/Off

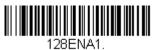

\* On

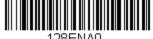

∠o⊏iv⊁ Off

### ISBT 128 Concatenation

In 1994 the International Society of Blood Transfusion (ISBT) ratified a standard for communicating critical blood information in a uniform manner. The use of ISBT formats requires a paid license. The ISBT 128 Application Specification describes 1) the critical data elements for labeling blood products, 2) the current recommendation to use Code 128 due to its high degree of security and its space-efficient design, 3) a variation of Code 128

that supports concatenation of neighboring symbols, and 4) the standard layout for bar codes on a blood product label. Use the bar codes below to turn concatenation on or off. *Default =Off.* 

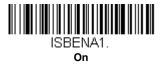

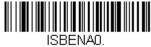

\* Off

#### Code 128 Message Length

Scan the bar codes below to change the message length. Refer to Message Length Description (page 5-2) for additional information. Minimum and Maximum lengths = 0-90. Minimum Default = 0, Maximum Default = 90.

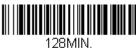

Minimum Message Length

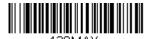

128MAX. Maximum Message Length

#### Code 128 Append

This function allows the sled to append the data from several Code 128 bar codes together before transmitting them to the host computer. When this function is enabled, the sled stores those Code 128 bar codes that start with a space (excluding the start and stop symbols), and does not immediately transmit the data. The sled stores the data in the order in which the bar codes are read, deleting the first space from each. The sled transmits the appended data when it reads a Code 128 bar code that starts with a character other than a space. *Default = On.* 

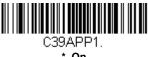

\* On

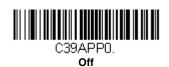

### Code 128 Code Page

Code pages define the mapping of character codes to characters. If the data received does not display with the proper characters, it may be because the bar code being scanned was created using a code page that is different from the one the host program is expecting. If this is the case, scan the bar code below, select the code page with which the bar codes were created (see ISO 2022/ISO 646 Character Replacements on page A-10), and scan the value and the **Save** bar code from the Programming Chart on the inside the back cover of this manual. The data characters should then appear properly.

128DCP

Code 128 Code Page

#### GS1-128

#### <Default All GS1-128 Settings>

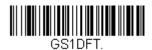

GS1-128 On/Off

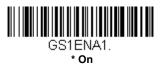

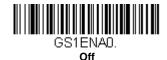

### GS1-128 Message Length

Scan the bar codes below to change the message length. Refer to Message Length Description (page 5-2) for additional information. Minimum and Maximum lengths = 1-80. Minimum Default = 1, Maximum Default = 80.

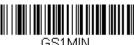

GSTMIN.

Minimum Message Length

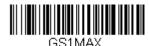

Maximum Message Length

### Telepen

### <Default All Telepen Settings>

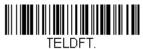

### Telepen On/Off

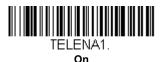

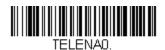

\* Off

Telepen Output

Using AIM Telepen Output, the sled reads symbols with start/stop pattern 1 and decodes them as standard full ASCII (start/stop pattern 1). When Original Telepen Output is selected, the sled reads symbols with start/stop pattern 1 and decodes them as compressed numeric with optional full ASCII (start/stop pattern 2). Default = AIM Telepen Output.

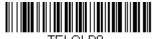

\* AIM Telepen Output

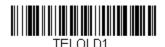

**Original Telepen Output** 

### Telepen Message Length

Scan the bar codes below to change the message length. Refer to Message Length Description (page 5-2) for additional information. Minimum and Maximum lengths = 1-60. Minimum Default = 1, Maximum Default = 60.

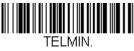

Minimum Message Length

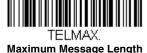

### **UPC-A**

<Default All UPC-A Settings>

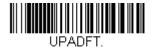

**UPC-A On/Off** 

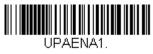

\* On

UPAENAD.

Note: To convert UPC-A bar codes to EAN-13, see Convert UPC-A to EAN-13 on page 5-31.

### **UPC-A Check Digit**

This selection allows you to specify whether the check digit should be transmitted at the end of the scanned data or not. Default = On.

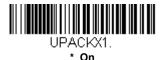

UPACKXO.

### **UPC-A Number System**

The numeric system digit of a U.P.C. symbol is normally transmitted at the beginning of the scanned data, but the unit can be programmed so it will not transmit it. *Default = On.* 

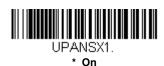

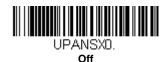

#### **UPC-A Addenda**

This selection adds 2 or 5 digits to the end of all scanned UPC-A data. Default = Off for both 2 Digit and 5 Digit Addenda.

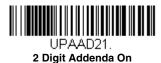

UPAAD51.
5 Digit Addenda On

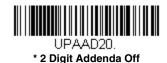

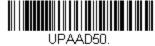

\* 5 Digit Addenda Off

### **UPC-A Addenda Required**

When **Required** is scanned, the sled will only read UPC-A bar codes that have addenda. You must then turn on a 2 or 5 digit addenda listed on page 5-25. Default = Not Required.

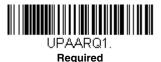

UPAARQO.

\* Not Required

### **UPC-A Addenda Separator**

When this feature is on, there is a space between the data from the bar code and the data from the addenda. When turned off, there is no space. *Default = On.* 

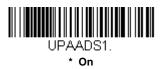

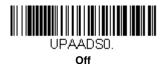

# UPC-A/EAN-13 with Extended Coupon Code

Use the following codes to enable or disable UPC-A **and** EAN-13 with Extended Coupon Code. When left on the default setting (**Off**), the sled treats Coupon Codes and Extended Coupon Codes as single bar codes.

If you scan the **Allow Concatenation** code, when the sled sees the coupon code and the extended coupon code in a single scan, it transmits both as separate symbologies. Otherwise, it transmits the first coupon code it reads.

If you scan the **Require Concatenation** code, the sled must see and read the coupon code and extended coupon code in a single read to transmit the data. No data is output unless both codes are read.

#### Default = Off.

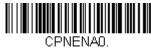

\* Off

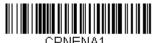

**Allow Concatenation** 

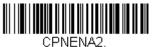

**Require Concatenation** 

### UPC-E0

# <Default All UPC-E Settings>

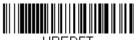

#### UPC-E0 On/Off

Most U.P.C. bar codes lead with the 0 number system. To read these codes, use the **UPC-E0 On** selection. If you need to read codes that lead with the 1 number system, use  $\frac{\text{UPC-E1}}{\text{UPC-E1}}$  (page 5-30). Default = On.

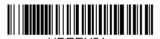

\* UPC-E0 On

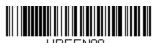

UPC-E0 Off

### **UPC-E0** Expand

UPC-E Expand expands the UPC-E code to the 12 digit, UPC-A format. Default = Off.

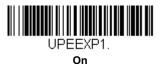

UPEEXPO.

\* Off

### **UPC-E0 Addenda Required**

When **Required** is scanned, the sled will only read UPC-E bar codes that have addenda. *Default = Not Required*.

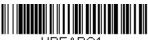

UPEARQ1.
Required

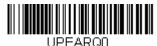

\* Not Required

# UPC-E0 Addenda Separator

When this feature is On, there is a space between the data from the bar code and the data from the addenda. When turned Off, there is no space. Default = On.

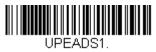

\* On

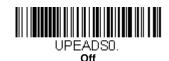

### **UPC-E0 Check Digit**

Check Digit specifies whether the check digit should be transmitted at the end of the scanned data or not. *Default = On.* 

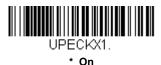

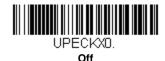

### **UPC-E0 Leading Zero**

This feature allows the transmission of a leading zero (0) at the beginning of scanned data. To prevent transmission, scan  $\mathbf{Off}$ . Default = On.

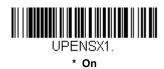

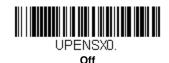

#### UPC-E0 Addenda

This selection adds 2 or 5 digits to the end of all scanned UPC-E data. Default = Off for both 2 Digit and 5 Digit Addenda.

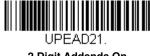

2 Digit Addenda On

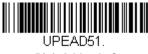

5 Digit Addenda On

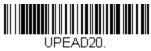

\* 2 Digit Addenda Off

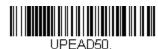

\* 5 Digit Addenda Off

### UPC-E1

Most U.P.C. bar codes lead with the 0 number system. For these codes, use UPC-E0 (page 5-27). If you need to read codes that lead with the 1 number system, use the **UPC-E1 On** selection. Default = Off.

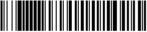

UPEEN11. UPC-E1 On

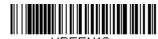

\* UPC-E1 Off

#### EAN/JAN-13

#### <Default All EAN/JAN Settings>

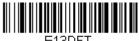

#### EAN/JAN-13 On/Off

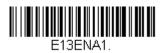

\* On

Off

#### Convert UPC-A to EAN-13

When UPC-A Converted to EAN-13 is selected, UPC-A bar codes are converted to 13 digit EAN-13 codes by adding a zero to the front. When Do not Convert UPC-A is selected, UPC-A codes are read as UPC-A.

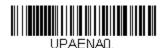

**UPC-A Converted to EAN-13** 

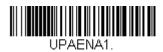

\* Do not Convert UPC-A

### EAN/JAN-13 Check Digit

This selection allows you to specify whether the check digit should be transmitted at the end of the scanned data or not. Default = On.

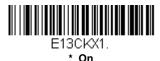

Off

#### EAN/JAN-13 Addenda

This selection adds 2 or 5 digits to the end of all scanned EAN/JAN-13 data. Default = Off for both 2 Digit and 5 Digit Addenda.

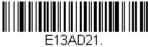

2 Digit Addenda On

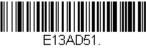

5 Digit Addenda On

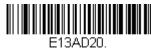

\* 2 Digit Addenda Off

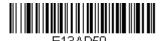

\* 5 Digit Addenda Off

# EAN/JAN-13 Addenda Required

When Required is scanned, the sled will only read EAN/JAN-13 bar codes that have addenda. *Default = Not Required*.

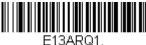

Required

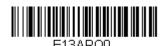

Not Required

### EAN/JAN-13 Addenda Separator

When this feature is On, there is a space between the data from the bar code and the data from the addenda. When turned Off, there is no space. Default = On.

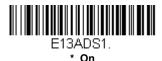

E13ADS0.

Off

Note: If you want to enable or disable EAN13 with Extended Coupon Code, refer to UPC-A/EAN-13 with Extended Coupon Code (page 5-26).

#### ISBN Translate

When  ${\bf On}$  is scanned, EAN-13 Bookland symbols are translated into their equivalent ISBN number format.  ${\it Default=Off.}$ 

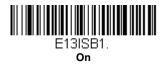

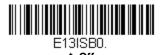

#### EAN/JAN-8

# <Default All EAN/JAN-8 Settings>

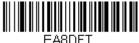

#### EAN/JAN-8 On/Off

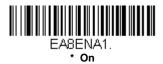

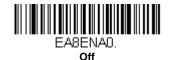

### EAN/JAN-8 Check Digit

This selection allows you to specify whether the check digit should be transmitted at the end of the scanned data or not. Default = On.

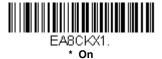

Off

#### EAN/JAN-8 Addenda

This selection adds 2 or 5 digits to the end of all scanned EAN/JAN-8 data. Default = Off for both 2 Digit and 5 Digit Addenda.

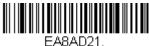

2 Digit Addenda On

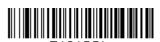

5 Digit Addenda On

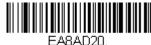

\* 2 Digit Addenda Off

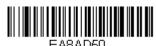

\* 5 Digit Addenda Off

### EAN/JAN-8 Addenda Required

When **Required** is scanned, the sled will only read EAN/JAN-8 bar codes that have addenda. *Default = Not Required.* 

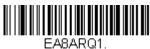

EA8ARQ1. Required

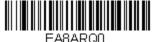

\* Not Required

### EAN/JAN-8 Addenda Separator

When this feature is On, there is a space between the data from the bar code and the data from the addenda. When turned Off, there is no space. Default = On.

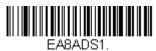

\* On

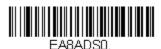

Off

#### MSI

### <Default All MSI Settings>

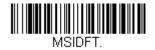

MSI On/Off

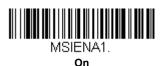

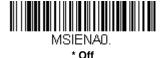

#### MSI Check Character

Different types of check characters are used with MSI bar codes. You can program the sled to read MSI bar codes with Type 10 check characters. Default = Validate Type 10, but Don't Transmit.

When Check Character is set to **Validate Type 10/11 and Transmit**, the sled will only read MSI bar codes printed with the specified type check character(s), and will transmit the character(s) at the end of the scanned data.

When Check Character is set to **Validate Type 10/11, but Don't Transmit**, the unit will only read MSI bar codes printed with the specified type check character(s), but will not transmit the check character(s) with the scanned data.

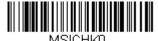

\* Validate Type 10, but Don't

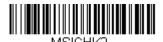

Validate 2 Type 10 Characters, but Don't Transmit

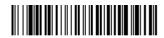

MSICHK4.
Validate Type 10 then Type 11
Character, but Don't Transmit

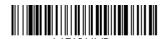

Disable MSI Check Characters

MSI Message Length

Scan the bar codes below to change the message length. Refer to Message Length Description (page 5-2) for additional information. Minimum and Maximum lengths = 4-48. Minimum Default = 4, Maximum

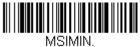

Default = 48.

MSIMIN.
Minimum Message Length

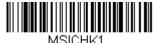

Validate Type 10 and Transmit

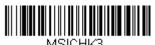

Validate 2 Type 10 Characters and Transmit

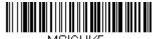

MSICHK5.
Validate Type 10 then
Type 11 Character and Transmit

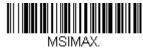

Maximum Message Length

#### GS1 DataBar Omnidirectional

< Default All GS1 DataBar Omnidirectional Settings >

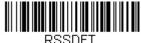

#### GS1 DataBar Omnidirectional On/Off

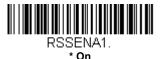

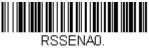

Off

#### GS1 DataBar Limited

< Default All GS1 DataBar Limited Settings >

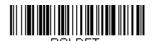

### GS1 DataBar Limited On/Off

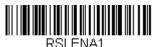

\* On

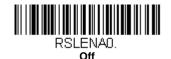

5 - 38

# GS1 DataBar Expanded

< Default All GS1 DataBar Expanded Settings >

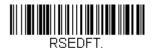

# GS1 DataBar Expanded On/Off

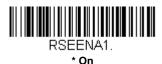

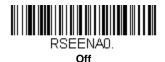

# GS1 DataBar Expanded Message Length

Scan the bar codes below to change the message length. Refer to Message Length Description (page 5-2) for additional information. Minimum and Maximum lengths = 4-74. Minimum Default = 4, Maximum Default = 74.

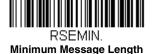

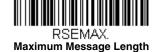

# Trioptic Code

Note: If you are going to scan Code 32 Pharmaceutical codes (page 5-8),

Trioptic Code must be off.

Trioptic Code is used for labeling magnetic storage media.

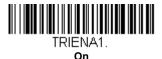

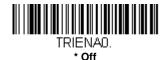

### Codablock A

<Default All Codablock A Settings>

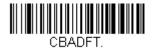

### Codablock A On/Off

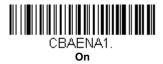

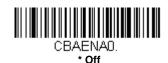

# Codablock A Message Length

Scan the bar codes below to change the message length. Refer to Message Length Description (page 5-2) for additional information. Minimum and Maximum lengths = 1-600. Minimum Default = 1, Maximum Default = 600.

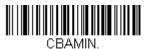

Minimum Message Length

CBAMAX

**Maximum Message Length** 

#### Codablock F

<Default All Codablock F Settings>

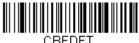

#### Codablock F On/Off

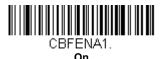

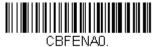

\* Off

# Codablock F Message Length

Scan the bar codes below to change the message length. Refer to Message Length Description (page 5-2) for additional information. Minimum and Maximum lengths = 1-2048. Minimum Default = 1, Maximum Default = 2048.

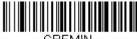

Minimum Message Length

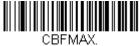

Maximum Message Length

#### **PDF417**

# < Default All PDF417 Settings >

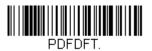

PDF417 On/Off

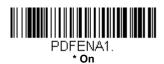

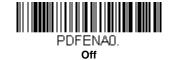

# PDF417 Message Length

Scan the bar codes below to change the message length. Refer to Message Length Description (page 5-2) for additional information. Minimum and Maximum lengths = 1-2750. Minimum Default = 1, Maximum Default = 2750.

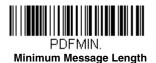

PDFMAX.

Maximum Message Length

#### MicroPDF417

< Default All MicroPDF417 Settings >

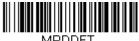

#### MicroPDF417 On/Off

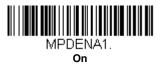

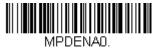

\* Off

### MicroPDF417 Message Length

Scan the bar codes below to change the message length. Refer to Message Length Description (page 5-2) for additional information. Minimum and Maximum lengths = 1-366. Minimum Default = 1, Maximum Default = 366.

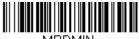

MPDMIN. Minimum Message Length

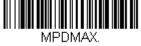

Maximum Message Length

# GS1 Composite Codes

Linear codes are combined with a unique 2D composite component to form a new class called GS1 Composite symbology. GS1 Composite symbologies allow for the co-existence of symbologies already in use.

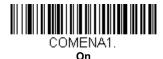

COMENAD.

#### **UPC/EAN Version**

Scan the *UPC/EAN Version On* bar code to decode GS1 Composite symbols that have a U.P.C. or an EAN linear component. (This does not affect GS1 Composite symbols with a GS1-128 or GS1 linear component.)

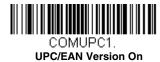

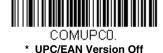

### GS1 Composite Code Message Length

Scan the bar codes below to change the message length. Refer to Message Length Description (page 5-2) for additional information. Minimum and Maximum lengths = 1-2435. Minimum Default = 1, Maximum Default = 2435.

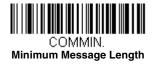

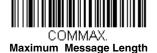

#### **GS1** Emulation

The sled can automatically format the output from any GS1 data carrier to emulate what would be encoded in an equivalent GS1-128 or GS1 DataBar symbol. GS1 data carriers include UPC-A and UPC-E, EAN-13 and EAN-8, ITF-14, GS1-128, and GS1-128 DataBar and GS1 Composites. (Any application that accepts GS1 data can be simplified since it only needs to recognize one data carrier type.)

If **GS1-128 Emulation** is scanned, all retail codes (U.P.C., UPC-E, EAN8, EAN13) are expanded out to 16 digits. If the AIM ID is enabled, the value will be the GS1-128 AIM ID, ]C1 (see Symbology Charts on page A-1).

If **GS1 DataBar Emulation** is scanned, all retail codes (U.P.C., UPC-E, EAN8, EAN13) are expanded out to 16 digits. If the AIM ID is enabled, the value will be the GS1-DataBar AIM ID, ]em (see Symbology Charts on page A-1).

If **GS1 Code Expansion Off** is scanned, retail code expansion is disabled, and UPC-E expansion is controlled by the UPC-E0 Expand (page 5-28) setting. If the AIM ID is enabled, the value will be the GS1-128 AIM ID, ]C1 (see Symbology Charts on page A-1).

If EAN8 to EAN13 Conversion is scanned, all EAN8 bar codes are converted to EAN13 format.

Default = GS1 Emulation Off.

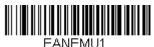

GS1-128 Emulation

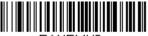

EANEMU3.

GS1 Code Expansion Off

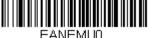

\* GS1 Emulation Off

EANEMU2.

GS1 DataBar Emulation

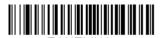

EAN8 to EAN13 Conversion

# TCIF Linked Code 39 (TLC39)

This code is a composite code since it has a Code 39 linear component and a MicroPDF417 stacked code component. All bar code readers are capable of reading the Code 39 linear component. The MicroPDF417 component can only be decoded if **TLC39 On** is selected. The linear component may be decoded as Code 39 even if TLC39 is off. *Default = Off.* 

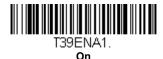

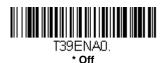

#### QR Code

< Default All QR Code Settings >

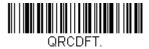

#### QR Code On/Off

This selection applies to both QR Code and Micro QR Code.

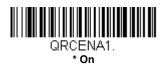

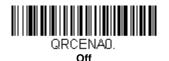

# QR Code Message Length

Scan the bar codes below to change the message length. Refer to Message Length Description (page 5-2) for additional information. Minimum and Maximum lengths = 1-7089. Minimum Default = 1, Maximum Default = 7089.

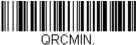

Minimum Message Length

QRCMAX.

Maximum Message Length

#### Data Matrix

< Default All Data Matrix Settings >

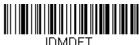

#### Data Matrix On/Off

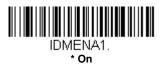

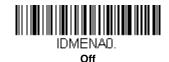

### Data Matrix Message Length

Scan the bar codes below to change the message length. Refer to Message Length Description (page 5-2) for additional information. Minimum and Maximum lengths = 1-3116. Minimum Default = 1, Maximum Default = 3116.

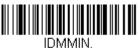

Minimum Message Length

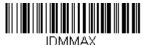

Maximum Message Length

### Data Matrix Append

This function allows the scanner to append the data from several Data Matrix bar codes together before transmitting them to the host computer. When the scanner encounters an Data Matrix bar code with the append trigger character(s), it buffers the number of Data Matrix bar codes determined by information encoded in those bar codes. Once the proper number of codes is reached, the data is output in the order specified in the bar codes. *Default = On.* 

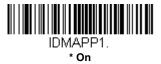

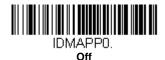

### Data Matrix Code Page

Data Matrix Code pages define the mapping of character codes to characters. If the data received does not display with the proper characters, it may be because the bar code being scanned was created using a code page that is different from the one the host program is expecting. If this is the case, scan the bar code below, select the code page with which the bar codes were created (see ISO 2022/ISO 646 Character Replacements on page A-10), and scan the value and the **Save** bar code from the Programming Chart on the inside the back cover of this manual. The data characters should then appear properly.

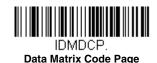

### MaxiCode

< Default All MaxiCode Settings >

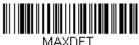

#### MaxiCode On/Off

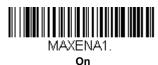

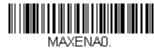

\* Off

# MaxiCode Message Length

Scan the bar codes below to change the message length. Refer to Message Length Description (page 5-2) for additional information. Minimum and Maximum lengths = 1-150. Minimum Default = 1, Maximum Default = 150.

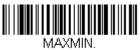

Minimum Message Length

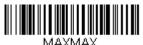

Maximum Message Length

#### Aztec Code

< Default All Aztec Code Settings >

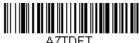

#### Aztec Code On/Off

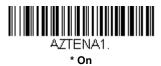

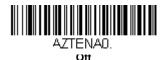

### Aztec Code Message Length

Scan the bar codes below to change the message length. Refer to Message Length Description (page 5-2) for additional information. Minimum and Maximum lengths = 1-3832. Minimum Default = 1, Maximum Default = 3832.

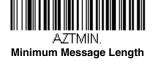

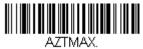

Maximum Message Length

### Aztec Append

This function allows the scanner to append the data from several Aztec bar codes together before transmitting them to the host computer. When the scanner encounters an Aztec bar code with the append trigger character(s), it buffers the number of Aztec bar codes determined by information encoded in those bar codes. Once the proper number of codes is reached, the data is output in the order specified in the bar codes. *Default = On.* 

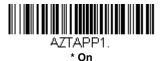

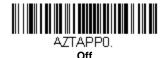

### Aztec Code Page

Aztec Code pages define the mapping of character codes to characters. If the data received does not display with the proper characters, it may be because the bar code being scanned was created using a code page that is different from the one the host program is expecting. If this is the case, scan the bar code below, select the code page with which the bar codes were created (see ISO 2022/ISO 646 Character Replacements on page A-10), and scan the value and the **Save** bar code from the Programming Chart on the inside the back cover of this manual. The data characters should then appear properly.

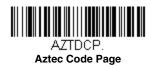

# Chinese Sensible (Han Xin) Code

< Default All Han Xin Settings >

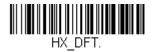

#### Han Xin Code On/Off

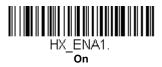

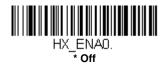

# Han Xin Code Message Length

Scan the bar codes below to change the message length. Refer to Message Length Description (page 5-2) for additional information. Minimum and Maximum lengths = 1-7833. Minimum Default = 1, Maximum Default = 7833.

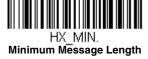

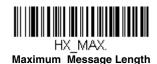

#### Postal Codes - 2D

The following lists the possible 2D postal codes, and 2D postal code combinations that are allowed. Only one 2D postal code selection can be active at a time. If you scan a second 2D postal code selection, the first selection is overwritten. Default = 2D Postal Codes Off.

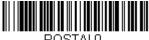

\* 2D Postal Codes Off

### Single 2D Postal Codes:

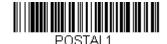

Australian Post On

POSTAL7.
British Post On

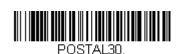

Canadian Post On

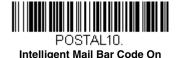

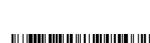

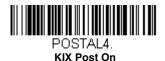

POSTAL3.

Japanese Post On

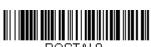

POSTAL5

POSTAL9. Postal-4i On

POSTAL5.
Planet Code On
Also see Planet Code
Check Digit, page 5-58.

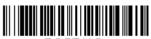

POSTAL6.
Postnet On
Also see Postnet Check
Digit, page 5-58.

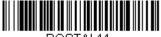

POSTAL11.

Postnet with B and B' Fields On

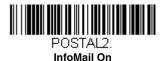

Combination 2D Postal Codes:

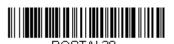

Intelligent Mail Bar Code and Postnet with B and B' Fields On

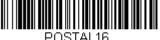

Postnet and Intelligent Mail Bar Code On

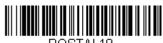

Postal-4i and
Postnet with B and B' Fields On

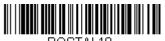

POSTAL18.
Planet Code and
Postnet with B and B' Fields On

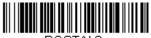

POSTALB.
InfoMail and British
Post On

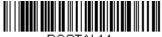

POSTAL14.
Postnet and
Postal-4i On

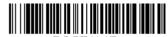

POSTAL17.
Postal-4i and
Intelligent Mail Bar Code On

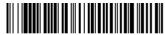

POSTAL12.

Planet Code and
Postnet On

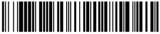

POSTAL15.
Planet Code and
Intelligent Mail Bar Code On

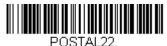

Planet Code, Postnet, and Intelligent Mail Bar Code On

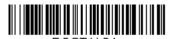

Postnet,
Postal-4i, and
Intelligent Mail Bar Code On

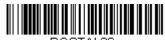

POSTAL26.
Planet Code,
Intelligent Mail Bar Code, and
Postnet with B and B' Fields On

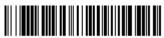

POSTAL28.
Planet Code,
Postal-4i,
Intelligent Mail Bar Code, and
Postnet On

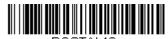

PUSTALT3.
Planet Code and
Postal-4i On

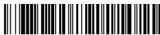

POSTAL21. Planet Code, Postnet, and Postal-4i On

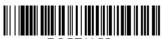

POSTAL23.
Planet Code,
Postal-4i, and
Intelligent Mail Bar Code On

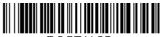

POSTAL25.
Planet Code,
Postal-4i, and
Postnet with B and B' Fields On

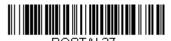

Postal-4i, Intelligent Mail Bar Code, and Postnet with B and B' Fields On

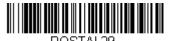

Planet Code, Postal-4i, Intelligent Mail Bar Code, and Postnet with B and B' Fields On

### Planet Code Check Digit

This selection allows you to specify whether the check digit should be transmitted at the end of Planet Code data. Default = Don't Transmit.

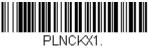

**Transmit Check Digit** 

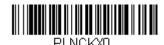

\* Don't Transmit Check Digit

### Postnet Check Digit

This selection allows you to specify whether the check digit should be transmitted at the end of Postnet data. *Default = Don't Transmit.* 

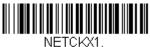

Transmit Check Digit

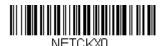

\* Don't Transmit Check Digit

### Postal Codes - Linear

The following lists linear postal codes. Any combination of linear postal code selections can be active at a time.

### China Post (Hong Kong 2 of 5)

<Default All China Post (Hong Kong 2 of 5) Settings>

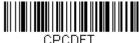

CHODEL.

## China Post (Hong Kong 2 of 5) On/Off

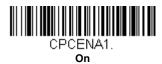

CPCENAO.

PUEINA \* Off

#### China Post (Hong Kong 2 of 5) Message Length

Scan the bar codes below to change the message length. Refer to Message Length Description (page 5-2) for additional information. Minimum and Maximum lengths = 2-80. Minimum Default = 4, Maximum Default = 80.

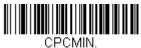

Minimum Message Length

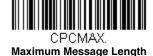

#### Korea Post

<Default All Korea Post Settings>

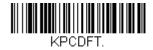

#### Korea Post

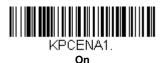

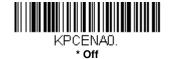

### Korea Post Message Length

Scan the bar codes below to change the message length. Refer to Message Length Description (page 5-2) for additional information. Minimum and Maximum lengths = 2-80. Minimum Default = 4, Maximum Default = 48.

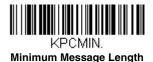

KPCMAX.
Maximum Message Length

### Korea Post Check Digit

This selection allows you to specify whether the check digit should be transmitted at the end of the scanned data. *Default = Don't Transmit.* 

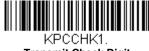

Transmit Check Digit

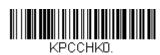

\* Don't Transmit Check Digit

# Serial Programming Commands

Note: This section is for developers' reference only.

The serial programming commands can be used in place of the programming bar codes. Both the serial commands and the programming bar codes will program the sled. For complete descriptions and examples of each serial programming command, refer to the corresponding programming bar code in this manual.

The device must be set to an RS232 interface (see page 2-1). The following commands can be sent via a PC COM port using terminal emulation software.

#### **Conventions**

The following conventions are used for menu and query command descriptions:

parameter A label representing the actual value you should send as part of a

command.

[option] An optional part of a command.

{Data} Alternatives in a command.

**bold** Names of menus, menu commands, buttons, dialog boxes, and

windows that appear on the screen.

# Menu Command Syntax

Menu commands have the following syntax (spaces have been used for clarity only):

Prefix Tag SubTag {Data} [, SubTag {Data}] [; Tag SubTag {Data}] [...] Storage

Prefix Three ASCII characters: **SYN M CR** (ASCII 22,77,13).

Tag A 3 character case-insensitive field that identifies the desired menu command group. For example, all RS-232 configuration settings

are identified with a Tag of 232.

SubTag A 3 character case-insensitive field that identifies the desired menu

command within the tag group. For example, the SubTag for the

RS-232 baud rate is **BAD**.

Data The new value for a menu setting, identified by the Tag and Sub-

Tag.

Storage A single character that specifies the storage table to which the

command is applied. An exclamation point (!) performs the command's operation on the device's volatile menu configuration table. A period (.) performs the command's operation on the device's non-volatile menu configuration table. Use the non-volatile table only for semi-permanent changes you want saved through a power

cycle.

# **Query Commands**

Several special characters can be used to query the device about its settings.

- Mhat is the default value for the setting(s).
- ? What is the device's current value for the setting(s).
- \* What is the range of possible values for the setting(s). (The device's response uses a dash (-) to indicate a continuous range of values. A pipe (I) separates items in a list of non-continuous values.)

# :Name: Field Usage (Optional)

This command returns the query information from the sled.

### Tag Field Usage

When a query is used in place of a Tag field, the query applies to the *entire* set of commands available for the particular storage table indicated by the Storage field of the command. In this case, the SubTag and Data fields should not be used because they are ignored by the device.

### SubTag Field Usage

When a query is used in place of a SubTag field, the query applies only to the subset of commands available that match the Tag field. In this case, the Data field should not be used because it is ignored by the device.

### Data Field Usage

When a query is used in place of the Data field, the query applies only to the specific command identified by the Tag and SubTag fields.

### Concatenation of Multiple Commands

Multiple commands can be issued within one Prefix/Storage sequence. Only the Tag, SubTag, and Data fields must be repeated for each command in the sequence. If additional commands are to be applied to the same Tag, then the new command sequence is separated with a comma (,) and only the SubTag and Data fields of the additional command are issued. If the additional command requires a different Tag field, the command is separated from previous commands by a semicolon (;).

#### Responses

The device responds to serial commands with one of three responses:

ACK Indicates a good command which has been processed.

**ENQ** Indicates an invalid Tag or SubTag command.

NAK Indicates the command was good, but the Data field entry was out of the allowable range for this Tag and SubTag combination, e.g., an entry for a minimum message length of 100 when the field will only accept 2 characters.

When responding, the device echoes back the command sequence with the status character inserted directly before each of the punctuation marks (the period, exclamation point, comma, or semicolon) in the command.

#### **Examples of Query Commands**

In the following examples, a bracketed notation [ ] depicts a non-displayable response.

**Example:** What is the range of possible values for Codabar Coding Enable?

Enter: cbrena\*.

Response: CBRENA0-1[ACK]

This response indicates that Codabar Coding Enable (CBRENA) has a range of values from 0 to 1 (off and on).

**Example:** What is the default value for Codabar Coding Enable?

Enter: cbrena^.

Response: CBRENA1[ACK]

This response indicates that the default setting for Codabar Coding Enable (CBRENA) is 1, or on.

**Example:** What is the device's current setting for Codabar Coding Enable?

Enter: cbrena?.

Response: CBRENA1[ACK]

This response indicates that the device's Codabar Coding Enable (CBRENA) is set to 1, or on.

**Example:** What are the device's settings for all Codabar selections?

Enter: cbr?.

Response: CBRENA1[ACK],

SSX0[ACK], CK20[ACK], CCT1[ACK], MIN2[ACK], MAX60[ACK], DFT[ACK].

This response indicates that the device's Codabar Coding Enable (CBRENA) is set to 1, or on;

the Start/Stop Character (SSX) is set to 0, or Don't Transmit; the Check Character (CK2) is set to 0, or Not Required;

concatenation (CCT) is set to 1, or Enabled;

the Minimum Message Length (MIN) is set to 2 characters; the Maximum Message Length (MAX) is set to 60 characters; and the Default setting (DFT) has no value.

#### Resetting the Custom Defaults

If you want the custom default settings restored to your sled, scan the **Activate Custom Defaults** bar code below. This resets the sled to the custom default settings. If there are no custom defaults, it will reset the sled to the factory default settings. Any settings that have not been specified through the custom defaults will be defaulted to the factory default settings.

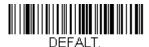

**Activate Custom Defaults** 

The charts on the following pages list the factory default settings for each of the commands (indicated by an asterisk (\*) on the programming pages).

## Menu Commands

| Selection                        | Setting * Indicates default          | Serial Command # Indicates a numeric entry | Page |
|----------------------------------|--------------------------------------|--------------------------------------------|------|
| Product Default Se               | ttings                               |                                            |      |
| Setting Custom                   | Set Custom Defaults                  | MNUCDF                                     | 1-3  |
| Defaults                         | Save Custom<br>Defaults              | MNUCDS                                     | 1-3  |
| Resetting the<br>Custom Defaults | Activate Custom<br>Defaults          | DEFALT                                     | 1-3  |
| Resetting the Factory Defaults   | Remove Custom<br>Defaults            | DEFOVR                                     | 1-4  |
|                                  | Activate Defaults                    | DEFALT                                     | 1-4  |
| Input/Output Selec               | tions                                |                                            |      |
| Beeper - Good Read               | Off                                  | BEPBEP0                                    | 2-1  |
|                                  | *On                                  | BEPBEP1                                    | 2-1  |
| Beeper Volume -                  | Off                                  | BEPLVL0                                    | 2-1  |
| Good Read                        | Low                                  | BEPLVL1                                    | 2-1  |
|                                  | Medium                               | BEPLVL2                                    | 2-1  |
|                                  | *High                                | BEPLVL3                                    | 2-1  |
| Manual Trigger Mode              | Manual Trigger -<br>Normal           | PAPHHF                                     | 2-2  |
| Mobile Phone Read<br>Mode        | Hand Held Scanning - Mobile Phone    | PAPHHC                                     | 2-2  |
| Centering Window                 | Centering On                         | DECWIN1                                    | 2-3  |
|                                  | *Centering Off                       | DECWIN0                                    | 2-4  |
|                                  | Left of Centering<br>Window (*40%)   | DECLFT###                                  | 2-4  |
|                                  | Right of Centering<br>Window (*60%)  | DECRGT###                                  | 2-4  |
|                                  | Top of Centering<br>Window (*40%)    | DECTOP###                                  | 2-4  |
|                                  | Bottom of Centering<br>Window (*60%) | DECBOT###                                  | 2-4  |

| Selection               | Setting * Indicates default                                 | Serial Command<br># Indicates a numeric<br>entry | Page |
|-------------------------|-------------------------------------------------------------|--------------------------------------------------|------|
| Preferred Symbology     | On                                                          | PRFENA1                                          | 2-5  |
|                         | *Off                                                        | PRFENA0                                          | 2-5  |
|                         | High Priority<br>Symbology                                  | PRFCOD##                                         | 2-5  |
|                         | Low Priority<br>Symbology                                   | PRFBLK##                                         | 2-5  |
|                         | Preferred<br>Symbology Timeout<br>(*500) Range 100-<br>3000 | PRFPTO####                                       | 2-6  |
|                         | Preferred<br>Symbology Default                              | PRFDFT                                           | 2-6  |
| Output Sequence         | Enter Sequence                                              | SEQBLK                                           | 2-9  |
| Editor                  | Default Sequence                                            | SEQDFT                                           | 2-9  |
| Partial Sequence        | Transmit Partial<br>Sequence                                | SEQTTS1                                          | 2-9  |
|                         | *Discard Partial<br>Sequence                                | SEQTTS0                                          | 2-9  |
| Require Output          | Required                                                    | SEQ_EN2                                          | 2-10 |
| Sequence                | On/Not Required                                             | SEQ_EN1                                          | 2-10 |
|                         | *Off                                                        | SEQ_EN0                                          | 2-10 |
| Multiple Symbols        | On                                                          | SHOTGN1                                          | 2-10 |
|                         | *Off                                                        | SHOTGN0                                          | 2-10 |
| No Read                 | On                                                          | SHWNRD1                                          | 2-11 |
|                         | *Off                                                        | SHWNRD0                                          | 2-11 |
| Video Reverse           | Video Reverse Only                                          | VIDREV1                                          | 2-11 |
|                         | Video Reverse and<br>Standard Bar Codes                     | VIDREV2                                          | 2-11 |
|                         | *Video Reverse Off                                          | VIDREV0                                          | 2-11 |
| Data Editing Selections |                                                             |                                                  |      |
| Add CR Suffix to All Sy | mbologies                                                   | VSUFCR                                           | 3-3  |

| Selection                            | Setting * Indicates default                                | Serial Command<br># Indicates a numeric<br>entry | Page |
|--------------------------------------|------------------------------------------------------------|--------------------------------------------------|------|
| Prefix                               | Add Prefix                                                 | PREBK2##                                         | 3-3  |
|                                      | Clear One Prefix                                           | PRECL2                                           | 3-3  |
|                                      | Clear All Prefixes                                         | PRECA2                                           | 3-3  |
| Suffix                               | Add Suffix                                                 | SUFBK2##                                         | 3-4  |
|                                      | Clear One Suffix                                           | SUFCL2                                           | 3-4  |
|                                      | Clear All Suffixes                                         | SUFCA2                                           | 3-4  |
| Function Code                        | *Enable                                                    | RMVFNC0                                          | 3-4  |
| Transmit                             | Disable                                                    | RMVFNC1                                          | 3-4  |
| Data Formatter Sel                   | ections                                                    |                                                  |      |
| Data Format Editor                   | *Default Data<br>Format (None)                             | DFMDF3                                           | 4-1  |
|                                      | Enter Data Format                                          | DFMBK3##                                         | 4-2  |
|                                      | Clear One Data<br>Format                                   | DFMCL3                                           | 4-3  |
|                                      | Clear All Data<br>Formats                                  | DFMCA3                                           | 4-3  |
| Data Formatter                       | Data Formatter Off                                         | DFM_EN0                                          | 4-15 |
|                                      | *Data Formatter On,<br>Not Required,<br>Keep Prefix/Suffix | DFM_EN1                                          | 4-16 |
|                                      | Data Format<br>Required,<br>Keep Prefix/Suffix             | DFM_EN2                                          | 4-16 |
|                                      | Data Formatter On,<br>Not Required,<br>Drop Prefix/Suffix  | DFM_EN3                                          | 4-16 |
|                                      | Data Format<br>Required,<br>Drop Prefix/Suffix             | DFM_EN4                                          | 4-16 |
| Data Format Non-<br>Match Error Tone | *Data Format Non-<br>Match Error Tone<br>On                | DFMDEC0                                          | 4-16 |
|                                      | Data Format Non-<br>Match Error Tone<br>Off                | DFMDEC1                                          | 4-16 |

| Selection                         | Setting * Indicates default        | Serial Command # Indicates a numeric entry | Page |
|-----------------------------------|------------------------------------|--------------------------------------------|------|
| Primary/Alternate<br>Data Formats | Primary Data<br>Format             | ALTFNM0                                    | 4-17 |
|                                   | Data Format 1                      | ALTFNM1                                    | 4-17 |
|                                   | Data Format 2                      | ALTFNM2                                    | 4-17 |
|                                   | Data Format 3                      | ALTFNM3                                    | 4-17 |
| Single Scan Data<br>Format Change | Single Scan-Primary<br>Data Format | VSAF_0                                     | 4-18 |
|                                   | Single Scan-Data<br>Format 1       | VSAF_1                                     | 4-18 |
|                                   | Single Scan-Data<br>Format 2       | VSAF_2                                     | 4-18 |
|                                   | Single Scan-Data<br>Format 3       | VSAF_3                                     | 4-18 |
| Symbologies                       |                                    |                                            |      |
| All Symbologies                   | All Symbologies Off                | ALLENA0                                    | 5-2  |
|                                   | All Symbologies On                 | ALLENA1                                    | 5-2  |
| Codabar                           | Default All Codabar<br>Settings    | CBRDFT                                     | 5-3  |
|                                   | Off                                | CBRENA0                                    | 5-3  |
|                                   | *On                                | CBRENA1                                    | 5-3  |
| Codabar Start/Stop                | *Don't Transmit                    | CBRSSX0                                    | 5-3  |
| Char.                             | Transmit                           | CBRSSX1                                    | 5-3  |
| Codabar Check                     | *No Check Char.                    | CBRCK20                                    | 5-4  |
| Char.                             | Validate, But Don't<br>Transmit    | CBRCK21                                    | 5-4  |
|                                   | Validate, and<br>Transmit          | CBRCK22                                    | 5-4  |
| Codabar                           | *Off                               | CBRCCT0                                    | 5-4  |
| Concatenation                     | On                                 | CBRCCT1                                    | 5-4  |
|                                   | Require                            | CBRCCT2                                    | 5-4  |
| Codabar Message                   | Minimum (2 - 60) *4                | CBRMIN##                                   | 5-5  |
| Length                            | Maximum (2 - 60)<br>*60            | CBRMAX##                                   | 5-5  |

| Selection                         | Setting * Indicates default                   | Serial Command<br># Indicates a numeric<br>entry | Page |
|-----------------------------------|-----------------------------------------------|--------------------------------------------------|------|
| Code 39                           | Default All Code 39<br>Settings               | C39DFT                                           | 5-6  |
|                                   | Off                                           | C39ENA0                                          | 5-6  |
|                                   | *On                                           | C39ENA1                                          | 5-6  |
| Code 39 Start/Stop                | *Don't Transmit                               | C39SSX0                                          | 5-6  |
| Char.                             | Transmit                                      | C39SSX1                                          | 5-6  |
| Code 39 Check Char.               | *No Check Char.                               | C39CK20                                          | 5-7  |
|                                   | Validate, But Don't<br>Transmit               | C39CK21                                          | 5-7  |
|                                   | Validate,<br>and Transmit                     | C39CK22                                          | 5-7  |
| Code 39 Message                   | Minimum (0 - 48) *0                           | C39MIN##                                         | 5-7  |
| Length                            | Maximum (0 - 48)<br>*48                       | C39MAX##                                         | 5-7  |
| Code 39 Append                    | *Off                                          | C39APP0                                          | 5-8  |
|                                   | On                                            | C39APP1                                          | 5-8  |
| Code 32                           | *Off                                          | C39B320                                          | 5-8  |
| Pharmaceutical (PARAF)            | On                                            | C39B321                                          | 5-8  |
| Code 39 Full ASCII                | *Off                                          | C39ASC0                                          | 5-9  |
|                                   | On                                            | C39ASC1                                          | 5-9  |
|                                   | Code 39 Code Page                             | C39DCP                                           | 5-10 |
| Interleaved 2 of 5                | Default All<br>Interleaved<br>2 of 5 Settings | I25DFT                                           | 5-10 |
|                                   | Off                                           | I25ENA0                                          | 5-10 |
|                                   | *On                                           | I25ENA1                                          | 5-10 |
| Interleaved 2 of 5<br>Check Digit | *No Check Char.                               | I25CK20                                          | 5-11 |
|                                   | Validate, But Don't<br>Transmit               | I25CK21                                          | 5-11 |
|                                   | Validate, and<br>Transmit                     | I25CK22                                          | 5-11 |

| Selection                                       | Setting * Indicates default                           | Serial Command # Indicates a numeric entry | Page |
|-------------------------------------------------|-------------------------------------------------------|--------------------------------------------|------|
| Interleaved 2 of 5                              | Minimum (2 - 80) *4                                   | I25MIN##                                   | 5-11 |
| Message Length                                  | Maximum (2 - 80)<br>*80                               | I25MAX##                                   | 5-11 |
| NEC 2 of 5                                      | Default All NEC<br>2 of 5 Settings                    | N25DFT                                     | 5-12 |
|                                                 | Off                                                   | N25ENA0                                    | 5-12 |
|                                                 | *On                                                   | N25ENA1                                    | 5-12 |
| NEC 2 of 5 Check                                | *No Check Char.                                       | N25CK20                                    | 5-12 |
| Digit                                           | Validate, But Don't<br>Transmit                       | N25CK21                                    | 5-12 |
|                                                 | Validate, and<br>Transmit                             | N25CK22                                    | 5-12 |
| NEC 2 of 5 Message                              | Minimum (2 - 80) *4                                   | N25MIN##                                   | 5-13 |
| Length                                          | Maximum (2 - 80)<br>*80                               | N25MAX##                                   | 5-13 |
| Code 93                                         | Default All Code 93<br>Settings                       | C93DFT                                     | 5-14 |
|                                                 | Off                                                   | C93ENA0                                    | 5-14 |
|                                                 | *On                                                   | C93ENA1                                    | 5-15 |
| Code 93 Message                                 | Minimum (0 - 80) *0                                   | C93MIN##                                   | 5-14 |
| Length                                          | Maximum (0 - 80)<br>*80                               | C93MAX##                                   | 5-14 |
|                                                 | Code 93 Code Page                                     | C93DCP                                     | 5-15 |
| Straight 2 of 5<br>Industrial                   | Default All Straight 2<br>of 5 Industrial<br>Settings | R25DFT                                     | 5-15 |
|                                                 | *Off                                                  | R25ENA0                                    | 5-15 |
|                                                 | On                                                    | R25ENA1                                    | 5-15 |
| Straight 2 of 5<br>Industrial Message<br>Length | Minimum (1 - 48) *4                                   | R25MIN##                                   | 5-15 |
|                                                 | Maximum (1 - 48)<br>*48                               | R25MAX##                                   | 5-15 |
| Straight 2 of 5 IATA                            | Default All Straight 2<br>of 5 IATA<br>Settings       | A25DFT                                     | 5-16 |

| Selection            | Setting * Indicates default              | Serial Command # Indicates a numeric entry | Page |
|----------------------|------------------------------------------|--------------------------------------------|------|
| Straight 2 of 5 IATA | *Off                                     | A25ENA0                                    | 5-16 |
|                      | On                                       | A25ENA1                                    | 5-16 |
| Straight 2 of 5 IATA | Minimum (1 - 48) *4                      | A25MIN##                                   | 5-16 |
| Message Length       | Maximum (1 - 48)<br>*48                  | A25MAX##                                   | 5-16 |
| Matrix 2 of 5        | Default All Matrix 2<br>of 5<br>Settings | X25DFT                                     | 5-17 |
|                      | *Off                                     | X25ENA0                                    | 5-17 |
|                      | On                                       | X25ENA1                                    | 5-17 |
| Matrix 2 of 5        | Minimum (1 - 80) *4                      | X25MIN##                                   | 5-17 |
| Message Length       | Maximum (1 - 80)<br>*80                  | X25MAX##                                   | 5-17 |
| Code 11              | Default All Code 11<br>Settings          | C11DFT                                     | 5-18 |
|                      | *Off                                     | C11ENA0                                    | 5-18 |
|                      | On                                       | C11ENA1                                    | 5-18 |
| Code 11 Check        | 1 Check Digit                            | C11CK20                                    | 5-18 |
| Digits Required      | *2 Check Digits                          | C11CK21                                    | 5-18 |
| Code 11 Message      | Minimum (1 - 80) *4                      | C11MIN##                                   | 5-19 |
| Length               | Maximum (1 - 80)<br>*80                  | C11MAX##                                   | 5-19 |
| Code 128             | Default All Code 128<br>Settings         | 128DFT                                     | 5-19 |
|                      | Off                                      | 128ENA0                                    | 5-19 |
|                      | *On                                      | 128ENA1                                    | 5-19 |
| ISBT Concatenation   | *Off                                     | ISBENA0                                    | 5-20 |
|                      | On                                       | ISBENA1                                    | 5-20 |
| Code 128 Message     | Minimum (0 - 80) *0                      | 128MIN##                                   | 5-20 |
| Length               | Maximum (0 - 90)<br>*80                  | 128MAX##                                   | 5-20 |
| Code 128 Append      | Off                                      | C39APP0                                    | 5-20 |
|                      | *On                                      | C39APP1                                    | 5-20 |

| Selection                | Setting * Indicates default     | Serial Command<br># Indicates a numeric<br>entry | Page |
|--------------------------|---------------------------------|--------------------------------------------------|------|
| Code 128 Code Page       | Code 128 Code<br>Page (*2)      | 128DCP##                                         | 5-21 |
| GS1-128                  | Default All GS1-128<br>Settings | GS1DFT                                           | 5-22 |
|                          | *On                             | GS1ENA1                                          | 5-22 |
|                          | Off                             | GS1ENA0                                          | 5-22 |
| GS1-128 Message          | Minimum (1 - 80) *1             | GS1MIN                                           | 5-22 |
| Length                   | Maximum (0 - 80)<br>*80         | GS1MAX                                           | 5-22 |
| Telepen                  | Default All Telepen<br>Settings | TELDFT                                           | 5-23 |
|                          | *Off                            | TELENA0                                          | 5-23 |
|                          | On                              | TELENA1                                          | 5-23 |
| Telepen Output           | *AIM Telepen Output             | TELOLD0                                          | 5-23 |
|                          | Original Telepen<br>Output      | TELOLD1                                          | 5-23 |
| Telepen Message          | Minimum (1 - 60) *1             | TELMIN##                                         | 5-24 |
| Length                   | Maximum (1 - 60)<br>*60         | TELMAX##                                         | 5-24 |
| UPC-A                    | Default All<br>UPC-A Settings   | UPADFT                                           | 5-24 |
|                          | Off                             | UPAENA0                                          | 5-25 |
|                          | *On                             | UPAENA1                                          | 5-25 |
| UPC-A Check Digit        | Off                             | UPACKX0                                          | 5-24 |
|                          | *On                             | UPACKX1                                          | 5-25 |
| UPC-A Number             | Off                             | UPANSX0                                          | 5-25 |
| System                   | *On                             | UPANSX1                                          | 5-25 |
| UPC-A 2 Digit<br>Addenda | *Off                            | UPAAD20                                          | 5-25 |
|                          | On                              | UPAAD21                                          | 5-25 |
| UPC-A 5 Digit<br>Addenda | *Off                            | UPAAD50                                          | 5-25 |
|                          | On                              | UPAAD51                                          | 5-25 |
| UPC-A Addenda            | *Not Required                   | UPAARQ0                                          | 5-26 |
| Required                 | Required                        | UPAARQ1                                          | 5-26 |

| Selection          | Setting * Indicates default      | Serial Command<br># Indicates a numeric<br>entry | Page |
|--------------------|----------------------------------|--------------------------------------------------|------|
| UPC-A Addenda      | Off                              | UPAADS0                                          | 5-26 |
| Separator          | *On                              | UPAADS1                                          | 5-26 |
| UPC-A/EAN-13 with  | *Off                             | CPNENA0                                          | 5-27 |
| Extended Coupon    | Allow Concatenation              | CPNENA1                                          | 5-27 |
| Code               | Require<br>Concatenation         | CPNENA2                                          | 5-27 |
| UPC-E0             | Default All UPC-E<br>Settings    | UPEDFT                                           | 5-27 |
|                    | Off                              | UPEEN00                                          | 5-27 |
|                    | *On                              | UPEEN01                                          | 5-27 |
| UPC-E0 Expand      | *Off                             | UPEEXP0                                          | 5-28 |
|                    | On                               | UPEEXP1                                          | 5-28 |
| UPC-E0 Addenda     | Required                         | UPEARQ1                                          | 5-28 |
| Required           | *Not Required                    | UPEARQ0                                          | 5-28 |
| UPC-E0 Addenda     | *On                              | UPEADS1                                          | 5-28 |
| Separator          | Off                              | UPEADS0                                          | 5-28 |
| UPC-E0 Check Digit | Off                              | UPECKX0                                          | 5-29 |
|                    | *On                              | UPECKX1                                          | 5-29 |
| UPC-E0 Number      | Off                              | UPENSX0                                          | 5-29 |
| System             | *On                              | UPENSX1                                          | 5-29 |
| UPC-E0 Addenda     | 2 Digit Addenda On               | UPEAD21                                          | 5-29 |
|                    | *2 Digit Addenda Off             | UPEAD20                                          | 5-29 |
|                    | 5 Digit Addenda On               | UPEAD51                                          | 5-29 |
|                    | *5 Digit Addenda Off             | UPEAD50                                          | 5-29 |
| UPC-E1             | *Off                             | UPEEN10                                          | 5-30 |
|                    | On                               | UPEEN11                                          | 5-30 |
| EAN/JAN-13         | Default All EAN/<br>JAN Settings | E13DFT                                           | 5-31 |
|                    | Off                              | E13ENA0                                          | 5-31 |
|                    | *On                              | E13ENA1                                          | 5-31 |
| EAN/JAN-13 Check   | Off                              | E13CKX0                                          | 5-32 |
| Digit              | *On                              | E13CKX1                                          | 5-31 |

| Selection            | Setting * Indicates default        | Serial Command<br># Indicates a numeric<br>entry | Page |
|----------------------|------------------------------------|--------------------------------------------------|------|
| EAN/JAN-13 2 Digit   | 2 Digit Addenda On                 | E13AD21                                          | 5-32 |
| Addenda              | *2 Digit Addenda Off               | E13AD20                                          | 5-32 |
|                      | 5 Digit Addenda On                 | E13AD51                                          | 5-32 |
|                      | *5 Digit Addenda Off               | E13AD50                                          | 5-32 |
| EAN/JAN-13           | *Not Required                      | E13ARQ0                                          | 5-32 |
| Addenda Required     | Required                           | E13ARQ1                                          | 5-32 |
| EAN/JAN-13           | Off                                | E13ADS0                                          | 5-33 |
| Addenda<br>Separator | *On                                | E13ADS1                                          | 5-33 |
| ISBN Translate       | *Off                               | E13ISB0                                          | 5-33 |
|                      | On                                 | E13ISB1                                          | 5-33 |
| EAN/JAN-8            | Default All EAN/<br>JAN 8 Settings | EA8DFT                                           | 5-34 |
|                      | Off                                | EA8ENA0                                          | 5-34 |
|                      | *On                                | EA8ENA1                                          | 5-34 |
| EAN/JAN-8 Check      | Off                                | EA8CKX0                                          | 5-34 |
| Digit                | *On                                | EA8CKX1                                          | 5-34 |
| EAN/JAN-8 Addenda    | *2 Digit Addenda Off               | EA8AD20                                          | 5-35 |
|                      | 2 Digit Addenda On                 | EA8AD21                                          | 5-35 |
|                      | *5 Digit Addenda Off               | EA8AD50                                          | 5-35 |
|                      | 5 Digit Addenda On                 | EA8AD51                                          | 5-35 |
| EAN/JAN-8 Addenda    | *Not Required                      | EA8ARQ0                                          | 5-35 |
| Required             | Required                           | EA8ARQ1                                          | 5-35 |
| EAN/JAN-8 Addenda    | Off                                | EA8ADS0                                          | 5-35 |
| Separator            | *On                                | EA8ADS1                                          | 5-35 |
| MSI                  | Default All MSI<br>Settings        | MSIDFT                                           | 5-36 |
|                      | *Off                               | MSIENA0                                          | 5-36 |
|                      | On                                 | MSIENA1                                          | 5-36 |

| Selection                      | Setting * Indicates default                                  | Serial Command<br># Indicates a numeric<br>entry | Page |
|--------------------------------|--------------------------------------------------------------|--------------------------------------------------|------|
| MSI Check Character            | *Validate Type 10,<br>but Don't Transmit                     | MSICHK0                                          | 5-37 |
|                                | Validate Type 10 and<br>Transmit                             | MSICHK1                                          | 5-37 |
|                                | Validate 2 Type 10<br>Chars, but Don't<br>Transmit           | MSICHK2                                          | 5-37 |
|                                | Validate 2 Type 10<br>Chars and Transmit                     | MSICHK3                                          | 5-37 |
|                                | Validate Type 10<br>then Type 11 Char,<br>but Don't Transmit | MSICHK4                                          | 5-37 |
|                                | Validate Type 10<br>then Type 11 Char<br>and Transmit        | MSICHK5                                          | 5-37 |
|                                | Disable MSI Check<br>Characters                              | MSICHK6                                          | 5-37 |
| MSI Message Length             | Minimum (4 - 48) *4                                          | MSIMIN##                                         | 5-37 |
|                                | Maximum (4 - 48)<br>*48                                      | MSIMAX##                                         | 5-37 |
| GS1 DataBar<br>Omnidirectional | Default All<br>GS1 DataBar<br>Omnidirectional<br>Settings    | RSSDFT                                           | 5-38 |
|                                | Off                                                          | RSSENA0                                          | 5-38 |
|                                | *On                                                          | RSSENA1                                          | 5-38 |
| GS1 DataBar Limited            | Default All GS1<br>DataBar Limited<br>Settings               | RSLDFT                                           | 5-38 |
|                                | Off                                                          | RSLENA0                                          | 5-38 |
|                                | *On                                                          | RSLENA1                                          | 5-38 |

| Selection                  | Setting * Indicates default                     | Serial Command<br># Indicates a numeric<br>entry | Page |
|----------------------------|-------------------------------------------------|--------------------------------------------------|------|
| GS1 DataBar<br>Expanded    | Default All GS1<br>DataBar<br>Expanded Settings | RSEDFT                                           | 5-39 |
|                            | Off                                             | RSEENA0                                          | 5-39 |
|                            | *On                                             | RSEENA1                                          | 5-39 |
| GS1 DataBar                | Minimum (4 - 74) *4                             | RSEMIN##                                         | 5-39 |
| Expanded Msg.<br>Length    | Maximum (4 - 74)<br>*74                         | RSEMAX##                                         | 5-39 |
| Trioptic Code              | *Off                                            | TRIENA0                                          | 5-40 |
|                            | On                                              | TRIENA1                                          | 5-40 |
| Codablock A                | Default All<br>Codablock A<br>Settings          | CBADFT                                           | 5-40 |
|                            | *Off                                            | CBAENA0                                          | 5-40 |
|                            | On                                              | CBAENA1                                          | 5-40 |
| Codablock A Msg.<br>Length | Minimum (1 - 600)<br>*1                         | CBAMIN###                                        | 5-41 |
|                            | Maximum (1 - 600)<br>*600                       | CBAMAX####                                       | 5-41 |
| Codablock F                | Default All<br>Codablock F<br>Settings          | CBFDFT                                           | 5-40 |
|                            | *Off                                            | CBFENA0                                          | 5-42 |
|                            | On                                              | CBFENA1                                          | 5-42 |
| Codablock F Msg.<br>Length | Minimum (1 - 2048)<br>*1                        | CBFMIN####                                       | 5-42 |
|                            | Maximum (1 - 2048)<br>*2048                     | CBFMAX####                                       | 5-42 |
| PDF417                     | Default All PDF417<br>Settings                  | PDFDFT                                           | 5-43 |
|                            | *On                                             | PDFENA1                                          | 5-43 |
|                            | Off                                             | PDFENA0                                          | 5-43 |

| Selection                          | Setting * Indicates default          | Serial Command<br># Indicates a numeric<br>entry | Page |
|------------------------------------|--------------------------------------|--------------------------------------------------|------|
| PDF417 Msg. Length                 | Minimum (1-2750)<br>*1               | PDFMIN                                           | 5-43 |
|                                    | Maximum (1-2750)<br>*2750            | PDFMAX                                           | 5-43 |
| MicroPDF417                        | Default All Micro<br>PDF417 Settings | MPDDFT                                           | 5-44 |
|                                    | On                                   | MPDENA1                                          | 5-44 |
|                                    | *Off                                 | MPDENA0                                          | 5-44 |
| MicroPDF417 Msg.                   | Minimum (1-366) *1                   | MPDMIN                                           | 5-44 |
| Length                             | Maximum (1-366)<br>*366              | MPDMAX                                           | 5-44 |
| GS1 Composite                      | On                                   | COMENA1                                          | 5-45 |
| Codes                              | *Off                                 | COMENA0                                          | 5-45 |
| UPC/EAN Version                    | On                                   | COMUPC1                                          | 5-45 |
|                                    | *Off                                 | COMUPC0                                          | 5-45 |
| GS1 Composite<br>Codes Msg. Length | Minimum (1-2435)<br>*1               | COMMIN                                           | 5-45 |
|                                    | Maximum (1-2435)<br>*2435            | COMMAX                                           | 5-45 |
| GS1 Emulation                      | GS1-128 Emulation                    | EANEMU1                                          | 5-46 |
|                                    | GS1 DataBar<br>Emulation             | EANEMU2                                          | 5-46 |
|                                    | GS1 Code<br>Expansion Off            | EANEMU3                                          | 5-46 |
|                                    | EAN8 to EAN13<br>Conversion          | EANEMU4                                          | 5-46 |
|                                    | *GS1 Emulation Off                   | EANEMU0                                          | 5-46 |
| TCIF Linked Code 39                | On                                   | T39ENA1                                          | 5-47 |
|                                    | *Off                                 | T39ENA0                                          | 5-47 |
| QR Code                            | Default All QR Code<br>Settings      | QRCDFT                                           | 5-54 |
|                                    | *On                                  | QRCENA1                                          | 5-47 |
|                                    | Off                                  | QRCENA0                                          | 5-47 |

| Selection                  | Setting * Indicates default         | Serial Command # Indicates a numeric entry | Page |
|----------------------------|-------------------------------------|--------------------------------------------|------|
| QR Code Msg.<br>Length     | Minimum (1-7089)<br>*1              | QRCMIN                                     | 5-48 |
|                            | Maximum (1-7089)<br>*7089           | QRCMAX                                     | 5-48 |
| Data Matrix                | Default All Data<br>Matrix Settings | IDMDFT                                     | 5-49 |
|                            | *On                                 | IDMENA1                                    | 5-49 |
|                            | Off                                 | IDMENA0                                    | 5-49 |
| Data Matrix Msg.<br>Length | Minimum (1-3116)<br>*1              | IDMMIN                                     | 5-49 |
|                            | Maximum (1-3116)<br>*3116           | IDMMAX                                     | 5-49 |
| Data Matrix Append         | Off                                 | IDMAPP0                                    | 5-50 |
|                            | *On                                 | IDMAPP1                                    | 5-50 |
| Data Matrix Code<br>Page   | Data Matrix Code<br>Page (*51)      | IDMDCP##                                   | 5-50 |
| MaxiCode                   | Default All<br>MaxiCode Settings    | MAXDFT                                     | 5-51 |
|                            | *On                                 | MAXENA1                                    | 5-51 |
|                            | Off                                 | MAXENA0                                    | 5-51 |
| MaxiCode Msg.              | Minimum (1-150) *1                  | MAXMIN                                     | 5-51 |
| Length                     | Maximum (1-150)<br>*150             | MAXMAX                                     | 5-51 |
| Aztec Code                 | Default All Aztec<br>Code Settings  | AZTDFT                                     | 5-52 |
|                            | *On                                 | AZTENA1                                    | 5-52 |
|                            | Off                                 | AZTENA0                                    | 5-52 |
| Aztec Code Msg.<br>Length  | Minimum (1-3832)<br>*1              | AZTMIN                                     | 5-52 |
|                            | Maximum (1-3832)<br>*3832           | AZTMAX                                     | 5-52 |
| Aztec Code Append          | Off                                 | AZTAPP0                                    | 5-53 |
|                            | *On                                 | AZTAPP1                                    | 5-53 |

| Selection                            | Setting * Indicates default          | Serial Command<br># Indicates a numeric<br>entry | Page |
|--------------------------------------|--------------------------------------|--------------------------------------------------|------|
| Aztec Code Page                      | Aztec Code Page<br>(*51)             | AZTDCP##                                         | 5-53 |
| Chinese Sensible<br>(Han Xin) Code   | Default All Han Xin<br>Code Settings | HX_DFT                                           | 5-54 |
|                                      | On                                   | HX_ENA1                                          | 5-54 |
|                                      | *Off                                 | HX_ENA0                                          | 5-54 |
| Chinese Sensible (Han Xin) Code Msg. | Minimum (1-7833)<br>*1               | HX_MIN                                           | 5-54 |
| Length                               | Maximum (1-7833)<br>*7833            | HX_MAX                                           | 5-54 |
| Postal Codes - 2D                    |                                      |                                                  | •    |
| 2D Postal Codes                      | *Off                                 | POSTAL0                                          | 5-55 |
| Single 2D Postal                     | Australian Post On                   | POSTAL1                                          | 5-55 |
| Codes                                | British Post On                      | POSTAL7                                          | 5-55 |
|                                      | Canadian Post On                     | POSTAL30                                         | 5-55 |
|                                      | Intelligent Mail Bar<br>Code On      | POSTAL10                                         | 5-55 |
|                                      | Japanese Post On                     | POSTAL3                                          | 5-55 |
|                                      | KIX Post On                          | POSTAL4                                          | 5-55 |
|                                      | Planet Code On                       | POSTAL5                                          | 5-55 |
|                                      | Postal-4i On                         | POSTAL9                                          | 5-55 |
|                                      | Postnet On                           | POSTAL6                                          | 5-56 |
|                                      | Postnet with B and B' Fields On      | POSTAL11                                         | 5-56 |
|                                      | InfoMail On                          | POSTAL2                                          | 5-56 |

| Selection                   | Setting * Indicates default                                            | Serial Command<br># Indicates a numeric<br>entry | Page |
|-----------------------------|------------------------------------------------------------------------|--------------------------------------------------|------|
| Combination 2D Postal Codes | InfoMail and British<br>Post On                                        | POSTAL8                                          | 5-56 |
|                             | Intelligent Mail Bar<br>Code and Postnet<br>with B and B' Fields<br>On | POSTAL20                                         | 5-56 |
|                             | Postnet and Postal-<br>4i On                                           | POSTAL14                                         | 5-56 |
|                             | Postnet and<br>Intelligent Mail Bar<br>Code On                         | POSTAL16                                         | 5-56 |
|                             | Postal-4i and<br>Intelligent Mail Bar<br>Code On                       | POSTAL17                                         | 5-56 |

| Selection                                     | Setting * Indicates default                                                        | Serial Command<br># Indicates a numeric<br>entry | Page |
|-----------------------------------------------|------------------------------------------------------------------------------------|--------------------------------------------------|------|
| Combination 2D<br>Postal Codes<br>(continued) | Postal-4i and<br>Postnet with B and<br>B' Fields On                                | POSTAL19                                         | 5-56 |
|                                               | Planet and Postnet<br>On                                                           | POSTAL12                                         | 5-56 |
|                                               | Planet and Postnet<br>with B and B' Fields<br>On                                   | POSTAL18                                         | 5-56 |
|                                               | Planet and Postal-4i<br>On                                                         | POSTAL13                                         | 5-57 |
|                                               | Planet and<br>Intelligent Mail Bar<br>Code On                                      | POSTAL15                                         | 5-57 |
|                                               | Planet, Postnet, and<br>Postal-4i On                                               | POSTAL21                                         | 5-57 |
|                                               | Planet, Postnet, and<br>Intelligent Mail Bar<br>Code On                            | POSTAL22                                         | 5-57 |
|                                               | Planet, Postal-4i,<br>and Intelligent Mail<br>Bar Code On                          | POSTAL23                                         | 5-57 |
|                                               | Postnet, Postal-4i,<br>and Intelligent Mail<br>Bar Code On                         | POSTAL24                                         | 5-57 |
|                                               | Planet, Postal-4i,<br>and Postnet with B<br>and B' Fields On                       | POSTAL25                                         | 5-57 |
|                                               | Planet, Intelligent<br>Mail Bar Code, and<br>Postnet with B and<br>B' Fields On    | POSTAL26                                         | 5-57 |
|                                               | Postal-4i, Intelligent<br>Mail Bar Code, and<br>Postnet with B and<br>B' Fields On | POSTAL27                                         | 5-57 |

| Selection                               | Setting * Indicates default                                                                   | Serial Command<br># Indicates a numeric<br>entry | Page |
|-----------------------------------------|-----------------------------------------------------------------------------------------------|--------------------------------------------------|------|
| Combination 2D Postal Codes (continued) | Planet, Postal-4i,<br>Intelligent Mail Bar<br>Code, and Postnet<br>On                         | POSTAL28                                         | 5-57 |
|                                         | Planet, Postal-4i,<br>Intelligent Mail Bar<br>Code, and Postnet<br>with B and B' Fields<br>On | POSTAL29                                         | 5-57 |
| Planet Code Check                       | Transmit                                                                                      | PLNCKX1                                          | 5-58 |
| Digit                                   | *Don't Transmit                                                                               | PLNCKX0                                          | 5-58 |
| Postnet Check Digit                     | Transmit                                                                                      | NETCKX1                                          | 5-58 |
|                                         | *Don't Transmit                                                                               | NETCKX0                                          | 5-58 |
| Postal Codes - Line                     | ear                                                                                           |                                                  |      |
| China Post (Hong<br>Kong 2 of 5)        | Default All China<br>Post (Hong Kong 2<br>of 5) Settings                                      | CPCDFT                                           | 5-58 |
|                                         | *Off                                                                                          | CPCENA0                                          | 5-59 |
|                                         | On                                                                                            | CPCENA1                                          | 5-59 |
| China Post (Hong                        | Minimum (2 - 80) *4                                                                           | CPCMIN##                                         | 5-59 |
| Kong 2 of 5) Msg.<br>Length             | Maximum (2 - 80)<br>*80                                                                       | CPCMAX##                                         | 5-59 |
| Korea Post                              | Default All Korea<br>Post Settings                                                            | KPCDFT                                           | 5-60 |
|                                         | *Off                                                                                          | KPCENA0                                          | 5-60 |
|                                         | On                                                                                            | KPCENA1                                          | 5-60 |
| Korea Post Msg.                         | Minimum (2 - 80) *4                                                                           | KPCMIN##                                         | 5-60 |
| Length                                  | Maximum (2 - 80)<br>*48                                                                       | KPCMAX##                                         | 5-60 |
| Korea Post Check                        | Transmit Check Digit                                                                          | KPCCHK1                                          | 5-60 |
| Digit                                   | *Don't Transmit<br>Check Digit                                                                | KPCCHK0                                          | 5-60 |

### Maintenance

#### Repairs

Honeywell is not an authorized Apple repair center. Please return only your sled to us for repair. Honeywell is not liable for any non-Honeywell product shipped to our repair center.

# Healthcare Housing Cleaning Directions (Healthcare unit only)

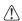

Honeywell is not responsible for any damage to the Apple device. Since the Apple device can be affected by these cleaning agents, be sure to remove it before cleaning the sled.

Important: The following cleaning solutions have been tested to assure safe cleaning of your sled's disinfectant-ready housing. They are the only solutions approved for use with this sled. Damage caused by the use of cleaners other than those listed below may not be covered by the warranty.

- Gentle dish soap and water
- 409® Glass and Surface Cleaner
- CaviWipes<sup>™</sup>
- Clorox<sup>®</sup> Bleach (10%)
- Isopropyl Alcohol Wipes (70%)
- Sani-Cloth® HB
- Sani-Cloth® Plus
- Super Sani-Cloth®
- Virex® 256
- Windex® Blue

#### Inspecting Cords and Connectors

Inspect the interface cable and connector for wear or other signs of damage. A badly worn cable or damaged connector may interfere with charging. Contact your distributor for information about cable replacement.

#### Troubleshooting

If your sled is not functioning properly, review the following Troubleshooting Guide to try to isolate the problem.

Is the power on? Is the red or green aiming illumination line on?

If the aiming line doesn't appear, check that:

· The battery is in the battery well.

- The battery has been charged for at least 4 hours.
- Make certain that the Honeywell Price Check Simulator application from the Apple App Store<sup>SM</sup> is loaded.

Is the sled having trouble reading your symbols?

If the sled isn't reading symbols well, check that the symbols:

- Aren't smeared, rough, scratched, or exhibiting voids.
- Aren't coated with frost or water droplets on the surface.

The sled won't read your bar code at all.

- Scan the sample bar codes in the back of this manual. If the sled reads the sample bar codes, check that your bar code is readable.
   Verify that your bar code symbology is enabled (see Chapter 5).
- If the sled still can't read the sample bar codes, scan "All Symbologies On" on page 5-2.

If you aren't sure what programming options have been set in the sled, or if you want the factory default settings restored, scan Resetting the Factory Defaults on page 1-4.

### **Customer Support**

#### Technical Assistance

If you need assistance installing or troubleshooting your device, please contact us by using one of the methods below:

Knowledge Base: www.hsmknowledgebase.com

Our Knowledge Base provides thousands of immediate solutions. If the Knowledge Base cannot help, our Technical Support Portal (see below) provides an easy way to report your problem or ask your question.

Technical Support Portal: www.hsmsupportportal.com

The Technical Support Portal not only allows you to report your problem, but it also provides immediate solutions to your technical issues by searching our Knowledge Base. With the Portal, you can submit and track your questions online and send and receive attachments.

Web form: www.hsmcontactsupport.com

You can contact our technical support team directly by filling out our online support form. Enter your contact details and the description of the question/problem.

**Telephone:** www.honeywellaidc.com/locations

For our latest contact information, please check our website at the link above.

#### Product Service and Repair

Honeywell International Inc. provides service for all of its products through service centers throughout the world. To obtain warranty or non-warranty service, please visit <a href="https://www.honeywellaidc.com">www.honeywellaidc.com</a> and select <a href="mailto:Support">Support</a> > Contact <a href="mailto:Service">Service</a> and Repair to see your region's instructions on how to obtain a Return Material Authorization number (RMA #). You should do this prior to returning the product.

#### **Limited Warranty**

Honeywell International Inc. ("HII") warrants its products to be free from defects in materials and workmanship and to conform to HII's published specifications applicable to the products purchased at the time of shipment. This warranty does not cover any HII product which is (i) improperly installed or used; (ii) damaged by accident or negligence, including failure to follow the proper maintenance, service, and cleaning schedule; or (iii) damaged as a result of (A) modification or alteration by the purchaser or other party, (B) excessive voltage or current supplied to or drawn from the interface connections, (C) static electricity or electro-static discharge, (D) operation under conditions beyond the specified operating parameters, or (E) repair or service of the product by anyone other than HII or its authorized representatives.

This warranty shall extend from the time of shipment for the duration published by HII for the product at the time of purchase ("Warranty Period"). Any defective product must be returned (at purchaser's expense) during the Warranty Period to HII factory or authorized service center for inspection. No product will be accepted by HII without a Return Materials Authorization, which may be obtained by contacting HII. In the event that the product is returned to HII or its authorized service center within the Warranty Period and HII determines to its satisfaction that the product is defective due to defects in materials or workmanship, HII, at its sole option, will either repair or replace the product without charge, except for return shipping to HII.

EXCEPT AS MAY BE OTHERWISE PROVIDED BY APPLICABLE LAW, THE FOREGOING WARRANTY IS IN LIEU OF ALL OTHER COVENANTS OR WARRANTIES, EITHER EXPRESSED OR IMPLIED, ORAL OR WRITTEN, INCLUDING, WITHOUT LIMITATION, ANY IMPLIED WARRANTIES OF MERCHANTABILITY OR FITNESS FOR A PARTICULAR PURPOSE, OR NON-INFRINGEMENT.

HII'S RESPONSIBILITY AND PURCHASER'S EXCLUSIVE REMEDY UNDER THIS WARRANTY IS LIMITED TO THE REPAIR OR REPLACEMENT OF THE DEFECTIVE PRODUCT WITH NEW OR REFURBISHED PARTS. IN NO EVENT SHALL HII BE LIABLE FOR INDIRECT, INCIDENTAL, OR CONSEQUENTIAL DAMAGES, AND, IN NO EVENT, SHALL ANY LIABILITY OF HII ARISING IN CONNECTION WITH ANY PRODUCT SOLD HEREUNDER (WHETHER SUCH LIABILITY ARISES FROM A CLAIM BASED ON CONTRACT, WARRANTY, TORT, OR OTHERWISE) EXCEED THE ACTUAL AMOUNT PAID TO HII FOR THE PRODUCT. THESE LIMITATIONS ON LIABILITY SHALL REMAIN IN FULL FORCE AND EFFECT EVEN WHEN HII MAY HAVE BEEN ADVISED OF THE POSSIBILITY OF SUCH INJURIES, LOSSES, OR DAMAGES. SOME STATES, PROVINCES, OR COUNTRIES DO NOT ALLOW THE EXCLUSION OR LIMITATIONS OF INCIDENTAL OR CONSEQUENTIAL DAMAGES, SO THE ABOVE LIMITATION OR EXCLUSION MAY NOT APPLY TO YOU.

All provisions of this Limited Warranty are separate and severable, which means that if any provision is held invalid and unenforceable, such determination shall not affect the validity of enforceability of the other provisions hereof. Use of any peripherals not provided by the manufacturer may result in damage not covered by this warranty. This includes but is not limited to: cables, power supplies, cradles, and docking stations. HII extends these warranties only to the first end-users of the products. These warranties are non-transferable.

Refer to www.honeywellaidc.com/warranty\_information for your product's warranty information.

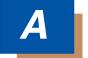

### Reference Charts

#### Symbology Charts

Note: "m" represents the AIM modifier character. Refer to International Technical Specification, Symbology Identifiers, for AIM modifier character details.

Prefix/Suffix entries for specific symbologies override the universal (All Symbologies, 99) entry.

Refer to Data Editing beginning on page 3-1 and Data Formatting beginning on page 4-1 for information about using Code ID and AIM ID.

#### Linear Symbologies

|                                     | AIM         |                        | Hone | eywell |
|-------------------------------------|-------------|------------------------|------|--------|
| Symbology                           | ID          | Possible modifiers (m) | ID   | Hex    |
| All Symbologies                     |             |                        |      | 99     |
| Codabar                             | ]F <i>m</i> | 0-1                    | а    | 61     |
| Code 11                             | ]H3         |                        | h    | 68     |
| Code 128                            | ]C <i>m</i> | 0, 1, 2, 4             | j    | 6A     |
| Code 32 Pharmaceutical (PARAF)      | ]X0         |                        | <    | 3C     |
| Code 39 (supports Full ASCII mode)  | ]A <i>m</i> | 0, 1, 3, 4, 5, 7       | b    | 62     |
| TCIF Linked Code 39<br>(TLC39)      | ]L2         |                        | Т    | 54     |
| Code 93 and 93i                     | ]G <i>m</i> | 0-9, A-Z,<br>a-m       | i    | 69     |
| EAN                                 | ]E <i>m</i> | 0, 1, 3, 4             | d    | 64     |
| EAN-13 (including Bookland EAN)     | ]E0         |                        | d    | 64     |
| EAN-13 with Add-On                  | ]E3         |                        | d    | 64     |
| EAN-13 with Extended<br>Coupon Code | ]E3         |                        | d    | 64     |
| EAN-8                               | ]E4         |                        | D    | 44     |
| EAN-8 with Add-On                   | ]E3         |                        | D    | 44     |

|                                    |             | AIM                          | Honeywell |      |
|------------------------------------|-------------|------------------------------|-----------|------|
| Symbology                          | ID          | Possible modifiers (m)       | ID        | Hex  |
| GS1                                |             |                              |           |      |
| GS1 DataBar                        | ]e <i>m</i> | 0                            | у         | 79   |
| GS1 DataBar Limited                | ]e <i>m</i> |                              | {         | 7B   |
| GS1 DataBar Expanded               | ]e <i>m</i> |                              | }         | 7D   |
| GS1-128                            | ]C1         |                              | ı         | 49   |
| 2 of 5                             |             |                              |           |      |
| China Post (Hong Kong 2 of 5)      | ]X0         |                              | Q         | 51   |
| Interleaved 2 of 5                 | ]l <i>m</i> | 0, 1, 3                      | е         | 65   |
| Matrix 2 of 5                      | ]X0         |                              | m         | 6D   |
| NEC 2 of 5                         | ]X0         |                              | Υ         | 59   |
| Straight 2 of 5 IATA               | ]R <i>m</i> | 0, 1, 3                      | f         | 66   |
| Straight 2 of 5 Industrial         | ]S0         |                              | f         | 66   |
| MSI                                | ]M <i>m</i> | 0, 1                         | g         | 67   |
| Telepen                            | ]B <i>m</i> |                              | t         | 74   |
| UPC                                |             | 0, 1, 2, 3, 8,<br>9, A, B, C |           |      |
| UPC-A                              | ]E0         |                              | С         | 63   |
| UPC-A with Add-On                  | ]E3         |                              | С         | 63   |
| UPC-A with Extended<br>Coupon Code | ]E3         |                              | С         | 63   |
| UPC-E                              | ]E0         |                              | Е         | 45   |
| UPC-E with Add-On                  | ]E3         |                              | Е         | 45   |
| UPC-E1                             | ]X0         |                              | Е         | 45   |
|                                    |             | 1                            | l         | l    |
| Add Honeywell Code ID              |             |                              |           | 5C80 |
| Add AIM Code ID                    |             |                              |           | 5C81 |
| Add Backslash                      |             |                              |           | 5C5C |
| Batch mode quantity                |             |                              | 5         | 35   |

### 2D Symbologies

|                                      |             | AIM                    |    | eywell |
|--------------------------------------|-------------|------------------------|----|--------|
| Symbology                            | ID          | Possible modifiers (m) | ID | Hex    |
| All Symbologies                      |             |                        |    | 99     |
| Aztec Code                           | ]zm         | 0-9, A-C               | Z  | 7A     |
| Chinese Sensible Code (Han Xin Code) | ]X0         |                        | Н  | 48     |
| Codablock A                          | ]06         | 0, 1, 4, 5, 6          | V  | 56     |
| Codablock F                          | ]O <i>m</i> | 0, 1, 4, 5, 6          | q  | 71     |
| Code 49                              | ]T <i>m</i> | 0, 1, 2, 4             | I  | 6C     |
| Data Matrix                          | ]d <i>m</i> | 0-6                    | w  | 77     |
| GS1                                  | ]e <i>m</i> | 0-3                    |    |        |
| GS1 Composite                        | ]e <i>m</i> | 0-3                    | у  | 79     |
| GS1 DataBar<br>Omnidirectional       | ]e <i>m</i> |                        | у  | 79     |
| MaxiCode                             | ]U <i>m</i> | 0-3                    | х  | 78     |
| PDF417                               | ]L <i>m</i> | 0-2                    | r  | 72     |
| MicroPDF417                          | ]L <i>m</i> | 3-5                    | R  | 52     |
| QR Code                              | ]Q <i>m</i> | 0-6                    | S  | 73     |
| Micro QR Code                        | ]Q <i>m</i> |                        | s  | 73     |

## Postal Symbologies

|                 | AIM |                        | Honeywell |     |
|-----------------|-----|------------------------|-----------|-----|
| Symbology       | ID  | Possible modifiers (m) | ID        | Hex |
| All Symbologies |     |                        |           | 99  |
| Australian Post | ]X0 |                        | Α         | 41  |
| British Post    | ]X0 |                        | В         | 42  |
| Canadian Post   | ]X0 |                        | С         | 43  |

|                           | AIM |                        | Hon | eywell |
|---------------------------|-----|------------------------|-----|--------|
| Symbology                 | ID  | Possible modifiers (m) | ID  | Hex    |
| China Post                | ]X0 |                        | Q   | 51     |
| InfoMail                  | ]X0 |                        | ,   | 2c     |
| Intelligent Mail Bar Code | ]X0 |                        | М   | 4D     |
| Japanese Post             | ]X0 |                        | J   | 4A     |
| KIX (Netherlands) Post    | ]X0 |                        | K   | 4B     |
| Korea Post                | ]X0 |                        | ?   | 3F     |
| Planet Code               | ]X0 |                        | L   | 4C     |
| Postal-4i                 | ]X0 |                        | N   | 4E     |
| Postnet                   | ]X0 |                        | Р   | 50     |

#### ASCII Conversion Chart (Code Page 1252)

In keyboard applications, ASCII Control Characters can be represented in 3 different ways, as shown below. The CTRL+X function is OS and application dependent. The following table lists some commonly used Microsoft functionality. This table applies to U.S. style keyboards. Certain characters may differ depending on your Country Code/PC regional settings.

| Non-printable ASCII control characters |     |      | Keyboard Control + ASCII (CTRL+X) Mode |                                     | de                |
|----------------------------------------|-----|------|----------------------------------------|-------------------------------------|-------------------|
|                                        |     |      |                                        | Windows Mode Contro<br>On (KBDCAS2) |                   |
| DEC                                    | HEX | Char | Control + X Mode Off (KBDCAS0)         | CTRL + X                            | CTRL + X function |
| 0                                      | 00  | NUL  | Reserved                               | CTRL+ @                             |                   |
| 1                                      | 01  | SOH  | NP Enter                               | CTRL+ A                             | Select all        |
| 2                                      | 02  | STX  | Caps Lock                              | CTRL+ B                             | Bold              |
| 3                                      | 03  | ETX  | ALT Make                               | CTRL+ C                             | Сору              |
| 4                                      | 04  | EOT  | ALT Break                              | CTRL+ D                             | Bookmark          |
| 5                                      | 05  | ENQ  | CTRL Make                              | CTRL+ E                             | Center            |
| 6                                      | 06  | ACK  | CTRL Break                             | CTRL+ F                             | Find              |
| 7                                      | 07  | BEL  | Enter / Ret                            | CTRL+ G                             |                   |
| 8                                      | 08  | BS   | (Apple Make)                           | CTRL+ H                             | History           |
| 9                                      | 09  | HT   | Tab                                    | CTRL+ I                             | Italic            |
| 10                                     | 0A  | LF   | (Apple Break)                          | CTRL+ J                             | Justify           |

| Non-printable ASCII control characters |     |      |                                | Keyboard Control + ASCII (CTRL+X) Mode |                          |  |  |  |
|----------------------------------------|-----|------|--------------------------------|----------------------------------------|--------------------------|--|--|--|
|                                        |     |      |                                | Windows Mod<br>On (KBDCAS2             | e Control + X Mode<br>2) |  |  |  |
| DEC                                    | HEX | Char | Control + X Mode Off (KBDCAS0) | CTRL + X                               | CTRL + X function        |  |  |  |
| 11                                     | 0B  | VT   | Tab                            | CTRL+ K                                | hyperlink                |  |  |  |
| 12                                     | 0C  | FF   | Delete                         | CTRL+ L                                | list,<br>left align      |  |  |  |
| 13                                     | 0D  | CR   | Enter / Ret                    | CTRL+ M                                |                          |  |  |  |
| 14                                     | 0E  | SO   | Insert                         | CTRL+ N                                | New                      |  |  |  |
| 15                                     | 0F  | SI   | ESC                            | CTRL+ O                                | Open                     |  |  |  |
| 16                                     | 10  | DLE  | F11                            | CTRL+ P                                | Print                    |  |  |  |
| 17                                     | 11  | DC1  | Home                           | CTRL+ Q                                | Quit                     |  |  |  |
| 18                                     | 12  | DC2  | PrtScn                         | CTRL+ R                                |                          |  |  |  |
| 19                                     | 13  | DC3  | Backspace                      | CTRL+ S                                | Save                     |  |  |  |
| 20                                     | 14  | DC4  | Back Tab                       | CTRL+ T                                |                          |  |  |  |
| 21                                     | 15  | NAK  | F12                            | CTRL+ U                                |                          |  |  |  |
| 22                                     | 16  | SYN  | F1                             | CTRL+ V                                | Paste                    |  |  |  |
| 23                                     | 17  | ETB  | F2                             | CTRL+ W                                |                          |  |  |  |
| 24                                     | 18  | CAN  | F3                             | CTRL+ X                                |                          |  |  |  |
| 25                                     | 19  | EM   | F4                             | CTRL+ Y                                |                          |  |  |  |
| 26                                     | 1A  | SUB  | F5                             | CTRL+ Z                                |                          |  |  |  |
| 27                                     | 1B  | ESC  | F6                             | CTRL+[                                 |                          |  |  |  |
| 28                                     | 1C  | FS   | F7                             | CTRL+\                                 |                          |  |  |  |
| 29                                     | 1D  | GS   | F8                             | CTRL+]                                 |                          |  |  |  |
| 30                                     | 1E  | RS   | F9                             | CTRL+ ^                                |                          |  |  |  |
| 31                                     | 1F  | US   | F10                            | CTRL+ -                                |                          |  |  |  |
| 127                                    | 7F  | ۵    | NP Enter                       |                                        |                          |  |  |  |

### Lower ASCII Reference Table

Note: Windows Code page 1252 and lower ASCII use the same characters.

|     | Printable Characters |                 |     |     |           |     |     |           |  |  |  |  |
|-----|----------------------|-----------------|-----|-----|-----------|-----|-----|-----------|--|--|--|--|
| DEC | HEX                  | Character       | DEC | HEX | Character | DEC | HEX | Character |  |  |  |  |
| 32  | 20                   | <space></space> | 64  | 40  | @         | 96  | 60  | •         |  |  |  |  |
| 33  | 21                   | !               | 65  | 41  | Α         | 97  | 61  | а         |  |  |  |  |
| 34  | 22                   | "               | 66  | 42  | В         | 98  | 62  | b         |  |  |  |  |
| 35  | 23                   | #               | 67  | 43  | С         | 99  | 63  | С         |  |  |  |  |

|     | Printable Characters (Continued) |           |     |     |           |     |     |           |  |  |  |
|-----|----------------------------------|-----------|-----|-----|-----------|-----|-----|-----------|--|--|--|
| DEC | HEX                              | Character | DEC | HEX | Character | DEC | HEX | Character |  |  |  |
| 36  | 24                               | \$        | 68  | 44  | D         | 100 | 64  | d         |  |  |  |
| 37  | 25                               | %         | 69  | 45  | Е         | 101 | 65  | е         |  |  |  |
| 38  | 26                               | &         | 70  | 46  | F         | 102 | 66  | f         |  |  |  |
| 39  | 27                               | •         | 71  | 47  | G         | 103 | 67  | g         |  |  |  |
| 40  | 28                               | (         | 72  | 48  | Н         | 104 | 68  | h         |  |  |  |
| 41  | 29                               | )         | 73  | 49  | 1         | 105 | 69  | i         |  |  |  |
| 42  | 2A                               | *         | 74  | 4A  | J         | 106 | 6A  | j         |  |  |  |
| 43  | 2B                               | +         | 75  | 4B  | K         | 107 | 6B  | k         |  |  |  |
| 44  | 2C                               | ,         | 76  | 4C  | L         | 108 | 6C  | I         |  |  |  |
| 45  | 2D                               | -         | 77  | 4D  | M         | 109 | 6D  | m         |  |  |  |
| 46  | 2E                               | •         | 78  | 4E  | N         | 110 | 6E  | n         |  |  |  |
| 47  | 2F                               | 1         | 79  | 4F  | 0         | 111 | 6F  | 0         |  |  |  |
| 48  | 30                               | 0         | 80  | 50  | Р         | 112 | 70  | р         |  |  |  |
| 49  | 31                               | 1         | 81  | 51  | Q         | 113 | 71  | q         |  |  |  |
| 50  | 32                               | 2         | 82  | 52  | R         | 114 | 72  | r         |  |  |  |
| 51  | 33                               | 3         | 83  | 53  | S         | 115 | 73  | s         |  |  |  |
| 52  | 34                               | 4         | 84  | 54  | T         | 116 | 74  | t         |  |  |  |
| 53  | 35                               | 5         | 85  | 55  | U         | 117 | 75  | u         |  |  |  |
| 54  | 36                               | 6         | 86  | 56  | V         | 118 | 76  | V         |  |  |  |
| 55  | 37                               | 7         | 87  | 57  | W         | 119 | 77  | w         |  |  |  |
| 56  | 38                               | 8         | 88  | 58  | Х         | 120 | 78  | х         |  |  |  |
| 57  | 39                               | 9         | 89  | 59  | Υ         | 121 | 79  | у         |  |  |  |
| 58  | 3A                               | :         | 90  | 5A  | Z         | 122 | 7A  | z         |  |  |  |
| 59  | 3B                               | •         | 91  | 5B  | [         | 123 | 7B  | {         |  |  |  |
| 60  | 3C                               | <         | 92  | 5C  | \         | 124 | 7C  | 1         |  |  |  |
| 61  | 3D                               | =         | 93  | 5D  | ]         | 125 | 7D  | }         |  |  |  |
| 62  | 3E                               | >         | 94  | 5E  | ۸         | 126 | 7E  | ~         |  |  |  |
| 63  | 3F                               | ?         | 95  | 5F  | _         | 127 | 7F  | ۵         |  |  |  |

|     | Extended ASCII Characters |         |       |                    |                  |  |  |  |  |  |
|-----|---------------------------|---------|-------|--------------------|------------------|--|--|--|--|--|
| DEC | HEX                       | CP 1252 | ASCII | Alternate Extended | PS2 Scan<br>Code |  |  |  |  |  |
| 128 | 80                        | €       | Ç     | up arrow ↑         | 0x48             |  |  |  |  |  |
| 129 | 81                        |         | ü     | down arrow ↓       | 0x50             |  |  |  |  |  |
| 130 | 82                        | ,       | é     | right arrow →      | 0x4B             |  |  |  |  |  |
| 131 | 83                        | f       | â     | left arrow ←       | 0x4D             |  |  |  |  |  |
| 132 | 84                        | "       | ä     | Insert             | 0x52             |  |  |  |  |  |
| 133 | 85                        |         | à     | Delete             | 0x53             |  |  |  |  |  |

| DEC         HEX         CP 1252         ASCII         Alternate Extended         PS2 Scan Code           134         86         †         å         Home         0x47           135         87         ‡         Ç         End         0x47           136         88         *         é         Page Up         0x49           137         89         %         ë         Page Down         0x51           138         8A         Š         è         Right ALT         0x38           139         8B         (         ï         Right CTRL         0x1D           140         8C         Œ         î         Reserved         n/a           140         8C         Œ         î         Reserved         n/a           141         8D         ì         i         Reserved         n/a           142         8E         Ż         Ä         Numeric Keypad Enter         0x1C           143         8F         A         Numeric Keypad I         0x35           144         90         É         F1         0x32           145         91         *         æ         F2         0x3C                                                                                                    |     | Extended ASCII Characters (Continued) |                                       |       |                    |      |  |  |  |  |  |
|----------------------------------------------------------------------------------------------------|-----|---------------------------------------|---------------------------------------|-------|--------------------|------|--|--|--|--|--|
| 134       86       ↑       å       Home       0x47         135       87       ‡       Ç       End       0x4F         136       88       ^       è       Page Up       0x49         137       89       %       è       Page Down       0x51         138       8A       Š       è       Right ALT       0x38         139       8B       i       ï       Right CTRL       0x1D         140       8C       Œ       Î       Reserved       n/a         141       8D       i       i       Reserved       n/a         141       8D       i       i       Reserved       n/a         142       8E       Ž       Ä       Numeric Keypad Enter       0x1C         143       8F       A       Numeric Keypad Inter       0x1C         143       8F       A       Numeric Keypad Inter       0x1C         144       90       É       F1       0x3B         144       90       É       F3       0x3C         146       92       Æ       Æ       F3       0x3C         146       92       G       Æ                                                                                                    | DEC | HEX                                   | CP 1252                               | ASCII | Alternate Extended |      |  |  |  |  |  |
| 135   87                                                                                                    | 13/ | 96                                    | +                                     | å     | Home               |      |  |  |  |  |  |
| 136                                                                                                    |     |                                       |                                       |       |                    | •    |  |  |  |  |  |
| 137   89   %   E   Page Down   0x51     138   8A   Š   e   Right ALT   0x38     139   8B   c   T   Right CTRL   0x1D     140   8C   CE   T   Reserved   n/a     141   8D   T   Reserved   n/a     142   8E   Ž   Ä   Numeric Keypad Enter   0x1C     143   8F   Ä   Numeric Keypad Enter   0x35     144   90   E   F1   0x3B     145   91   E   E   F3   0x3D     147   93   D   F4   0x3E     148   94   D   F5   0x3F     149   95   F6   0x40     150   96   D   T   T   T     151   97   D   T   T     152   98   T   T   T     153   99   T   T   T     154   9A   T   T   T     155   9B   T   T   T     156   9C   CE   T   T     167   AP   T   T     168   A8   T   A   A   T     170   AA   A   T   A   A     171   AB   K   V2   Alt Break   0x86     170   AA   A   T   Alt Make   0x36     171   AB   K   V2   Alt Break   0x86     171   AB   K   V2   Alt Break   0x86     187   T   T   T     180   T   T   T   T     197   T   T   T   T     197   T   T   T   T   T     197   T   T   T   T   T     197   T   T   T   T   T     197   T   T   T   T   T     197   T   T   T   T   T     197   T   T   T   T   T     197   T   T   T   T     197   T   T   T   T     197   T   T   T   T     197   T   T   T   T     197   T   T   T   T     198   T   T   T   T     199   T   T   T   T     190   T   T   T   T     190   T   T   T     190   T   T     190   T   T   T     190   T   T   T     190   T   T   T     19 |     |                                       | +                                     | _     |                    |      |  |  |  |  |  |
| 138         8A         Š         è         Right ALT         0x38           139         8B         ⟨         ï         Right CTRL         0x1D           140         8C         Œ         î         Reserved         n/a           141         8D         ì         Reserved         n/a           142         8E         Ž         Å         Numeric Keypad /         0x35           143         8F         Å         Numeric Keypad /         0x35           144         90         É         F1         0x3B           145         91         '         æ         F2         0x3C           146         92         '         Æ         F3         0x3D           147         93         "         ô         F4         0x3E           148         94         "         ô         F5         0x3F           148         94         "         ô         F5         0x3E           149         95         •         ò         F6         0x40           150         96         -         û         F7         0x41           151         97         -         û                                                                                                    |     |                                       | 0/                                    | _     | · ·                |      |  |  |  |  |  |
| 139         8B         ⟨         ï         Right CTRL         0x1D           140         8C         Œ         î         Reserved         n/a           141         8D         ì         Reserved         n/a           142         8E         Ž         Å         Numeric Keypad Enter         0x1C           143         8F         Å         Numeric Keypad /         0x35           144         90         É         F1         0x3B           144         90         É         F1         0x3C           146         92         '         Æ         F3         0x3D           147         93         "         ö         F4         0x3E           148         94         "         ö         F5         0x3F           149         95         •         ò         F6         0x40           150         96         —         û         F7         0x41           151         97         —         ù         F8         0x42           152         98         "         ÿ         F9         0x43           153         99         ™         Ö         F10                                                                                                    |     |                                       |                                       |       |                    |      |  |  |  |  |  |
| 140         8C         CE         Î         Reserved         n/a           141         8D         I         Reserved         n/a           142         8E         Ž         Ä         Numeric Keypad Enter         0x1C           143         8F         Å         Numeric Keypad /         0x35           144         90         É         F1         0x3B           145         91         '         æ         F2         0x3C           146         92         '         Æ         F3         0x3D           147         93         "         ô         F4         0x3E           147         93         "         ô         F5         0x3F           149         95         •         ô         F6         0x40           150         96         -         û         F7         0x41           151         97         -         ù         F8         0x42           152         98         "         ÿ         F9         0x43           153         99         ™         Ö         F10         0x44           154         9A         §         Ü         <                                                                                                    |     |                                       |                                       |       |                    |      |  |  |  |  |  |
| 141         8D         ì         Reserved         n/a           142         8E         Ž         Ä         Numeric Keypad Enter         0x1C           143         8F         Å         Numeric Keypad /         0x35           144         90         É         F1         0x3B           145         91         '         æ         F2         0x3C           146         92         '         Æ         F3         0x3D           147         93         "         ô         F4         0x3E           148         94         "         ö         F5         0x3F           149         95         •         ô         F6         0x40           150         96         -         û         F7         0x41           151         97         -         ù         F8         0x42           152         98         "         ÿ         F9         0x43           153         99         ™         Ö         F10         0x44           154         9A         š         Ü         F11         0x57           155         9B         y         ¢         F                                                                                                    |     |                                       |                                       |       |                    |      |  |  |  |  |  |
| 142         8E         Ž         Ä         Numeric Keypad Enter         0x1C           143         8F         A         Numeric Keypad /         0x35           144         90         É         F1         0x3B           145         91         '         æ         F2         0x3C           146         92         '         Æ         F3         0x3D           147         93         "         ô         F4         0x3E           148         94         "         ô         F5         0x3F           149         95         •         ô         F6         0x40           150         96         -         û         F7         0x41           150         96         -         û         F7         0x41           151         97         -         ù         F8         0x42           152         98         "         ÿ         F9         0x43           153         99         ™         Ö         F10         0x44           154         9A         š         Ü         F11         0x57           155         9B         y         ¢                                                                                                    |     |                                       | Œ                                     |       |                    |      |  |  |  |  |  |
| 143         8F         Å         Numeric Keypad /         0x35           144         90         É         F1         0x3B           145         91         œ         F2         0x3C           146         92         '         Æ         F3         0x3D           147         93         "         ô         F4         0x3E           148         94         "         ö         F5         0x3F           149         95         •         ò         F6         0x40           150         96         -         û         F7         0x41           151         97         -         ù         F8         0x42           152         98         "         ÿ         F9         0x43           153         99         ™         Ö         F10         0x44           153         99         ™         Ö         F10         0x44           153         99         ™         Ö         F10         0x44           154         9A         š         Ü         F11         0x57           155         9B         y         ¢         F12         0                                                                                                    |     |                                       | <b>-</b>                              |       |                    |      |  |  |  |  |  |
| 144         90         É         F1         0x3B           145         91         '         æ         F2         0x3C           146         92         '         Æ         F3         0x3D           147         93         "         ô         F4         0x3E           148         94         "         ö         F5         0x3F           149         95         •         ò         F6         0x40           150         96         —         û         F7         0x41           151         97         —         û         F8         0x42           152         98         "         ÿ         F9         0x43           153         99         ™         Ö         F10         0x44           154         9A         š         Ü         F11         0x57           155         9B         y         ¢         F12         0x58           156         9C         œ         £         Numeric Keypad +         0x4E           157         9D         ¥         Numeric Keypad -         0x4A           158         9E         Ž         Pts                                                                                                    |     |                                       | Z                                     |       |                    |      |  |  |  |  |  |
| 145         91         '         æ         F2         0x3C           146         92         '         Æ         F3         0x3D           147         93         "         ô         F4         0x3E           148         94         "         ö         F5         0x3F           149         95         •         ò         F6         0x40           150         96         —         û         F7         0x41           151         97         —         û         F8         0x42           152         98         "         ÿ         F9         0x43           153         99         ™         Ö         F10         0x44           154         9A         š         Ü         F11         0x57           155         9B         y         ¢         F12         0x58           156         9C         œ         £         Numeric Keypad +         0x4E           157         9D         ¥         Numeric Keypad -         0x4A           158         9E         Ž         Pts         Numeric Keypad *         0x37           159         9F                                                                                                    |     |                                       |                                       |       |                    |      |  |  |  |  |  |
| 146       92       '       Æ       F3       0x3D         147       93       "       ô       F4       0x3E         148       94       "       ô       F5       0x3F         149       95       •       ò       F6       0x40         150       96       -       û       F7       0x41         151       97       -       ù       F8       0x42         152       98       "       ÿ       F9       0x43         153       99       ™       Ö       F10       0x44         153       99       ™       Ö       F10       0x44         154       9A       š       Ü       F11       0x57         155       9B       >       ¢       F12       0x58         156       9C       œ       £       Numeric Keypad +       0x4E         157       9D       ¥       Numeric Keypad -       0x4A         158       9E       Ž       Pts       Numeric Keypad *       0x37         159       9F       Ÿ       f       Caps Lock       0x3A         160       A0       á       Nu                                                                                                    |     |                                       |                                       |       |                    |      |  |  |  |  |  |
| 147       93       "       ô       F4       0x3E         148       94       "       ô       F5       0x3F         149       95       •       ò       F6       0x40         150       96       -       û       F7       0x41         151       97       -       ù       F8       0x42         152       98       "       ÿ       F9       0x43         153       99       ™       Ö       F10       0x44         153       99       ™       Ö       F10       0x44         154       9A       š       Ü       F11       0x57         155       9B       >       ¢       F12       0x58         156       9C       œ       £       Numeric Keypad +       0x4E         157       9D       ¥       Numeric Keypad -       0x4A         158       9E       Ž       Pts       Numeric Keypad *       0x37         159       9F       Ÿ       f       Caps Lock       0x3A         160       A0       å       Num Lock       0x45         161       A1       i       i                                                                                                    |     |                                       |                                       |       |                    |      |  |  |  |  |  |
| 148       94       "       ö       F5       0x3F         149       95       •       ò       F6       0x40         150       96       -       û       F7       0x41         151       97       -       ù       F8       0x42         152       98       "       ÿ       F9       0x43         153       99       ™       Ö       F10       0x44         154       9A       š       Ü       F11       0x57         155       9B       >       ¢       F12       0x58         156       9C       œ       £       Numeric Keypad +       0x4E         157       9D       ¥       Numeric Keypad -       0x4A         158       9E       Ž       Pts       Numeric Keypad *       0x37         159       9F       Ÿ       f       Caps Lock       0x3A         160       A0       å       Num Lock       0x45         161       A1       ¡       í       Left Alt       0x38         162       A2       ¢       ó       Left Ctrl       0x1D         163       A3       £       ú                                                                                                    |     |                                       |                                       |       |                    |      |  |  |  |  |  |
| 149         95         •         ò         F6         0x40           150         96         -         û         F7         0x41           151         97         -         ù         F8         0x42           152         98         °         ÿ         F9         0x43           153         99         ™         Ö         F10         0x44           154         9A         š         Ü         F11         0x57           155         9B         >         ¢         F12         0x58           156         9C         œ         £         Numeric Keypad +         0x4E           157         9D         ¥         Numeric Keypad -         0x4A           158         9E         Ž         Pts         Numeric Keypad *         0x37           159         9F         Ÿ         f         Caps Lock         0x3A           160         A0         á         Num Lock         0x45           161         A1         i         Left Alt         0x38           162         A2         ¢         ó         Left Ctrl         0x1D           163         A3         £ <td></td> <td></td> <td></td> <td></td> <td></td> <td></td>                                                                                                    |     |                                       |                                       |       |                    |      |  |  |  |  |  |
| 150       96       -       û       F7       0x41         151       97       -       û       F8       0x42         152       98       "       ÿ       F9       0x43         153       99       ™       Ö       F10       0x44         154       9A       š       Ü       F11       0x57         155       9B       >       ¢       F12       0x58         156       9C       œ       £       Numeric Keypad +       0x4E         157       9D       ¥       Numeric Keypad -       0x4A         158       9E       Ž       Pts       Numeric Keypad *       0x37         159       9F       Ÿ       f       Caps Lock       0x37         159       9F       Ÿ       f       Caps Lock       0x3A         160       A0       á       Num Lock       0x45         161       A1       i       í       Left Alt       0x38         162       A2       ¢       ó       Left Ctrl       0x1D         163       A3       £       ú       Left Shift       0x2A         164       A4       ¤ </td <td></td> <td></td> <td>"</td> <td></td> <td></td> <td></td>                                                                                                    |     |                                       | "                                     |       |                    |      |  |  |  |  |  |
| 151       97       —       ù       F8       0x42         152       98       ~       ÿ       F9       0x43         153       99       ™       Ö       F10       0x44         154       9A       š       Ü       F11       0x57         155       9B       >       ¢       F12       0x58         156       9C       œ       £       Numeric Keypad +       0x4E         157       9D       ¥       Numeric Keypad -       0x4A         158       9E       Ž       Pts       Numeric Keypad -       0x4A         159       9F       Ÿ       f       Caps Lock       0x37         159       9F       Ÿ       f       Caps Lock       0x34         160       A0       á       Num Lock       0x45         161       A1       i       i       Left Alt       0x38         162       A2       ¢       ó       Left Ctrl       0x1D         163       A3       £       ú       Left Shift       0x2A         164       A4       ¤       ñ       Right Shift       0x36         165       A5                                                                                                    |     |                                       |                                       | -     |                    |      |  |  |  |  |  |
| 152       98       ~       ÿ       F9       0x43         153       99       ™       Ö       F10       0x44         154       9A       š       Ü       F11       0x57         155       9B       >       ¢       F12       0x58         156       9C       œ       £       Numeric Keypad +       0x4E         157       9D       ¥       Numeric Keypad -       0x4A         158       9E       Ž       Pts       Numeric Keypad *       0x37         159       9F       Ÿ       f       Caps Lock       0x37         160       A0       á       Num Lock       0x45         161       A1       i       i       Left Alt       0x38         162       A2       ¢       ó       Left Ctrl       0x1D         163       A3       £       ú       Left Shift       0x2A         164       A4       ¤       ñ       Right Shift       0x36         165       A5       ¥       Ñ       Print Screen       n/a         166       A6       ¦       a       Tab       0x0F         167       A7                                                                                                    |     |                                       | _                                     |       |                    |      |  |  |  |  |  |
| 153       99       ™       Ö       F10       0x44         154       9A       š       Ü       F11       0x57         155       9B       >       ¢       F12       0x58         156       9C       œ       £       Numeric Keypad +       0x4E         157       9D       ¥       Numeric Keypad -       0x4A         158       9E       Ž       Pts       Numeric Keypad *       0x37         159       9F       Ÿ       f       Caps Lock       0x3A         160       A0       å       Num Lock       0x45         161       A1       i       i       Left Alt       0x38         162       A2       ¢       ó       Left Ctrl       0x1D         163       A3       £       ú       Left Shift       0x2A         164       A4       ¤       ñ       Right Shift       0x36         165       A5       ¥       Ñ       Print Screen       n/a         166       A6       ¦       a       Tab       0x0F         167       A7       §       °       Shift Tab       0x8F         169       A9                                                                                                    |     |                                       |                                       |       | F8                 |      |  |  |  |  |  |
| 154         9A         š         Ü         F11         0x57           155         9B         >         ¢         F12         0x58           156         9C         œ         £         Numeric Keypad +         0x4E           157         9D         ¥         Numeric Keypad -         0x4A           158         9E         Ž         Pts         Numeric Keypad *         0x37           159         9F         Ÿ         f         Caps Lock         0x3A           160         A0         á         Num Lock         0x45           161         A1         ¡         í         Left Alt         0x38           162         A2         ¢         ó         Left Ctrl         0x1D           163         A3         £         ú         Left Shift         0x2A           164         A4         ¤         ñ         Right Shift         0x36           165         A5         ¥         Ñ         Print Screen         n/a           166         A6         ¦         a         Tab         0x0F           167         A7         §         °         Shift Tab         0x8F                                                                                                    |     |                                       | ~                                     |       |                    |      |  |  |  |  |  |
| 155       9B       >       ¢       F12       0x58         156       9C       œ       £       Numeric Keypad +       0x4E         157       9D       ¥       Numeric Keypad -       0x4A         158       9E       Ž       Pts       Numeric Keypad *       0x37         159       9F       Ÿ       f       Caps Lock       0x3A         160       A0       å       Num Lock       0x45         161       A1       ¡       Í       Left Alt       0x38         162       A2       ¢       ó       Left Ctrl       0x1D         163       A3       £       Ú       Left Shift       0x2A         164       A4       ¤       ñ       Right Shift       0x36         165       A5       ¥       Ñ       Print Screen       n/a         166       A6       ‡       a       Tab       0x0F         167       A7       §       °       Shift Tab       0x8F         168       A8       °       ¿       Enter       0x0C         169       A9       ©       □       Esc       0x01         170                                                                                                    | 153 | 99                                    | тм                                    |       | F10                | 0x44 |  |  |  |  |  |
| 156 9C                                                                                                    | 154 | 9A                                    | š                                     | Ü     |                    | 0x57 |  |  |  |  |  |
| 157         9D         ¥         Numeric Keypad -         0x4A           158         9E         ž         Pts         Numeric Keypad *         0x37           159         9F         Ÿ         f         Caps Lock         0x3A           160         A0         á         Num Lock         0x45           161         A1         ¡         Left Alt         0x38           162         A2         ¢         ó         Left Ctrl         0x1D           163         A3         £         ú         Left Shift         0x2A           164         A4         ¤         ñ         Right Shift         0x36           165         A5         ¥         Ñ         Print Screen         n/a           166         A6         ‡         a         Tab         0x0F           167         A7         §         °         Shift Tab         0x8F           168         A8         "         ¿         Enter         0x1C           169         A9         ©         -         Esc         0x01           170         AA         a         ¬         Alt Make         0x86           171 <td< td=""><td>155</td><td>9B</td><td>&gt;</td><td></td><td></td><td>0x58</td></td<>                                                                                                    | 155 | 9B                                    | >                                     |       |                    | 0x58 |  |  |  |  |  |
| 158         9E         ž         Pts         Numeric Keypad *         0x37           159         9F         Ÿ         f         Caps Lock         0x3A           160         A0         á         Num Lock         0x45           161         A1         i         Left Alt         0x38           162         A2         ¢         ó         Left Ctrl         0x1D           163         A3         £         ú         Left Shift         0x2A           164         A4         ¤         ñ         Right Shift         0x36           165         A5         ¥         Ñ         Print Screen         n/a           166         A6         ¦         a         Tab         0x0F           167         A7         §         °         Shift Tab         0x8F           168         A8         "         ¿         Enter         0x1C           169         A9         ©         -         Esc         0x01           170         AA         a         ¬         Alt Make         0x36           171         AB         «         ½         Alt Break         0xB6                                                                                                    | 156 | 9C                                    | œ                                     |       | Numeric Keypad +   | 0x4E |  |  |  |  |  |
| 159 9F Ÿ f Caps Lock 0x3A 160 A0                                                                                                    | 157 | 9D                                    |                                       | ¥     | Numeric Keypad -   | 0x4A |  |  |  |  |  |
| 160       A0       á       Num Lock       0x45         161       A1       i       i       Left Alt       0x38         162       A2       ¢       ó       Left Ctrl       0x1D         163       A3       £       ú       Left Shift       0x2A         164       A4       ¤       ñ       Right Shift       0x36         165       A5       ¥       Ñ       Print Screen       n/a         166       A6       ¦       a       Tab       0x0F         167       A7       §       °       Shift Tab       0x8F         168       A8       "       ¿       Enter       0x1C         169       A9       ©       □       Esc       0x01         170       AA       a       □       Alt Make       0x36         171       AB       «       ½       Alt Break       0xB6                                                                                                    | 158 | 9E                                    | ž                                     | Pts   | Numeric Keypad *   | 0x37 |  |  |  |  |  |
| 161       A1       i       i       Left Alt       0x38         162       A2       ¢       ó       Left Ctrl       0x1D         163       A3       £       ú       Left Shift       0x2A         164       A4       ¤       ñ       Right Shift       0x36         165       A5       ¥       Ñ       Print Screen       n/a         166       A6       ¦       a       Tab       0x0F         167       A7       §       °       Shift Tab       0x8F         168       A8       "       ¿       Enter       0x1C         169       A9       ©       ¬       Esc       0x01         170       AA       a       ¬       Alt Make       0x36         171       AB       «       ½       Alt Break       0xB6                                                                                                    | 159 | 9F                                    | Ϋ                                     | f     | Caps Lock          | 0x3A |  |  |  |  |  |
| 162         A2         ¢         ó         Left Ctrl         0x1D           163         A3         £         ú         Left Shift         0x2A           164         A4         ¤         ñ         Right Shift         0x36           165         A5         ¥         Ñ         Print Screen         n/a           166         A6                   a         Tab         0x0F           167         A7         §         °         Shift Tab         0x8F           168         A8         "         ¿         Enter         0x1C           169         A9         ©         ¬         Esc         0x01           170         AA         a         ¬         Alt Make         0x36           171         AB         «         ½         Alt Break         0xB6                                                                                                    | 160 | A0                                    |                                       | á     | Num Lock           | 0x45 |  |  |  |  |  |
| 162       A2       ¢       ó       Left Ctrl       0x1D         163       A3       £       ú       Left Shift       0x2A         164       A4       ¤       ñ       Right Shift       0x36         165       A5       ¥       Ñ       Print Screen       n/a         166       A6       ¦       a       Tab       0x0F         167       A7       §       °       Shift Tab       0x8F         168       A8       "       ¿       Enter       0x1C         169       A9       ©       □       Esc       0x01         170       AA       a       □       Alt Make       0x36         171       AB       «       ½       Alt Break       0xB6                                                                                                    |     |                                       | i                                     | ĺ     | Left Alt           | 0x38 |  |  |  |  |  |
| 163         A3         £         ú         Left Shift         0x2A           164         A4         ¤         ñ         Right Shift         0x36           165         A5         ¥         Ñ         Print Screen         n/a           166         A6         ¦         a         Tab         0x0F           167         A7         §         °         Shift Tab         0x8F           168         A8         "         ¿         Enter         0x1C           169         A9         ©         ¬         Esc         0x01           170         AA         a         ¬         Alt Make         0x36           171         AB         «         ½         Alt Break         0xB6                                                                                                    | 162 | A2                                    |                                       | ó     | Left Ctrl          | 0x1D |  |  |  |  |  |
| 164         A4         ¤         ñ         Right Shift         0x36           165         A5         ¥         Ñ         Print Screen         n/a           166         A6         ¦         a         Tab         0x0F           167         A7         §         °         Shift Tab         0x8F           168         A8         "         ¿         Enter         0x1C           169         A9         ©         r         Esc         0x01           170         AA         a         ¬         Alt Make         0x36           171         AB         «         ½         Alt Break         0xB6                                                                                                    | 163 | A3                                    | •                                     | ú     | Left Shift         | 0x2A |  |  |  |  |  |
| 165         A5         ¥         Ñ         Print Screen         n/a           166         A6         ∤         a         Tab         0x0F           167         A7         §         °         Shift Tab         0x8F           168         A8         °         ¿         Enter         0x1C           169         A9         ©         □         Esc         0x01           170         AA         a         □         Alt Make         0x36           171         AB         «         ½         Alt Break         0xB6                                                                                                    |     |                                       |                                       |       |                    |      |  |  |  |  |  |
| 166       A6               a       Tab       0x0F         167       A7       §       o       Shift Tab       0x8F         168       A8       "       ¿       Enter       0x1C         169       A9       ©       r       Esc       0x01         170       AA       a       ¬       Alt Make       0x36         171       AB       «       ½       Alt Break       0xB6                                                                                                    |     |                                       | ¥                                     | Ñ     |                    |      |  |  |  |  |  |
| 167       A7       §       °       Shift Tab       0x8F         168       A8       °       ¿       Enter       0x1C         169       A9       ©       ¬       Esc       0x01         170       AA       a       ¬       Alt Make       0x36         171       AB       «       ½       Alt Break       0xB6                                                                                                    |     |                                       |                                       | а     |                    |      |  |  |  |  |  |
| 168       A8       "       ¿       Enter       0x1C         169       A9       ©       ¬       Esc       0x01         170       AA       a       ¬       Alt Make       0x36         171       AB       «       ½       Alt Break       0xB6                                                                                                    |     |                                       | 1                                     | 0     |                    |      |  |  |  |  |  |
| 169         A9         ©         r         Esc         0x01           170         AA         a         r         Alt Make         0x36           171         AB         «         ½         Alt Break         0xB6                                                                                                    |     |                                       |                                       | j.    |                    |      |  |  |  |  |  |
| 170         AA         a         ¬         Alt Make         0x36           171         AB         «         ½         Alt Break         0xB6                                                                                                    |     |                                       | ©                                     |       |                    |      |  |  |  |  |  |
| 171 AB « 1½ Alt Break 0xB6                                                                                                    |     |                                       | _                                     | 7     |                    |      |  |  |  |  |  |
|                                                                                                    |     |                                       | «                                     | 1/2   |                    |      |  |  |  |  |  |
| 172   AC   ¬   1/4   Control Make   0x1D                                                                                                    | 172 | AC                                    | , , , , , , , , , , , , , , , , , , , | 1/4   | Control Make       | +    |  |  |  |  |  |

| Accord                                                | Extended ASCII Characters (Continued) |     |         |          |                                |                  |  |  |  |  |  |
|-------------------------------------------------------|---------------------------------------|-----|---------|----------|--------------------------------|------------------|--|--|--|--|--|
| 174                                                   | DEC                                   | HEX | CP 1252 | ASCII    | Alternate Extended             | PS2 Scan<br>Code |  |  |  |  |  |
| 175                                                   | 173                                   | AD  |         | i        | Control Break                  | 0x9D             |  |  |  |  |  |
| 176 B0 °                                              | 174                                   | ΑE  | ®       | <b>«</b> | Alt Sequence with 1 Character  | 0x36             |  |  |  |  |  |
| 177 B1 ± 178 B2 2 179 B3 3 180 B4                     | 175                                   | AF  | _       |          | Ctrl Sequence with 1 Character | 0x1D             |  |  |  |  |  |
| 178   B2   2                                          | 176                                   | B0  | 0       |          |                                |                  |  |  |  |  |  |
| 179   B3   3                                          | 177                                   | B1  | ±       | ******   |                                |                  |  |  |  |  |  |
| 180 B4                                                | 178                                   | B2  | 2       |          |                                |                  |  |  |  |  |  |
| 181   B5                                              | 179                                   | B3  | 3       |          |                                |                  |  |  |  |  |  |
| 182   B6   ¶                                          | 180                                   | B4  | •       | 4        |                                |                  |  |  |  |  |  |
| 182   B6   ¶                                          | 181                                   | B5  | μ       | =        |                                |                  |  |  |  |  |  |
| 183 B7 · □ □ □ □ □ □ □ □ □ □ □ □ □ □ □ □ □ □          | 182                                   | B6  |         | 1        |                                |                  |  |  |  |  |  |
| 184   B8                                              | 183                                   | B7  |         |          |                                |                  |  |  |  |  |  |
| 185   B9                                              | 184                                   | B8  |         |          |                                |                  |  |  |  |  |  |
| 186   BA   °                                          | 185                                   | B9  | 1       | 4        |                                |                  |  |  |  |  |  |
| 187   BB   N   N   N   N   N   N   N   N              | 186                                   | ВА  | 0       | Ï        |                                |                  |  |  |  |  |  |
| 189   BD   ½   J   J   J   J   J   J   J   J   J      | 187                                   | BB  | »       |          |                                |                  |  |  |  |  |  |
| 190 BE                                                | 188                                   | ВС  | 1/4     | ij       |                                |                  |  |  |  |  |  |
| 191 BF                                                | 189                                   | BD  | 1/2     | Ш        |                                |                  |  |  |  |  |  |
| 191 BF                                                | 190                                   | BE  | 3/4     | _        |                                |                  |  |  |  |  |  |
| 192 CO À L 193 C1 Á 194 C2 Â 195 C3 Ã                 |                                       |     |         | ٦        |                                |                  |  |  |  |  |  |
| 194 C2 Â                                              | 192                                   | C0  |         | L        |                                |                  |  |  |  |  |  |
| 195 C3 Ã                                              | 193                                   | C1  | Á       | 1        |                                |                  |  |  |  |  |  |
| 195 C3 Ã                                              | 194                                   | C2  | Â       | Т        |                                |                  |  |  |  |  |  |
| 196 C4 Ä                                              | 195                                   | C3  | Ã       | ŀ        |                                |                  |  |  |  |  |  |
| 197 C5 Å í 198 C6 Æ                                   | 196                                   |     | Ä       | _        |                                |                  |  |  |  |  |  |
| 198 C6 Æ                                              | 197                                   |     |         | ĺ        |                                |                  |  |  |  |  |  |
| 199 C7 C                                              | 198                                   | C6  | Æ       | F        |                                |                  |  |  |  |  |  |
| 201 C9 É                                              |                                       |     |         | ŀ        |                                |                  |  |  |  |  |  |
| 201 C9 É                                              |                                       |     | È       | Ĺ        |                                |                  |  |  |  |  |  |
| 202 CA Ê 単                                            |                                       |     | É       | F        |                                |                  |  |  |  |  |  |
| 203 CB Ë ਜ                                            |                                       |     |         | 芷        |                                |                  |  |  |  |  |  |
|                                                       |                                       |     |         | ī        |                                |                  |  |  |  |  |  |
| <del>204   CC                                  </del> | 204                                   | CC  | Ì       | ŀ        |                                |                  |  |  |  |  |  |
| 205 CD (i =                                           |                                       |     | ĺ       |          |                                |                  |  |  |  |  |  |
| 206 CE Î 計                                            |                                       |     | Î       | #        |                                |                  |  |  |  |  |  |
| 207 CF Ï 🚢                                            |                                       |     |         | <u> </u> |                                |                  |  |  |  |  |  |
| 208 D0 Đ                                              |                                       |     |         | Ш        |                                |                  |  |  |  |  |  |
| 209 D1 Ñ =                                            |                                       |     |         | =        |                                |                  |  |  |  |  |  |
| 210 D2 Ò T                                            |                                       |     |         |          |                                |                  |  |  |  |  |  |
| 211 D3 Ó                                              |                                       |     |         | Ü.       |                                |                  |  |  |  |  |  |

|      | Extended ASCII Characters (Continued) |         |          |                    |          |  |  |  |  |  |
|------|---------------------------------------|---------|----------|--------------------|----------|--|--|--|--|--|
| DEC  | HEX                                   | CP 1252 | ASCII    | Alternate Extended | PS2 Scan |  |  |  |  |  |
| 0.40 | D.4                                   | Â       | ı        |                    | Code     |  |  |  |  |  |
| 212  | D4                                    | Ô       | L        |                    |          |  |  |  |  |  |
| 213  | D5                                    | Õ       | F        |                    |          |  |  |  |  |  |
| 214  | D6                                    | Ö       | Г        |                    |          |  |  |  |  |  |
| 215  | D7                                    | ×       | #        |                    |          |  |  |  |  |  |
| 216  | D8                                    | Ø       | ‡        |                    |          |  |  |  |  |  |
| 217  | D9                                    | Ù       | J        |                    |          |  |  |  |  |  |
| 218  | DA                                    | Ú       | Г        |                    |          |  |  |  |  |  |
| 219  | DB                                    | Û       |          |                    |          |  |  |  |  |  |
| 220  | DC                                    | Ü       |          |                    |          |  |  |  |  |  |
| 221  | DD                                    | Ý       |          |                    |          |  |  |  |  |  |
| 222  | DE                                    | Þ       |          |                    |          |  |  |  |  |  |
| 223  | DF                                    | ß       |          |                    |          |  |  |  |  |  |
| 224  | E0                                    | à       | α        |                    |          |  |  |  |  |  |
| 225  | E1                                    | á       | ß        |                    |          |  |  |  |  |  |
| 226  | E2                                    | â       | Γ        |                    |          |  |  |  |  |  |
| 227  | E3                                    | ã       | π        |                    |          |  |  |  |  |  |
| 228  | E4                                    | ä       | Σ        |                    |          |  |  |  |  |  |
| 229  | E5                                    | å       | σ        |                    |          |  |  |  |  |  |
| 230  | E6                                    | æ       | μ        |                    |          |  |  |  |  |  |
| 231  | E7                                    | ç       | Т        |                    |          |  |  |  |  |  |
| 232  | E8                                    | è       | Ф        |                    |          |  |  |  |  |  |
| 233  | E9                                    | é       | Θ        |                    |          |  |  |  |  |  |
| 234  | EA                                    | ê       | Ω        |                    |          |  |  |  |  |  |
| 235  | EB                                    | ë       | δ        |                    |          |  |  |  |  |  |
| 236  | EC                                    | ì       | ∞        |                    |          |  |  |  |  |  |
| 237  | ED                                    | í       | φ        |                    |          |  |  |  |  |  |
| 238  | EE                                    | î       | ε        |                    |          |  |  |  |  |  |
| 239  | EF                                    | ï       | n        |                    |          |  |  |  |  |  |
| 240  | F0                                    | ð       | =        |                    |          |  |  |  |  |  |
| 241  | F1                                    | ñ       | ±        |                    |          |  |  |  |  |  |
| 242  | F2                                    | ò       | ≥        |                    |          |  |  |  |  |  |
| 243  | F3                                    | Ó       | <b>≤</b> |                    |          |  |  |  |  |  |
| 244  | F4                                    | ô       | ſ        |                    |          |  |  |  |  |  |
| 245  | F5                                    | Õ       |          |                    |          |  |  |  |  |  |
| 246  | F6                                    | Ö       | ÷        |                    |          |  |  |  |  |  |
| 247  | F7                                    | ÷       | ≈        |                    |          |  |  |  |  |  |
| 248  | F8                                    | ø       | 0        |                    |          |  |  |  |  |  |
| 249  | F9                                    | ù       |          |                    |          |  |  |  |  |  |
| 250  | FA                                    | ú       |          |                    |          |  |  |  |  |  |
| 250  | ΓA                                    | u       | l -      |                    |          |  |  |  |  |  |

|     | Extended ASCII Characters (Continued) |         |       |                    |                  |  |  |  |  |  |
|-----|---------------------------------------|---------|-------|--------------------|------------------|--|--|--|--|--|
| DEC | HEX                                   | CP 1252 | ASCII | Alternate Extended | PS2 Scan<br>Code |  |  |  |  |  |
| 251 | FB                                    | û       | √     |                    |                  |  |  |  |  |  |
| 252 | FC                                    | ü       | n     |                    |                  |  |  |  |  |  |
| 253 | FD                                    | ý       | 2     |                    |                  |  |  |  |  |  |
| 254 | FE                                    | þ       |       |                    |                  |  |  |  |  |  |
| 255 | FF                                    | ÿ       |       |                    |                  |  |  |  |  |  |

### ISO 2022/ISO 646 Character Replacements

Code pages define the mapping of character codes to characters. If the data received does not display with the proper characters, it may be because the bar code being scanned was created using a code page that is different from the one the host program is expecting. If this is the case, select the code page with which the bar codes were created. The data characters should then appear properly.

| Code Page Selection<br>Method/Country                      | Standard         | Keyboard<br>Country | Honeywell<br>Code Page<br>Option |
|------------------------------------------------------------|------------------|---------------------|----------------------------------|
| United States                                              |                  |                     |                                  |
| (standard ASCII)                                           | ISO/IEC 646-IRV  | n/a                 | 1                                |
| Automatic National                                         |                  |                     |                                  |
| Character                                                  |                  |                     |                                  |
| Replacement                                                | ISO/IEC 2022     | n/a                 | 2 (default)                      |
| Binary Code page                                           | n/a              | n/a                 | 3                                |
| Default "Automatic National<br>Honeywell Code Page options | •                |                     | pelow                            |
| United States                                              | ISO/IEC 646-06   | 0                   | 1                                |
| Canada                                                     | ISO /IEC 646-121 | 54                  | 95                               |
| Canada                                                     | ISO /IEC 646-122 | 18                  | 96                               |
| Japan                                                      | ISO/IEC 646-14   | 28                  | 98                               |
| China                                                      | ISO/IEC 646-57   | 92                  | 99                               |
| Great Britain (UK)                                         | ISO /IEC 646-04  | 7                   | 87                               |

| Code Page Selection<br>Method/Country  | Standard         | Keyboard<br>Country | Honeywell<br>Code Page<br>Option |
|----------------------------------------|------------------|---------------------|----------------------------------|
| France                                 | ISO /IEC 646-69  | 3                   | 83                               |
| Germany                                | ISO/IEC646-21    | 4                   | 84                               |
| Switzerland                            | ISO /IEC 646-CH  | 6                   | 86                               |
| Sweden / Finland<br>(extended Annex C) | ISO/IEC 646-11   | 2                   | 82                               |
| Ireland                                | ISO /IEC 646-207 | 73                  | 97                               |
| Denmark                                | ISO/IEC 646-08   | 8                   | 88                               |
| Norway                                 | ISO/IEC 646-60   | 9                   | 94                               |
| Italy                                  | ISO/IEC 646-15   | 5                   | 85                               |
| Portugal                               | ISO/IEC 646-16   | 13                  | 92                               |
| Spain                                  | ISO/IEC 646-17   | 10                  | 90                               |
| Spain                                  | ISO/IEC 646-85   | 51                  | 91                               |

|         | Dec              |                       | 35  | 36                                            | 64 | 91 | 92 | 93 | 94 | 96 | 123 | 124 | 125 | 126 |
|---------|------------------|-----------------------|-----|-----------------------------------------------|----|----|----|----|----|----|-----|-----|-----|-----|
|         | Hex              |                       | 23  | 24                                            | 40 | 5B | 5C | 5D | 5E | 60 | 7B  | 7C  | 7D  | 7E  |
| US      | 0                | 1                     | #   | \$                                            | @  | [  | ١  | ]  | ^  | `  | {   | 1   | }   | ~   |
| CA      | 54               | 95                    | #   | \$                                            | à  | â  | ç  | ê  | î  | ô  | é   | ù   | è   | û   |
| CA      | 18               | 96                    | #   | \$                                            | à  | â  | ç  | ê  | É  | ô  | é   | ù   | è   | û   |
| JP      | 28               | 98                    | #   | \$                                            | @  | [  | ¥  | ]  | ۸  | `  | {   | -   | }   | -   |
| CN      | 92               | 99                    | #   | ¥                                             | @  | [  | \  | ]  | ۸  | `  | {   | -   | }   | -   |
| GB      | 7                | 87                    | £   | \$                                            | @  | [  | \  | ]  | ۸  | `  | {   | -   | }   | ~   |
| FR      | 3                | 83                    | £   | \$                                            | à  | •  | ç  | §  | ۸  | μ  | é   | ù   | è   |     |
| DE      | 4                | 84                    | #   | \$                                            | §  | Ä  | Ö  | Ü  | ۸  | `  | ä   | Ö   | ü   | ß   |
| СН      | 6                | 86                    | ù   | \$                                            | à  | é  | ç  | ê  | î  | ô  | ä   | ö   | ü   | û   |
| SE/FI   | 2                | 82                    | #   | ¤                                             | É  | Ä  | Ö  | Å  | Ü  | é  | ä   | ö   | å   | ü   |
| DK      | 8                | 88                    | #   | \$                                            | @  | Æ  | Ø  | Å  | ۸  | ,  | æ   | Ø   | å   | ~   |
| NO      | 9                | 94                    | #   | \$                                            | @  | Æ  | Ø  | Å  | ۸  | `  | æ   | ø   | å   |     |
| IE      | 73               | 97                    | £   | \$                                            | Ó  | É  | ĺ  | Ú  | Á  | ó  | é   | í   | ú   | á   |
| IT      | 5                | 85                    | £   | \$                                            | §  | •  | ç  | é  | ۸  | ù  | à   | ò   | è   | ì   |
| PT      | 13               | 92                    | #   | \$                                            | §  | Ã  | Ç  | Õ  | ۸  | `  | ã   | ç   | õ   | 0   |
| ES      | 10               | 90                    | #   | \$                                            | §  | i  | Ñ  | غ  | ۸  | `  | ٥   | ñ   | Ç   | ~   |
| ES      | 51               | 91                    | #   | \$                                            | •  | i  | Ñ  | Ç  | خ  | `  | ,   | ñ   | ç   | ••  |
| COUNTRY | Country Keyboard | Honeywell<br>CodePage | ISC | ISO / IEC 646 National Character Replacements |    |    |    |    |    |    |     |     |     |     |

## Sample Symbols

#### **UPC-A**

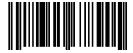

0 123456 7890

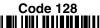

Code 128

Code 39

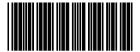

BC321

Code 93

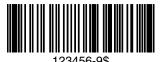

Interleaved 2 of 5

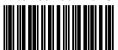

1234567890

**EAN-13** 

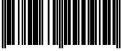

9 780330 290951

Codabar

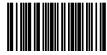

A13579R

#### Straight 2 of 5 Industrial

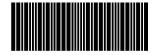

123456

## Sample Symbols

#### Matrix 2 of 5

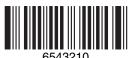

PDF417

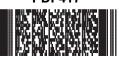

Car Registration

GS1 DataBar

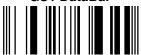

## Postnet

Zip Code

**Data Matrix** 

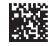

Test Symbol

**QR** Code

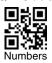

4-CB (4-State Customer Bar Code)

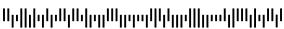

01,234,567094,987654321,01234567891

ID-tag (UPU 4-State)

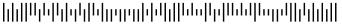

J18CUSA8E6N062315014880T

## Sample Symbols

#### **Aztec**

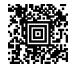

Package Label

#### **MaxiCode**

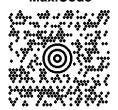

Test Message

#### Micro PDF417

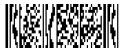

Test Message

## **Programming Chart**

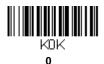

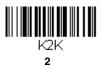

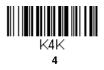

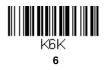

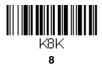

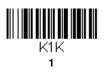

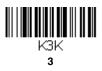

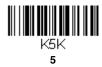

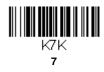

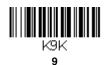

## **Programming Chart**

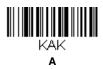

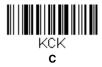

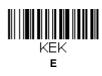

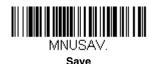

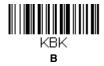

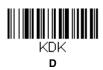

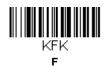

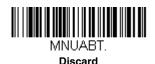

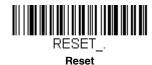

Note: If you make an error while scanning the letters or digits (before scanning Save), scan Discard, scan the correct letters or digits, and **Save** again.

#### **Honeywell Scanning & Mobility**

9680 Old Bailes Road Fort Mill, SC 29707

www.honeywellaidc.com